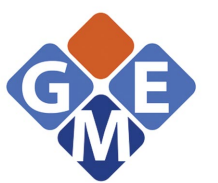

Гідромаш Інжинірінг 044-502-39-31 gme.in.ua

ДКПП 33.20.52.350

17.120 Группа П15

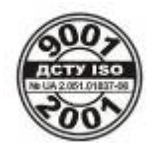

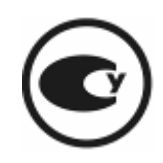

Комплекс расходомерный ИРКА 25454162.001РЭ

# Руководство по эксплуатации

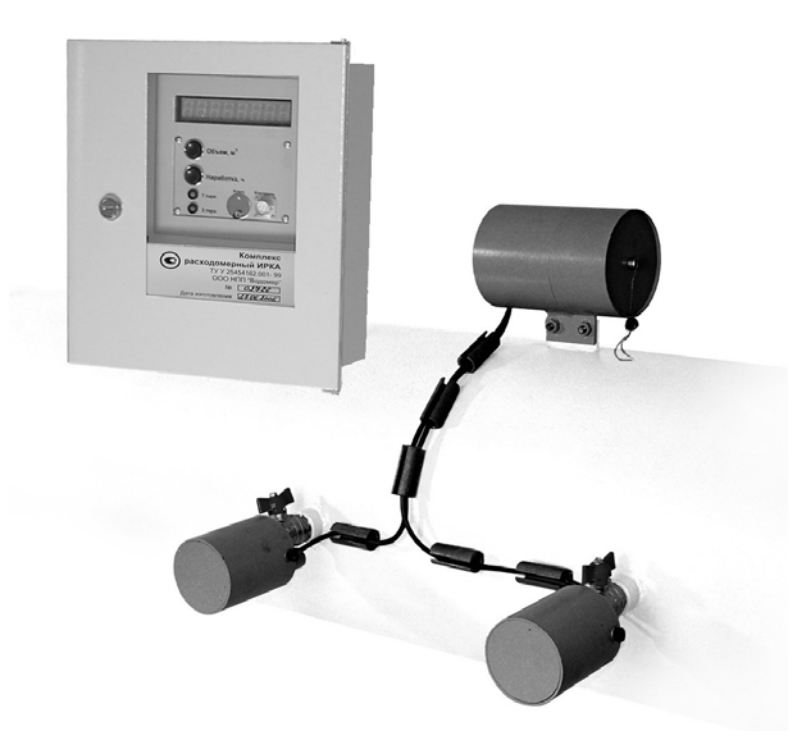

ВНИМАНИЕ: Перед установкой и эксплуатацией комплекса расходомерного ИРКА внимательно изучите настоящее руководство по эксплуатации.

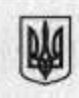

#### ДЕРЖАВНИЙ КОМІТЕТ УКРАЇНИ З ПИТАНЬ ТЕХНІЧНОГО РЕГУЛЮВАННЯ ТА СПОЖИВЧОЇ ПОЛІТИКИ

Серія А

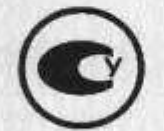

No 002576

# СЕРТИФІКАТ ЗАТВЕРДЖЕННЯ

типу засобів вимірювальної техніки

№ UA-MI/1-821-2003

Перший заступник голови

Виданий 16 жовтня 2003 р.

Г.С. Сидоренко

Цей сертифікат, виданий ТОВ НВП "Водомер", м. Харків, засвідчує, що на підставі · позитивних результатів державних контрольних випробувань Державним комітетом України з питань технічного регулювання та споживчої політики затверджено тип засобу вимірювальної техніки "Комплекс витратомірний ИРКА", який зареєстровано в Державному реєстрі засобів вимірювальної техніки, допущених до застосування в Україні, за номером У1303-03.

Комплекси витратомірні ИРКА під час випуску з виробництва підлягають повірці. Міжповірочний інтервал, встановлений під час затвердження типу, - не більше двох років, рекомендований міжкалібрувальний інтервал - 2 роки.

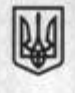

## ДЕРЖАВНИЙ КОМІТЕТ УКРАЇНИ З ПИТАНЬ ТЕХНІЧНОГО РЕГУЛЮВАННЯ ТА СПОЖИВЧОЇ ПОЛІТИКИ

Серія В

No 005284

### СЕРТИФІКАТ

### відповідності засобів вимірювальної техніки затвердженому типу

No UA-MI/2-2877-2009

Виданий 20 травня 2009 р. Чинний до 27 квітня 2012 р.

Цей сертифікат засвідчує, що ідентифіковані належним чином комплекси витратомірні ИРКА, код УКТ ЗЕД 9026 10 51 00, які серійно виробляються ТОВ НВП "Водомер", м. Харків, відповідають затвердженому типу, зареєстрованому в Державному реєстрі засобів вимірювальної техніки за номером У1303-03, а також вимогам ТУ У 25454162.001-99.

Сертифікат видано виробнику за рішенням Науково-технічної комісії з метрології Державного комітету України з питань технічного регулювання та споживчої політики на підставі позитивних результатів державних контрольних випробувань, проведених ДП "Харківстандартметрологія" (акт випробувань від 27 квітня 2009 р.).

Виробник зобов'язаний забезпечити відповідність комплексів витратомірних ИРКА затвердженому типу та вимогам нормативних документів, зазначених у цьому сертифікаті, з урахуванням терміну гарантії виробника на конкретний зразок засобів вимірювальної техніки.

Заступник Голови

С.Т. Черепков

# СОДЕРЖАНИЕ

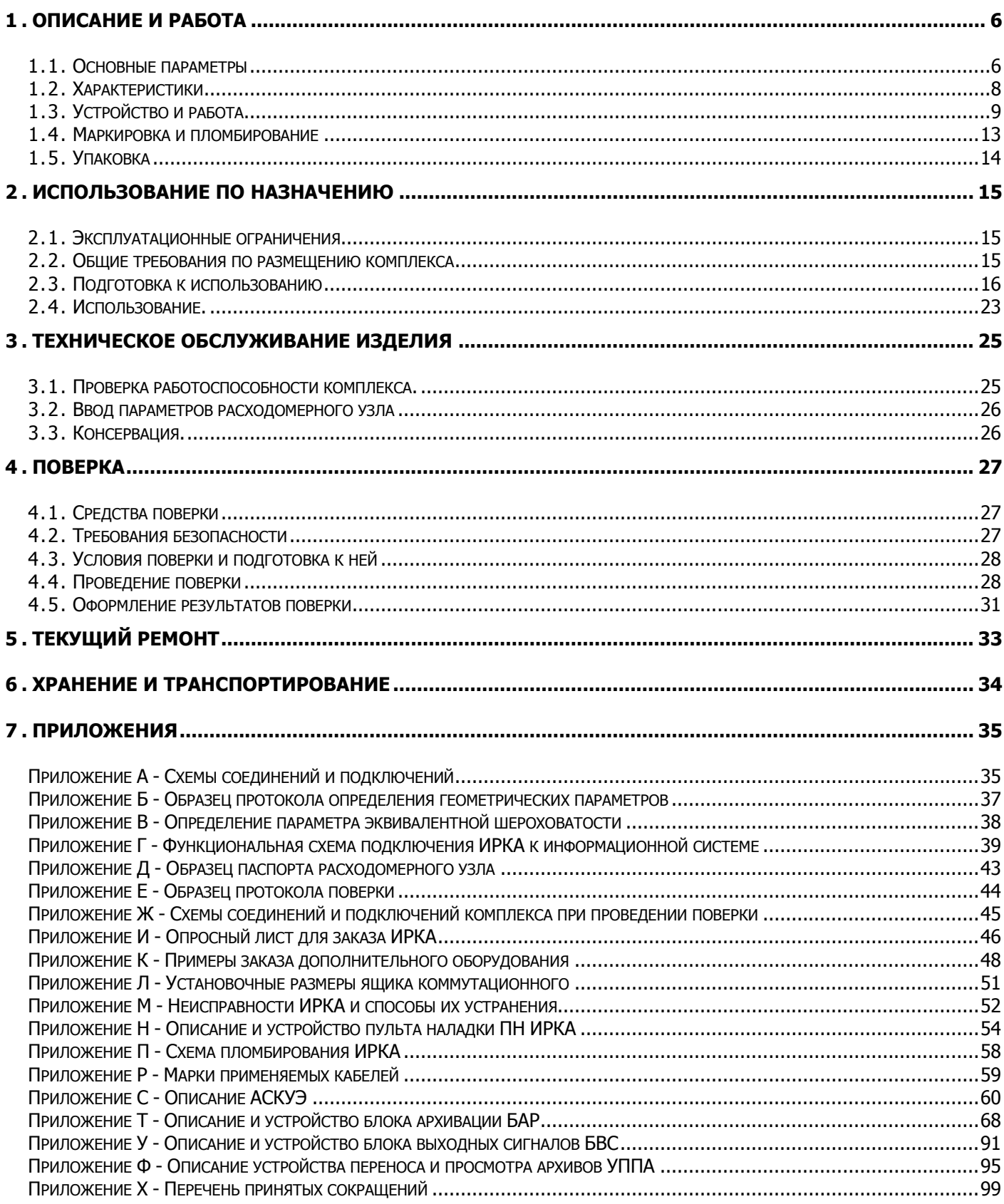

# <span id="page-5-0"></span>**1. Описание и работа**

"Комплекс расходомерный ИРКА" соответствует требованиям ТУ У 25454162.001-99 и внесен в Государственный реестр средств измерительной техники, допущенных к применению в Украине под номером У1303-03.

"Комплекс расходомерный ИРКА" (комплекс), в составе расходомерного узла (РУ), предназначен для измерения объемного расхода (расхода) и объема жидкостей, протекающих по напорным и самотечным, полностью заполненным по сечению жидкостью трубопроводам, а также для измерения времени нахождения расходомерного узла в работоспособном состоянии (время наработки).

Комплекс может применяться при контроле технологических процессов, а также при учете, в том числе коммерческом, жидкостей на промышленных объектах и объектах коммунального хозяйства.

По эксплуатационной законченности комплекс относится к изделиям третьего порядка по ГОСТ 12997-84.

По устойчивости к воздействию климатических факторов внешней среды комплекс соответствует исполнению С1 по ГОСТ 12997-84.

Пример записи условного обозначения комплекса при его заказе и в документации другой продукции: "Комплекс расходомерный ИРКА ТУ У 25454162.001-99".

Комплекс состоит из четырех преобразователей ультразвуковых (ПУ), блока первичной обработки (БПО), блока измерительного (БИ), блока питания (БП), блока выходных сигналов (БВС, при условии комплектации), блока архивации (БАР, при условии комплектации), ящика коммутационного (ЯК, при условии комплектации) и линий связи между ними.

## <span id="page-5-1"></span>**1.1. Основные параметры**

1.1.1. Комплекс применяется на трубопроводах с  $D_v$  от 50 до 1200 мм (по отдельному заказу от 32 до 52 мм и от 1200 до 3600 мм).

1.1.2. Температура измеряемой жидкости от 1 до 150 °С (по отдельному заказу до 240 °С).

1.1.3. Комплекс устанавливается в помещениях с температурой от –25 °С до 55 °С и относительной влажностью до 100 %.

1.1.4. Комплекс (при наличии токового выхода) обеспечивает формирование выходного гальванически изолированного аналогового токового сигнала 4-20 мА.

1.1.5. Комплекс имеет стандартный интерфейс RS485 (Приложение Г).

1.1.6. Обеспечена возможность определения метрологических характеристик комплекса имитационным методом. Межповерочный интервал – 2 года.

1.1.7. Питание – от сети переменного тока напряжением от 187 до 244 В и частотой (50±1) Гц.

1.1.8. Мощность, потребляемая комплексом, - не более 20 ВА.

1.1.9. Комплекс обеспечивает возможность выбора потребителем верхнего и нижнего пределов диапазона измерения расхода ( $Q_{max}$  и  $Q_{min}$ ) при соотношении  $Q_{max}$  /  $Q_{min}$  не более 50.

1.1.10. Комплекс обеспечивает возможность установки потребителем значений Q<sub>max</sub> и  $Q_{min}$  в границах расходов от наибольшего ( $Q_{Hau6}$ ) до наименьшего ( $Q_{HauM}$ ). Граничные значения Qнаиб и Qнаим , в метрах кубических в час, определяются исходя из внутреннего диаметра трубопровода в соответствии с выражениями:

 $Q_{\text{\tiny{H}\alpha\text{\tiny{M}\beta}}} = 0.03 \cdot D_{\text{\tiny{BH}}}^2$  [м<sup>3</sup>/ч];  $Q_{\sf nepex} = 0,0005 \cdot D_{\sf_{\mathit{6H}}}^2$  [м<sup>3</sup>/ч];  $Q_{\text{\tiny{H}\alpha\text{\tiny{MM}}}} = 0,00015 \cdot D_{\scriptscriptstyle_{6H}}^2$  [м<sup>3</sup>/ч];

где D<sub>вн</sub> – внутренний диаметр трубопровода, в миллиметрах.

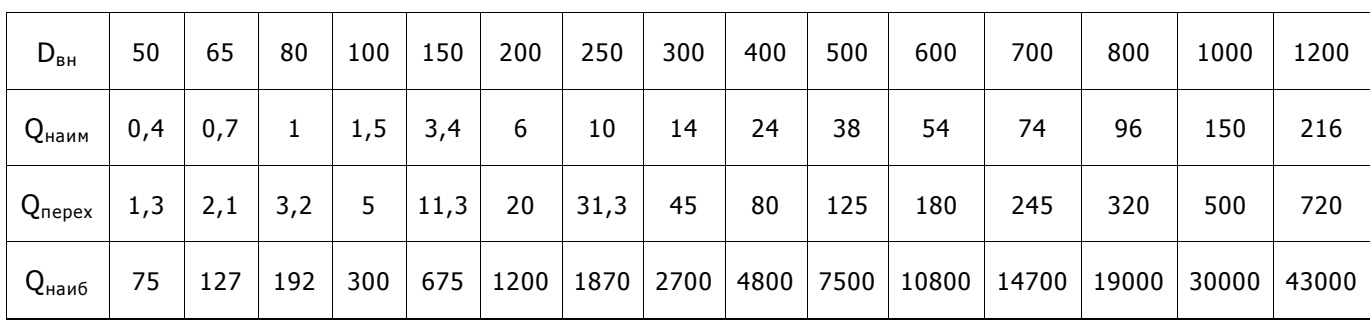

1.1.11. Комплекс обеспечивает измерение контрольного времени  $(t_{k})$  – времени перемещения жидкости вдоль трубопровода на расстояние между ПУ.

1.1.12. Комплекс обеспечивает возможность вывода на БИ следующих физических величин:

- − объемного расхода жидкости;
- − объема жидкости;
- − времени наработки;
- − контрольного времени.

1.1.13. Количество разрядов при индикации:

- − объемного расхода жидкости 5;
- − объема жидкости 8;
- − времени наработки 5;
- − контрольного времени 8.

1.1.14. Цена единицы наименьшего разряда при индикации:

- − 0бъемного расхода жидкости 1 м<sup>3</sup>/ч;
- собъема жидкости 1 м $^3$ ;
- − времени наработки 1 ч;
- − контрольного времени 1 мкс.

#### 1.1.15. Габаритные размеры и масса блоков комплекса.

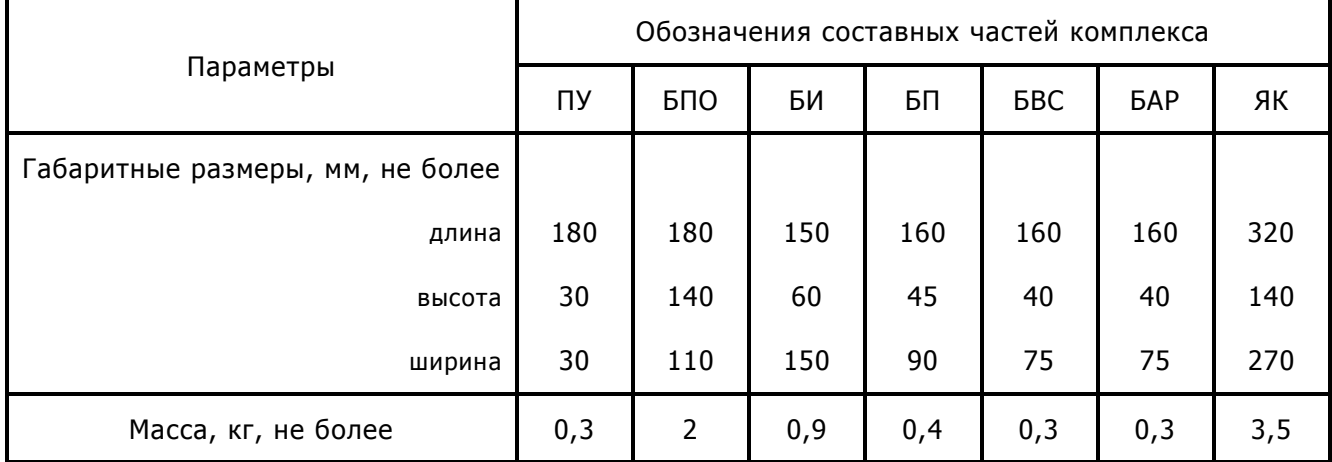

1.1.16. Комплекс (при условии комплектации БАР) обеспечивает ведение следующих архивов:

- − архив среднеминутных значений расходов (м<sup>3</sup>/ч), глубина архива 60 суток;
- − архив часовых объемов (м<sup>3</sup>), глубина архива 60 суток;
- − журнал событий, глубина архива 60 суток;
- − журнал нештатных ситуаций, глубина архива 360 событий.

1.1.17. Комплекс (при условии комплектации БВС) обеспечивает формирование числоимпульсного сигнала, кратного приращению объёма.

1.1.18. Емкость счетчика времени наработки составляет 50000 часов. После достижения этого значения счетчик сбрасывается и начинает счет заново.

<span id="page-7-0"></span>1.1.19. Комплекс обеспечивает вывод информации в режиме мерцания индикатора при значениях расхода от 95%\* Q<sub>min</sub> до Q<sub>min</sub> и от Q<sub>max</sub> до 125%\* Q<sub>max</sub>.

## **1.2. Характеристики**

1.2.1. Пределы допускаемой относительной погрешности расходомерного узла при измерении расхода, объема жидкости и при формировании выходного аналогового токового сигнала, составляют:

− от переходного до наибольшего составляют ±1 %;

− от наименьшего до переходного составляют ±3 %;

$$
Q_{\text{HauM}} = 0,00015 \cdot D_{\text{gh}}^2 \text{ [m}^3/\text{4}];
$$

$$
Q_{\text{nepez}} = 0.0005 \cdot D_{\text{em}}^2 \text{ [m}^3/\text{q}];
$$

 $Q_{\text{\tiny{H}\text{\tiny{d}}\text{\tiny{M}\tiny{0}}} = 0.03 \cdot D_{\text{\tiny{BH}}}^2$  [м<sup>3</sup>/ч];

где D<sub>вн</sub> – внутренний диаметр трубопровода, в миллиметрах.

1.2.2. Пределы допускаемой абсолютной погрешности комплекса при измерении времени наработки ±10 с за 24 ч.

1.2.3. Максимальная длина линии связи БПО с БИ – 600 м.

1.2.4. Комплекс обеспечивает уровень токового сигнала по ГОСТ 26.011.

1.2.5. Рабочее давление измеряемой жидкости – не более 2,5 МПа.

1.2.6. Комплекс устойчив к воздействию синусоидальных вибраций с частотой от 10 до 55 Гц и амплитудой смещения 0,15 мм.

1.2.7. Степени защиты корпусов составных частей комплекса по ГОСТ 14254: IP65 для БПО и ПУ, IP54 для ЯК, IP40 для БИ, БП, БВС и БАР.

1.2.8. Средняя наработка на отказ комплекса – не менее 50000 ч. Показатель безотказности установлен для рабочих условий применения.

1.2.9. Полный средний срок службы комплекса – не менее 10 лет.

1.2.10. Комплект поставки комплекса.

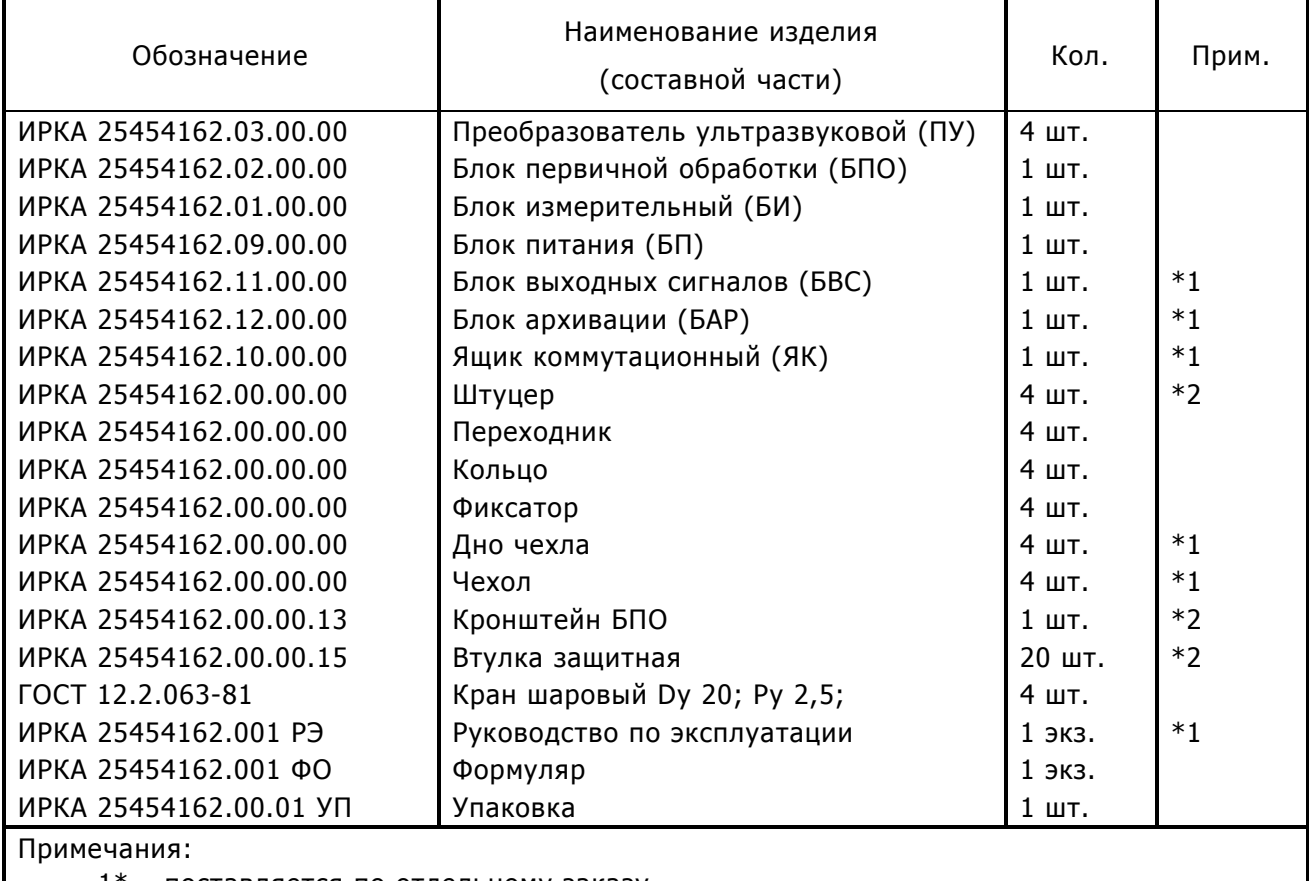

1\* - поставляется по отдельному заказу

2\* - не поставляются при условии комплектации патрубком мерным (ПМ), варианты заказа ПМ указаны в Приложении К.

# <span id="page-8-0"></span>**1.3. Устройство и работа**

Комплекс относится к ультразвуковым корреляционным расходомерам с непрерывным излучением и приёмом модулированных по фазе сигналов.

Принцип действия комплекса основан на корреляционной дискриминации времени прохождения случайными, например, турбулентными, флуктуациями контрольного расстояния  $(L_{K})$  – расстояния между контрольными сечениями (А и Б) трубопровода.

Время перемещения жидкости вдоль трубопровода на расстояние  $L_{K}$  – контрольное время  $(t_{K})$  является измеряемой физической характеристикой потока жидкости в трубопроводе.

## 1.3.1. **Конструкция комплекса**

ПУ – это ультразвуковой излучатель-приемник. ПУ преобразует электрические колебания в ультразвуковые и наоборот, используя прямой и обратный пьезоэлектрический эффект.

Конструктивно все четыре ПУ выполнены идентично. Каждый ПУ представляет собой герметичный цилиндрический стержень из нержавеющей стали марки 12Х18Н9Т, из которого выведен кабель с разъемом для подсоединения к БПО.

БПО предназначен для первичной обработки сигналов с ПУ и передачи сигналов в БИ. Конструктивно БПО выполнен в закрытом металлическом корпусе и монтируется на соответствующий кронштейн, устанавливаемый непосредственно на трубопроводе.

На передней панели БПО располагаются четыре разъема для подключения ПУ, а также разъем линии связи БПО с БИ.

БИ предназначен для обработки сигналов, получаемых от БПО и вычисления всех необходимых значений физических величин (расхода, объема, времени наработки, контрольного времени), а также для индикации этих значений на цифровом индикаторе. Кроме того, БИ преобразует информацию о значении текущего расхода в аналоговый сигнал и поддерживает стандартный интерфейс RS485.

Конструктивно БИ выполнен в металлическом корпусе. На его передней панели располагается восьмиразрядный цифровой индикатор, кнопка вызова на индикатор значения суммарного объема "Объем", кнопка вызова на индикатор значения времени наработки "Наработка", два светодиода "1 пара" и "2 пара", контрольный разъем "Контроль" и разъем ключа для ввода параметров РУ.

На задней панели БИ располагается клеммный соединитель, через который подаются и снимаются сигналы, а также осуществляется питание блока.

ЯК предназначен для защиты БИ и БП от внешних воздействий и для удобства монтажа комплекса. Внутри ЯК располагается БП, БИ, БАР или БВС (при условии комплектации соответствующим блоком), а также элементы, обеспечивающие связь блоков между собой, подключение комплекса к сети 220 В и к внешним устройствам.

В случае поставки вычислительно-измерительных комплексов (ВИК) на базе ИРКА, ЯК не поставляется. В таком случае в одном конструктивно законченном корпусе располагаются несколько комплектов БП, БИ, БАР или БВС (при условии комплектации соответствующим блоком), и коммутационые элементы. Варианты конфигурации ВИК приведены в Приложении К.

#### 1.3.2. **Описание работы комплекса**

Функциональная схема комплекса приведена ниже.

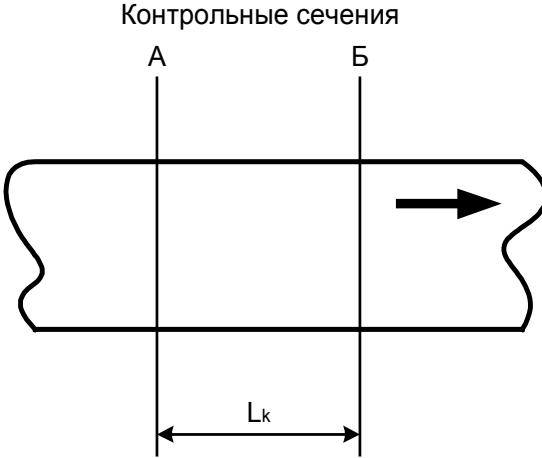

ПУЗ и ПУ4 (излучатели), расположенные на расстоянии  $L_{K}$  друг от друга и возбуждаемые генератором БПО, излучают ультразвуковые колебания. Эти колебания, пройдя через поток жидкости, порождают электрические колебания соответственно на ПУ1 и ПУ2 (приемниках).

Из-за взаимодействия ультразвуковых колебаний с неоднородностями потока, обусловленными, например, турбулентностью этого потока, электрические колебания на каждом пьезоприемнике оказываются модулированными по фазе. Таким образом, каждая пара пьезоизлучатель-пьезоприемник образуют ультразвуковой преобразователь флуктуаций неоднородностей потока во флуктуацию фазы электрических колебаний.

Сигналы D1 и D2 с приемников ПУ1 и ПУ2 усиливаются в усилителе, после чего поступают на входы фазового детектора. Фаза сигналов D1 и D2 сравнивается с фазой опорных импульсов Uоп, в результате чего флуктуации фазы в обоих каналах преобразуются во флуктуации напряжения F1 и F2 на выходах этих каналов.

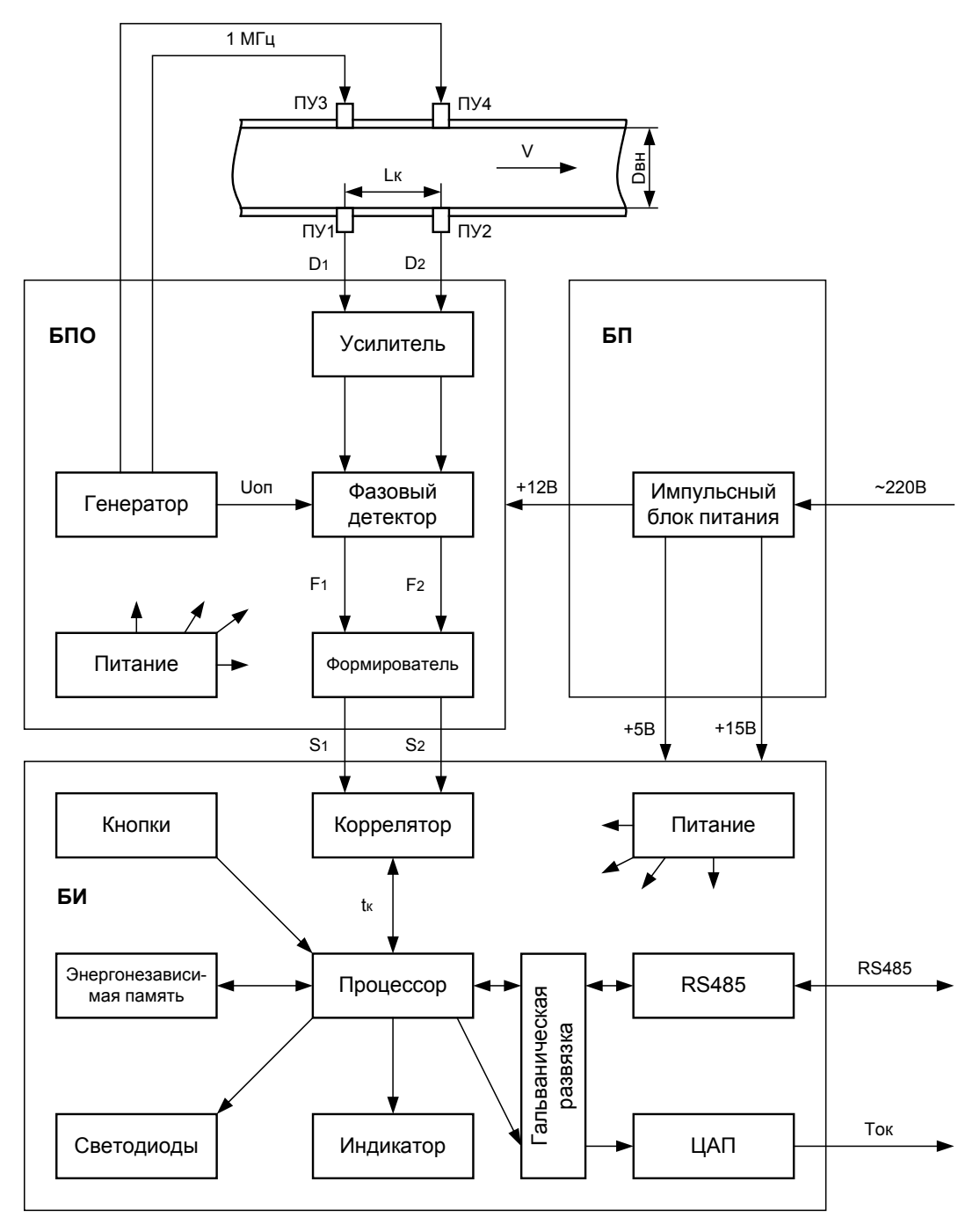

Полученные напряжения в формирователе БПО усиливаются и преобразуются в уровни, соответствующие значениям логического нуля и логической единицы, после чего по линии связи передаются в БИ.

В БИ сигналы S1 и S2 подаются на входы коррелятора, где производится их корреляционная обработка, в результате которой определяется контрольное время t<sub>к</sub>.

При корреляционной обработке сигналов определяется взаимнокорреляционная функция (ВКФ) для различных времен задержки по формуле:

$$
R_{\text{SIS2}} = \text{Lim}\left(\frac{1}{T}\right) \int_{0}^{T} \text{SI}(t-\tau) \text{S2}(t) dt,
$$

где  $R_{S1S2}$  - значение взаимнокорреляционной функции сигналов S1 и S2;

Т - интервал интегрирования;

τ - величина времени задержки.

При определении ВКФ диапазон изменения т находится в пределах от нуля до максимального значения т<sub>тах</sub> (определяется исходя из конкретных размеров трубопровода и минимального значения измеряемого расхода).

Максимальное значение ВКФ будет в случае, когда значение времени задержки т будет совпадать со временем перемещения жидкости в трубопроводе на расстояние  $L<sub>g</sub>$  – контрольным временем t<sub>к</sub>.

Коррелятор работает таким образом, что корреляционная обработка сигналов производится непрерывно, а полученное в результате обработки значение t<sub>к</sub> передается из коррелятора в процессор БИ один раз в секунду.

Процессор БИ, используя хранящиеся в энергонезависимой памяти параметры расходомерного узла, вычисляет значения расхода и объема жидкости, времени наработки.

Для вычисления времени наработки и объема процессором используются опорные импульсы с периодом следования 0,5 с.

Вычисленные значения времени наработки и объема с периодичностью 1 раз в минуту записываются в энергонезависимую память (перезаписываемое постоянное запоминающее устройство) для сохранения в случае отключения питания комплекса. При возобновлении питания комплекса дальнейшие расчеты времени наработки и объема продолжаются от последних, записанных в энергонезависимую память, значений.

Для передачи информации в цифровом виде используется интерфейс RS485, при помощи которого происходит передача всех измеренных величин, а также служебной информации во внешнюю сеть RS485.

Процессор БИ вычисляет информацию о значении расхода в м<sup>3</sup>/ч, объема в м<sup>3</sup>, времени наработки в часах, t<sub>к</sub> в микросекундах. Полученная информация при нажатии кнопок "Объем" и "Наработка" на передней панели БИ отображается на восьмиразрядном цифровом индикаторе.

Примечание: после нажатия кнопки время индикации соответствующего значения составляет десять секунд; через десять секунд после нажатия кнопки БИ переходит в режим индикации расхода; для вызова информации о значении t<sub>к</sub> требуется одновременное нажатие кнопок "Объем" и "Наработка".

Процессор БИ формирует данные для цифро-аналогового преобразователя (ЦАП), который служит для формирования стандартного аналогового сигнала.

Выходной аналоговый сигнал, а также выводы интерфейса RS485 имеют гальваническую развязку от остальных цепей схемы.

Индикация состояния ПУ и сигнальных трасс производится при помощи двух светодиодов, размещенных на лицевой панели БИ.

Примечание: вычисление расхода и объема, а также времени наработки не производится при неисправности ПУ, БПО или линии связи БПО с БИ; при отсутствии питающего напряжения БП; при отсутствии прохождения ультразвукового сигнала через измеряемую жидкость либо при отсутствии жидкости в трубопроводе.

# <span id="page-12-0"></span>**1.4. Маркировка и пломбирование**

1.4.1. Маркировка комплекса соответствует требованиям ГОСТ 26828-86, ТУ У 25454162.001-99 и чертежам предприятия-изготовителя.

1.4.2. На корпусе БИ размещены следующие данные:

- − наименование и условное обозначение комплекса;
- − наименование предприятия-изготовителя;
- − знак утверждения типа по ДСТУ 3400;
- − заводской номер комплекса;
- − значение максимальной температуры жидкости;
- − значение рабочего давления жидкости;
- − значение номинального напряжения питания;
- − значение максимальной потребляемой мощности;
- − надпись "Виготовлено в Україні".

1.4.3. На корпусах ПУ, БПО и БП нанесены их наименования и индивидуальные номера.

1.4.4. Маркировка транспортной тары соответствует требованиям ГОСТ 14192-96, ТУ У 25454162.001-99 и выполняется по чертежам предприятия-изготовителя.

1.4.5. Маркировка транспортной тары содержит:

- − наименование и условное обозначение комплекса;
- − дату упаковки (месяц, год);
- − наименование грузополучателя;
- − наименование грузоотправителя;
- − знаки "Верх, не кантовать", "Боится сырости", "Осторожно, хрупкое";
- − значение массы брутто, в кг.

1.4.6. Пломбирование блоков БПО и БИ исключает возможность вскрытия корпусов блоков без нарушения пломб.

# **1.5. Упаковка**

<span id="page-13-0"></span>1.5.1. Упаковка комплекса соответствует требованиям ГОСТ 23170-78, выполняется в соответствии с чертежами предприятия-изготовителя и обеспечивает сохранность комплекса при транспортировании в крытых транспортных средствах и хранении.

1.5.2. Комплекс упаковывается в ящик, изготовленный в соответствии с требованиями ГОСТ 22637-77, согласно упаковочной ведомости ИРКА 25454162.001УВ, а отдельные сборочные единицы – в мешки-вкладыши, изготовленные в соответствии с требованиями ГОСТ 19360-74.

1.5.3. По способу защиты комплекса от воздействия климатических факторов внешней среды упаковка соответствует категории КУ-1 ГОСТ 23170-78.

1.5.4. Техническая документация, поставляемая с комплексом, помещается в пакет из полиэтиленовой пленки по ГОСТ 10354-82 и вкладывается в упаковку комплекса.

# <span id="page-14-0"></span>**2. Использование по назначению**

## <span id="page-14-1"></span>**2.1. Эксплуатационные ограничения**

2.1.1. Длина начального прямолинейного участка трубопровода (L<sub>нач</sub>) до первой пары ПУ должна составлять не мене 10 Dу. В частности не менее:

- − 10 D<sup>у</sup> после фланцевого или муфтового стыка, колена, конфузора, внезапного сужения, ответвления от основного потока при отношении площадей сечений не более 0,33;
- − 25 D<sub>у</sub> после тройника, полностью открытой задвижки, диффузора, вентиля, обратного клапана;
- − 50 D<sub>у</sub> после внезапного расширения, регулируемой задвижки, насосов.
- Примечание: Прямой участок отмеряется от фланцев запорно-регулирующей арматуры или от последнего местного сопротивления (сварного шва перехода, отвода и т.п.). Сварной шов, соединяющий две трубы одинакового диаметра, местным сопротивлением не является.

2.1.2. Длина прямолинейного участка трубопровода за второй по потоку парой ПУ должна составлять не менее 5 Dу.

2.1.3. При установке ПУ на горизонтальном трубопроводе допустимое отклонение плоскости расположения ПУ от горизонтали – не более 55°.

2.1.4. При установке ПУ на вертикальном или наклонном трубопроводе направление потока должно быть снизу вверх.

2.1.5. Не допускается устанавливать ПУ в местах с большим (более 20 %) уровнем пульсации скорости потока жидкости в трубопроводе.

2.1.6. Не допускается устанавливать ПУ:

- − перед насосами на участках трубопровода с пониженным давлением;
- − перед свободным изливом из трубопровода;
- − после регулируемой задвижки при падении на ней давления более 0,1 МПа.

2.1.7. Погрешность измерения расхода и объема жидкости, протекающей по трубопроводу будет больше нормированной при наличии на участке измерений донных отложений, а также при неполном (частичном) заполнении по сечению жидкостью на участке измерений.

<span id="page-14-2"></span>2.1.8. При наличии вибрации трубопровода не допускается размещение ПУ над опорой трубопровода, необходимо обеспечить расстояние от опоры до ближайшего ПУ не менее 3 Dу.

# **2.2. Общие требования по размещению комплекса**

2.2.1. Комплекс применяется только в составе расходомерного узла (РУ).

2.2.2. РУ должен иметь паспорт (образец приведен в Приложении Д).

2.2.3. Комплекс устанавливается в расходомерный узел согласно техническому проекту РУ, разработанному в соответствии с государственными стандартами, нормами и инструкциями.

2.2.4. Технический проект выполняется на основании технических условий, утвержденных ответственным лицом организации-поставщика услуги.

2.2.5. По согласованию с Заказчиком и при содействии представителей его энергослужбы обследование объекта и разработка технического проекта могут выполняться представителями НПП ВОДОМЕР.

2.2.6. В случае, когда возможен выбор между горизонтальным и вертикальным расположением участка измерений, необходимо выбирать вертикальное (п.2.1.7).

2.2.7. Предпочтительно (необходимо в том случае, когда в трубопроводе на участке измерений во время эксплуатации возможно наличие воздуха) при монтаже плоскость расположения ПУ отклонить от горизонтали на угол 50° по методике, изложенной в п.2.3.3.11.

2.2.8. При размещении ПУ необходимо обеспечить свободный доступ к ним обслуживающего персонала. Обеспечить возможность демонтажа ПУ – расстояние по оси ПУ от стенки трубопровода до ближайшего ограждения или конструкции должно быть не менее 0,5 м.

2.2.9. При размещении ПУ ниже уровня земли необходимо оборудовать колодцы размером не менее 2,0×2,0 м или диаметром не менее 2,0 м. На внутренней поверхности горловин спусков должны быть предусмотрены стальные скобы, а в рабочей части спусков – стальные стремянки.

2.2.10.При размещении ПУ на высоте более 1,5 м от поверхности земли или перекрытия место размещения ПУ должно быть оборудовано металлической площадкой типа ПКС размером 2,0×2,0 м и нормативной удельной нагрузкой не менее 2000 Н, изготовленной в соответствии с ГОСТ 26887-86. Высота перильного ограждения площадок должна быть не менее 1,0 м, а бортового ограждения – не менее 0,1 м.

2.2.11.Подъем обслуживающего персонала на площадки рабочих мест должен осуществляться по металлическим лестницам, изготовленным методом сварки в соответствии с ГОСТ 26887-86.

2.2.12.Площадки и лестницы должны быть заземлены, грунтованы и окрашены.

# <span id="page-15-0"></span>**2.3. Подготовка к использованию**

### 2.3.1. **Меры безопасности**

2.3.1.1. Конструкция комплекса соответствует требованиям безопасности согласно ГОСТ 12.2.003.

2.3.1.2. По способу защиты человека от поражения электрическим током комплекс соответствует классу 01 по ГОСТ 12.2.007.0.

2.3.1.3. Перед включением комплекса в сеть питания необходимо его заземлить.

2.3.1.4. Запрещается вскрывать блоки комплекса во включенном состоянии.

2.3.1.5. Не допускается эксплуатация блоков комплекса при неплотно вставленных или ненадежно закрепленных разъемах.

2.3.1.6. Все виды технического обслуживания и монтажа (демонтажа) комплекса, связанные с пайкой электро- и радиоэлементов, распайка кабелей, замена вышедших из строя элементов, устранение обрывов проводов и т.д. допускается производить только при отключенном от сети питающего напряжения состоянии. При этом должны выполняться требования, изложенные в следующих документах:

- − ГОСТ 12.2.003;
- − ГОСТ 12.3.019;
- − ГОСТ 12.3.002;
- − Правила устройства электроустановок. Электрооборудование специальных установок, ДНАОП 0.00-1.32-1, гл.4;
- − Правила технической эксплуатации электроустановок потребителей;
- − Правила безопасной эксплуатации электроустановок потребителей, гл.7.3;
- − Правила устройства и безопасной эксплуатации сосудов, работающих под давлением.

2.3.1.7. К монтажу (демонтажу), эксплуатации, техническому обслуживанию комплекса допускаются только лица, изучившие руководство по эксплуатации комплекса, прошедшие инструктаж по технике безопасности при работе с электрическими установками и радиоэлектронной аппаратурой.

#### 2.3.2. **Порядок распаковки и осмотра**

2.3.2.1. При получении комплекса необходимо проверить сохранность тары. В зимнее время вскрытие ящиков можно производить только после выдержки их в течение не менее 3 часов в отапливаемом помещении.

2.3.2.2. После вскрытия ящиков освободить комплекс от упаковочного материала.

2.3.2.3. Проверить комплектность комплекса в соответствии с формуляром.

2.3.2.4. Произвести внешний осмотр комплекса на отсутствие внешних повреждений.

2.3.2.5. Проверить целостность пломб.

### 2.3.3. **Размещение ПУ**

2.3.3.1. Необходимо определить направление потока жидкости и определить место размещения ПУ, выполнив требования п.п. 2.1, 2.2.

2.3.3.2. В трубопровод с условным диаметром от  $D_v 150 \div 1200$  мм ПУ врезаются методом ручной электродуговой сварки по ГОСТ 5264-80 при помощи штуцеров ИРКА 25454162.00.00.00

2.3.3.3. Для трубопроводов с D<sub>v</sub> 50, 65, 80 и 100 мм, ПУ должны устанавливаться на врезаемый в трубопровод патрубок мерный ПМ ИРКА.

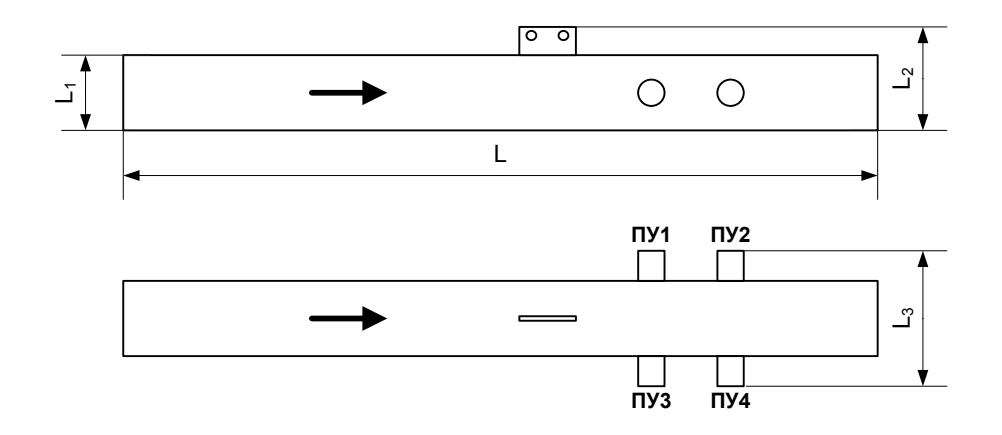

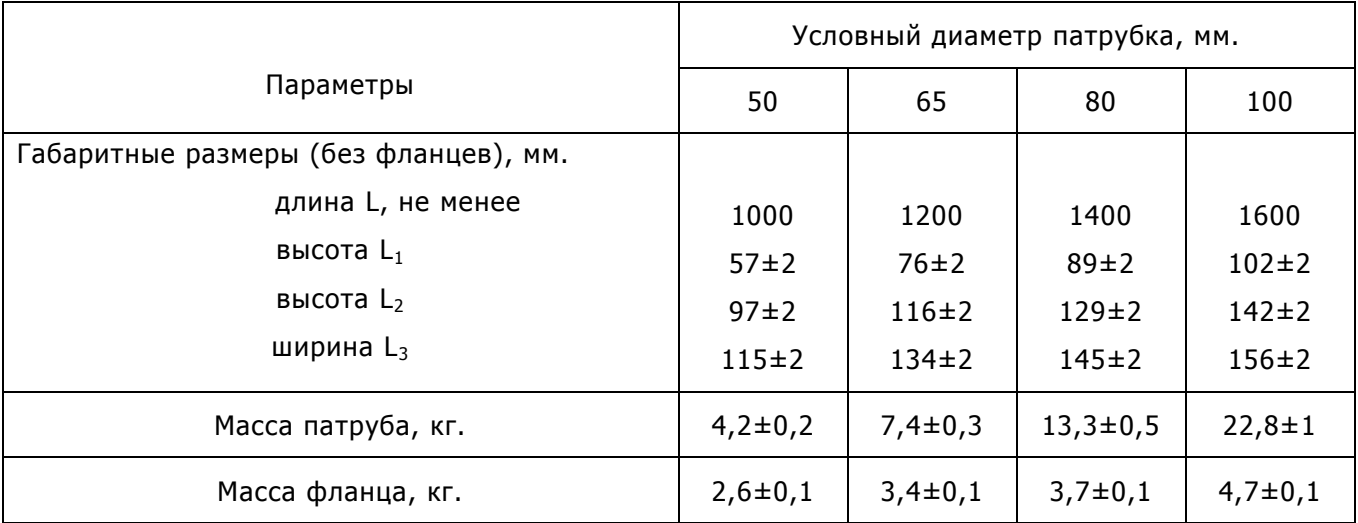

Примечание: Размеры указаны для ПМ ИРКА в исполнении без фланцев. Возможно изготовление ПМ ИРКА с фланцами, подробно варианты заказа ПМ ИРКА указаны в Приложении К.

2.3.3.4. При размещении ПУ результаты определения геометрических размеров расходомерного узла необходимо внести в протокол, являющийся неотъемлемой частью паспорта РУ (образец протокола приведен в Приложении Б).

2.3.3.5. Опорожнить трубопровод, очистить его наружную поверхность от грязи, кусков ржавчины, утеплителя и т.п. на участке установки ПУ.

2.3.3.6. Приложить к трубопроводу в месте предполагаемой установки первой по потоку пары ПУ (сечение А) приспособление "полоса" из комплекта монтажного КМ ИРКА и прочертить окружность, перпендикулярную оси трубы.

2.3.3.7. С помощью рулетки длиной 5 м (ГОСТ 7502-89) с погрешностью ±1 мм определить длину окружности  $(S_1)$  трубы в контрольном сечении А методом опоясывания. Измерение повторить 3 раза, получить значения  $S_{11}$ ,  $S_{12}$ ,  $S_{13}$  и определить значение  $S_1$  в миллиметрах:

$$
S_1 = \frac{S_{11} + S_{12} + S_{13}}{3}
$$

2.3.3.8. Результаты определения  $S_1$  занести в паспорт РУ.

Примечание: перед измерением длины окружности необходимо убедиться, что в местах возможного прилегания ленты рулетки на трубопроводе отсутствуют выступы, наросты ржавчины, швы электросварки, остатки теплоизоляции и т.д. В противном случае они должны быть зачищены заподлицо с поверхностью трубопровода.

2.3.3.9. Если трубопровод горизонтальный, используя приспособление "отвес" комплекта монтажного, в точке касания боковой поверхности трубопровода с нитью отвеса, на линии окружности сечения А, нанести отметку горизонтальной оси трубопровода.

2.3.3.10. Исходя из соображений удобства обслуживания ПУ, соблюдая требования п.2.1.3 определить место врезки первого ПУ и в этом месте на линии окружности сечения А, нанести на трубопровод метку А1.

2.3.3.11. Если необходимо (п.2.2.7) плоскость расположения ПУ отклонить от горизонтали на угол 50°, то нужно от отметки горизонтальной оси трубопровода отмерить вдоль линии окружности сечения А расстояние  $\psi = S_1/7, 2$  и в этом месте на линии окружности сечения А нанести метку А1.

2.3.3.12. На противоположной стороне трубы, на линии окружности сечения А, на расстоянии равном половине длины окружности  $(S_1/2)$  от метки А1 нанести метку Б1.

2.3.3.13. При помощи приспособления "перпендикуляр" комплекта монтажного из меток А1 и Б1 в направлении движения потока провести линии, параллельные оси трубопровода.

2.3.3.14. Отложить от метки А1 параллельно оси трубы расстояние, равное от 0,5 до 1  $D_v$ и в полученной точке нанести метку А2.

2.3.3.15. Провести операцию по пп.2.3.3.6-2.3.3.12 для метки А2 и получить метку Б2. Результаты замеров  $S<sub>2</sub>$  занести в паспорт РУ.

2.3.3.16. В точках А1, А2, Б1, Б2 при помощи газового резака проделать отверстия диаметром 34 мм.

2.3.3.17. Измерить толщину стенки трубопровода H<sup>i</sup> в каждом отверстии по три раза. Полученные результаты занести в паспорт РУ.

2.3.3.18. Вычислить внутренний диаметр трубопровода по формуле:

$$
D_{\text{BH}} = \frac{(S_1 + S_2)}{2\pi} - 2H, \text{ The } \pi = 3,142;
$$

 $H = (H_{1A1} + H_{2A1} + H_{3A1} + H_{151} + H_{251} + H_{351} + H_{1A2} + H_{2A2} + H_{3A2} + H_{152} + H_{252} + H_{352})/12$  – среднее значение толщины стенки трубопровода, мм.

Результат вычисления D<sub>вн</sub> занести в паспорт РУ.

2.3.3.19. Вварить штуцеры ИРКА 25454162.00.00.00, входящие в комплект поставки комплекса, используя приспособление "кондуктор" комплекта монтажного, в трубопровод при помощи ручной электродуговой сварки по ГОСТ 5264-80.

2.3.3.20. Измерить в метрах начальный прямолинейный участок (до первой пары штуцеров) и прямой участок после второй пары штуцеров. Результаты замеров занести в паспорт РУ.

2.3.3.21. Три раза измерить расстояние между осями штуцеров с одной (L<sub>11</sub>, L<sub>12</sub>, L<sub>13</sub>) и с другой  $(L_{21}, L_{22}, L_{23})$  стороны. Результаты замеров занести в паспорт РУ.

Примечание: измерения производить штангенциркулем с точностью 0,1 мм, если расстояние не

более 200 мм и рулеткой с точностью ±1 мм, если расстояние более 200 мм.

2.3.3.22. Вычислить контрольное расстояние по формуле:

 $L_{K} = (L_{11}+L_{12}+L_{13}+L_{21}+L_{22}+L_{23})/6$ 

Полученный результат занести в паспорт РУ.

2.3.3.23. В штуцеры 1 (см. рисунок) ввернуть методом полной затяжки резьбового соединения краны шаровые муфтовые 2, используя в качестве уплотнителя лен трепаный ГОСТ 10330-76, пропитанный белилами свинцовыми густотертыми ГОСТ 482-77. Повернуть шар крана в положение полного открытия проходного сечения.

2.3.3.24. В краны ввернуть до состояния бескапельной герметизации переходники 4, используя в качестве уплотнителя лен трепаный ГОСТ 10330-76, пропитанный белилами свинцовыми густотертыми ГОСТ 482-77. Между краном и переходником вставить дно чехла защитного 3, повернув его патрубком в сторону крана.

2.3.3.25. На ПУ надеть резиновые кольца 6, расположив их между стопорным кольцом 5 и подвижной втулкой 7 корпуса ПУ.

2.3.3.26. Вставить ПУ в переходники и ввести их в краны до упора.

2.3.3.27. Окончательно затянуть втулки 7 до состояния бескапельной герметизации и надежной фиксации ПУ.

2.3.3.28. Надеть на ПУ фиксатор 9, пропустив кабель ПУ в его отверстие. Навинтить фиксатор на переходник 4 до упора, прижав им торцевую часть корпуса ПУ.

2.3.3.29. Продеть кабель ПУ в патрубок дна чехла.

2.3.3.30. Надеть на ПУ чехол защитный 10, совместив его с дном таким образом, чтобы совпали крепежные отверстия кожуха с отверстиями гаек на дне чехла. Закрепить чехол защитный двумя болтами М8.

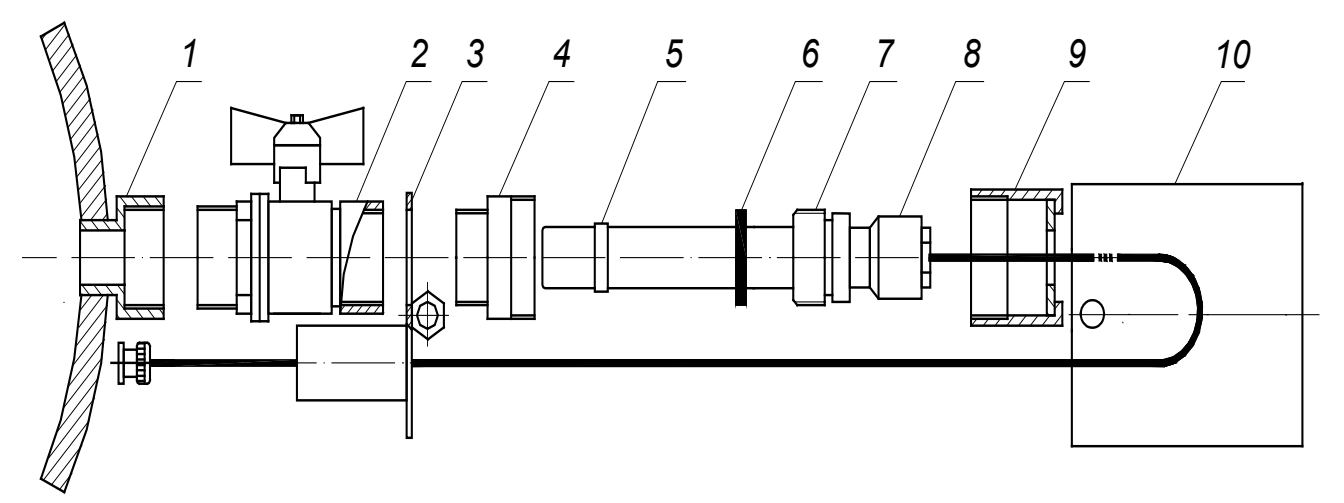

1. Штуцер.

2. Кран шаровый.

- 3. Дно чехла.
- 4. Переходник.
- 5. Стопорное кольцо.
- 6. Кольцо резиновое.
- 7. Втулка.
- 8. Преобразователь ультразвуковой.
- 9. Фиксатор.
- 10. Чехол.

#### 2.3.4. **Размещение БПО**

2.3.4.1. Приварить к трубе кронштейн БПО при помощи ручной электродуговой сварки по ГОСТ 5264-80 таким образом, чтобы установленный на него БПО располагался параллельно трубопроводу (сверху – для горизонтальной трубы) и симметрично относительно штуцеров ПУ. При этом кабели ПУ должны иметь возможность свободного подключения к соответствующим разъемам БПО.

2.3.4.2. Между штуцерами ПУ и кронштейном БПО, по линии предполагаемого прохождения соединяющих их кабелей, приварить к трубопроводу ручной электродуговой сваркой по ГОСТ 5264-80 втулки защитные ИРКА 25454162.00.00.15, входящие в комплект поставки, таким образом, чтобы их продольные отверстия были направлены вверх, и кабели ПУ при укладке во втулки не выпадали из них и не провисали.

Примечание: При приваривании защитных втулок попадание брызг металла на ПУ и их кабели не допускается.

2.3.4.3. Для достижения прямолинейности при приваривании защитных втулок необходимо использовать пластину направляющую комплекта монтажного, одновременно вставляемую в продольные отверстия защитных втулок: уже приваренной и следующей привариваемой.

2.3.4.4. Закрепить на кронштейне колпак БПО болтами М8х18. При вертикальном расположении участка измерений колпак БПО необходимо закрепить дном вниз.

2.3.4.5. Продеть в отверстие колпака и подключить к БПО разъемы ПУ согласно схеме соединений и подключений (Приложение А).

#### 2.3.5. **Размещение ящика коммутационного**

2.3.5.1. Ящик коммутационный разместить в помещении, обеспечивающем необходимые условия эксплуатации на удалении не более 600 м от БПО. Внутри ЯК блоки устанавливаются и коммутируются на предприятии-изготовителе.

2.3.5.2. Ящик коммутационный прикрепить к стене, используя кронштейн, при помощи шурупов Б5х50 или к щиту поста КИП (отверстие в щите – высота 280 мм и ширина 240 мм) с использованием специальных угольников, входящих в комплект поставки, и болтов М6х14.

2.3.5.3. Заземлить ящик согласно требованиям п.п. 1.7.49, 1.7.51 ПУЭ. Качество монтажа заземляющего устройства проверить измерением его активного сопротивления, которое должно быть не более 4 Ом.

#### 2.3.6. **Монтаж электрических цепей**

2.3.6.1. Кабель соединительный КПВЭ-ВП (200) 4\*2\*0,51 (четыре витых пары с диаметром жилы не менее 0,5 мм в общем экране) от БПО к ящику коммутационному укладывается в трубные трассы, предварительно смонтированные при помощи одноместных облегченных скоб 28 ГОСТ 17678-80 и шурупов Б4х20 ГОСТ 1144-70 или методом ручной электродуговой сварки по ГОСТ 5264-80.

Примечание: При протяженности трассы более 100 м для питания БПО используется отдельный кабель типа ПВС 2х1.0, который укладывается в ту же трубную трассу.

2.3.6.2. При протяжке кабельных трасс используются тонкостенные стальные горячедеформированные (ГОСТ 8732-78) трубы с наружным диаметром 28 мм или водогазопроводная труба 20х2,5 ГОСТ 3262-75.

Примечание: Труба кабельной трассы должна начинаться у соответствующего края БПО и заканчиваться у нижней стенки ящика коммутационного, подходя к нему по оси симметрии.

2.3.6.3. В местах изгибов трассы используются стандартные ответвительные коробки.

Примечание: При необходимости ответвительные коробки допускается заменять металлорукавом Р1-Ц-Х-20 ГОСТ 3575-75 длиной 300 мм при соблюдении расстояния 100 мм между стыкующимися участками трубной трассы, которая в этом случае прокладывается тонкостенными стальными горячедеформированными (ГОСТ 8732-78) трубами с наружным диаметром 36 мм, монтируемыми при помощи одноместных облегченных скоб 36 ГОСТ 17678-80 и шурупов Б4х20 ГОСТ 1144-70.

2.3.6.4. Распайку разъема БПО, а также соединение блоков комплекса произвести в соответствии со схемой соединений и подключений (Приложение А).

2.3.6.5. Исключая провисание, самопроизвольное выпадение и механические повреждения, уложить кабели ПУ в защитные втулки, приваренные к трубопроводу. Излишки кабелей ПУ уложить витками в колпак БПО и чехол ПУ.

2.3.6.6. БПО комплекса установить на трубопровод на своем кронштейне, сочленив его с колпаком при помощи винта.

#### 2.3.7. **Подключение контрольно-измерительных приборов**

2.3.7.1. При необходимости к аналоговому выходу комплекса могут быть подключены внешние контрольно-измерительные или регистрирующие приборы.

2.3.7.2. При подключении внешних приборов необходимо строго выдерживать соответствие типа входного сигнала прибора и типа выходного сигнала комплекса.

2.3.7.3. Во время подключения комплекс и подключаемый прибор должны находиться в выключенном состоянии.

2.3.7.4. Подключение внешних приборов производится к клеммному соединителю ЯК согласно схеме соединений и подключений (Приложение А).

#### 2.3.8. **Алгоритм ввода параметров РУ**

2.3.8.1. Ввод параметров осуществляется в присутствии представителя государственной метрологической службы.

2.3.8.2. Ввод параметров РУ производится при помощи пульта наладки ПН ИРКА.

2.3.8.3. При выполнении операций ввода параметров РУ необходимо руководствоваться эксплуатационной документацией ПН ИРКА.

2.3.8.4. При выполнении операций ввода параметров происходит запись в энергонезависимую память БИ следующих данных:

− внутренний диаметр трубопровода, мм;

− контрольное расстояние, мм;

− параметр эквивалентной шероховатости, мм;

- − длина начального прямолинейного участка, м;
- − минимальный расход, м<sup>3</sup>/ч;
- − максимальный расход, м<sup>3</sup>/ч;
- − тип аналогового выхода;
- − сетевой адрес;
- − округление (количество десятичных знаков после запятой);
- − степень яркости индикатора;
- − уровень красного предупредительного сигнала;
- − уровень желтого предупредительного сигнала.

2.3.8.5. Значения параметров "внутренний диаметр трубопровода" и "контрольное расстояние" необходимо брать из паспорта РУ.

2.3.8.6. Значение параметра эквивалентной шероховатости выбирается в зависимости от состояния внутренней поверхности трубопровода по таблице Приложения B.

2.3.8.7. Значения параметров "минимальный расход", "максимальный расход", "длина начального прямолинейного участка", "тип аналогового выхода" и "сетевой адрес" необходимо брать из паспорта РУ.

2.3.8.8. Округление устанавливается "0", кроме особых случаев, оговариваемых в техническом проекте.

2.3.8.9. Яркость выбирается в зависимости от условий освещения помещения.

2.3.8.10. Уровни предупредительных красного и желтого сигналов выбираются в зависимости от диаметра трубопровода и степени ослабления ультразвукового сигнала в измеряемой среде. Рекомендуемые значения уровней для большинства случаев: красный – минус 40 дБ; желтый – минус 30 дБ.

2.3.8.11. Введенные параметры необходимо внести в формуляр комплекса.

#### 2.3.9. **Опробование**

После подачи питания автоматически выполняется короткий тест состояния комплекса. При этом загораются все сегменты индикатора и оба светодиода БИ. Через секунду цвет светодиодов меняется с красного на желтый, а еще через секунду свечение их прекращается.

<span id="page-22-0"></span>Через 3 с комплекс переходит в режим измерения. При этом на индикаторе БИ отображается значение текущего расхода.

## **2.4. Использование.**

2.4.1. Использование комплекса осуществляется непосредственно по назначению для измерения объемного расхода и объема жидкостей.

2.4.2. Определение величин расхода производится по индикатору и (или) выходному току БИ.

2.4.3. При определении величин расхода необходимо учитывать, что выходному току 20 мА отвечает верхний предел измерения, записанный в формуляре комплекса.

2.4.4. Выходной ток комплекса соответствует усредненному расходу измеряемой жидкости в течение интервала времени, равном 5 секундам.

2.4.5. При необходимости снятия показаний объема измеряемой среды, в метрах кубических и времени наработки комплекса, в часах, индикация которых происходит с нарастающим итогом, следует нажать соответственно кнопки "Объем" либо "Наработка" на лицевой панели БИ. При этом на цифровом индикаторе появляются значения объема или времени наработки.

2.4.6. Для вызова на индикатор значения tк необходимо одновременно нажать кнопки "Объем" и "Наработка".

2.4.7. Через 10 секунд после нажатия кнопок БИ возвращается в режим индикации расхода.

2.4.8. При нормальной работе комплекса свечение светодиодов 1 и 2 отсутствует.

2.4.9. Свечение любого из светодиодов информирует о неполадках, охарактеризованных в п.5.5 настоящего руководства.

# <span id="page-24-0"></span>3. Техническое обслуживание изделия

# <span id="page-24-1"></span>3.1. Проверка работоспособности комплекса.

3.1.1. При проверке работоспособности при подаче расхода должно наблюдаться изменение индикации на цифровом индикаторе БИ и выходного аналогового сигнала пропорционально изменению величин расхода.

3.1.2. Существует возможность проконтролировать правильность работы комплекса непосредственно на месте установки. Для этого необходимо проверить точность расчета комплексом значения текущего расхода из измеренного значения tк.

3.1.3. Перед проведением проверки необходимо из формуляра комплекса выписать все параметры РУ.

3.1.4. Для проведения проверки необходимо во время работы комплекса на неизменном расходе снять показания расхода  $Q_{\text{H}}$  и соответствующего этому расходу значения  $\textbf{t}^{\text{H}}_{\text{K}}$ . После снятия показаний  $t_{k}^{H}$  необходимо убедиться, что значение расхода за время снятия показаний не изменилось.

3.1.5. Для измеренного расхода  $Q_H$  и известных параметров РУ необходимо рассчитать значение  $t_{\kappa}^{P}$ , с, по формуле:

$$
t_{\mathrm{K}}^{\mathrm{P}} = 9 \cdot 10^{-7} \cdot \mathrm{K} \frac{\pi D_{\mathrm{BH}}^2 L_{\mathrm{K}}}{Q_{\mathrm{H}}} ,
$$

где p=3,1416;

D<sub>RH</sub> - внутренний диаметр трубопровода, мм;

L<sub>к</sub> - контрольное расстояние, мм;

 $Q<sub>u</sub>$  – измеренный расход, м<sup>3</sup>/ч;

 $K = Z^{(3,2\cdot\lambda+0,88)\cdot\lambda^{0,5}\cdot(1-Z)^{0,25}}$  – коэффициент преобразования;

 $Z = \frac{0.015631 \cdot D_{BH}^{0.5}}{(K - 0.034)^{0.1} \cdot L_{rr}^{0.4}} + 0.2615$  – координата точки средней скорости в диаметральном сечении трубопровода;

$$
\lambda = 0,11 \cdot \left(\frac{\text{K}_{\text{B}}}{\text{D}_{\text{BH}}} + \frac{68}{\text{Re}}\right)^{0,25} - \kappa
$$
оэффициент гидравлического трения

где К<sub>э</sub> - параметр эквивалентной шероховатости, мм;

L<sub>H</sub> - длина начального прямолинейного участка, м;

$$
Re = 353677 \frac{Q_{\rm H}}{D_{\rm BH}} - 4 \text{исло Рейнольдса;}
$$

3.1.5.1. Результат проверки считается положительным, если измеренное и расчетное значение  $t_{k}$  отличаются не более, чем на 0,5 %.

# **3.2. Ввод параметров расходомерного узла**

<span id="page-25-0"></span>3.2.1. Ввод параметров РУ проводят при вводе комплекса в эксплуатацию, после ремонта и при необходимости внесения изменившихся в процессе эксплуатации параметров РУ.

3.2.2. После ввода параметров РУ комплекс должен пройти метрологическую поверку.

3.2.3. Ввод параметров РУ необходимо проводить в соответствии с п.2.3.8 настоящего руководства.

3.2.4. Допускается не проводить метрологическую поверку комплекса после ввода параметров РУ, выполненного при вводе комплекса в эксплуатацию, а также после ввода изменившихся в процессе эксплуатации следующих параметров:

- − минимальный расход;
- − максимальный расход;
- − тип аналогового выхода;
- <span id="page-25-1"></span>− сетевой адрес.

# **3.3. Консервация.**

Консервация комплекса по варианту защиты ВЗ-10 и упаковки ВУ-5 согласно ГОСТ 9.014.

# <span id="page-26-0"></span>**4. Поверка**

Поверка комплекса в процессе эксплуатации производится периодически и после ремонта органами Государственной метрологической службы или аккредитованными на право проведения поверки лабораториями по методике, изложенной в п.п. 4.1-4.5 настоящего руководства.

<span id="page-26-1"></span>Межповерочный интервал – два года.

# **4.1. Средства поверки**

4.1.1. При проведении поверки должны быть применены:

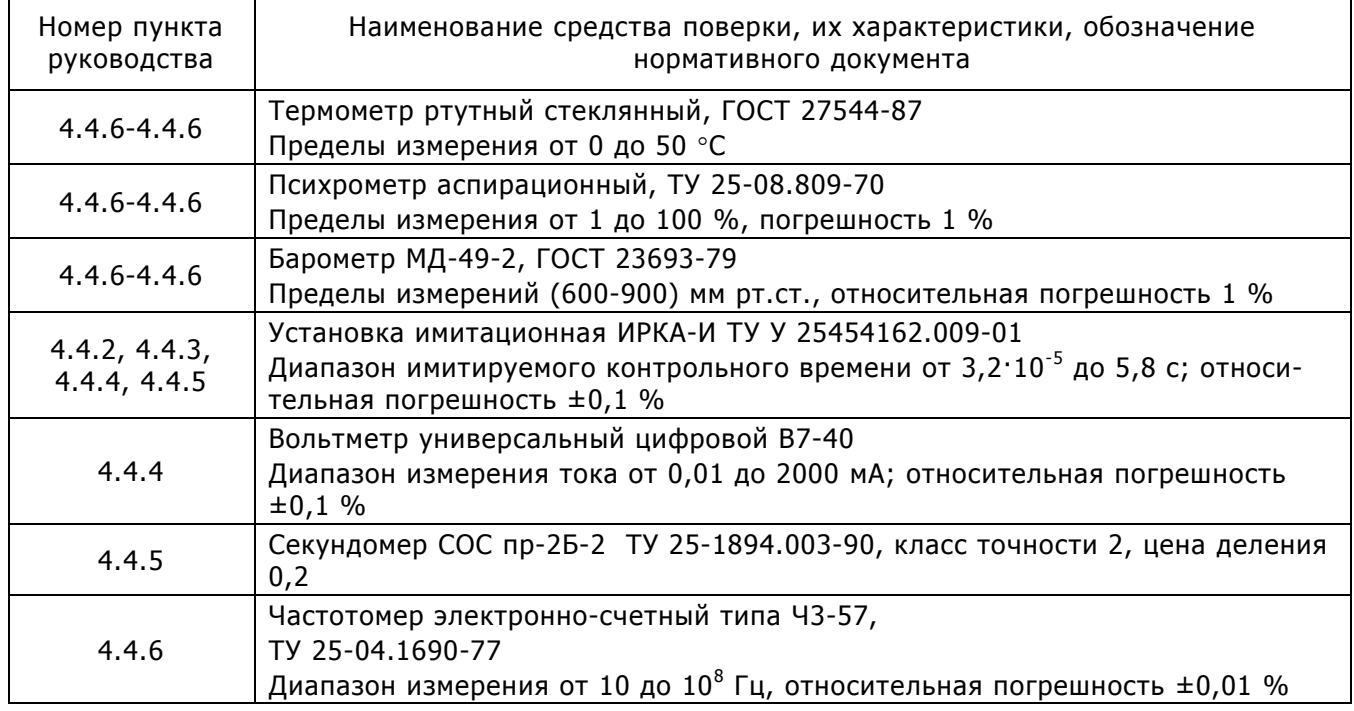

4.1.2. Допускается применение других средств поверки, с характеристиками не хуже, чем у вышеперечисленных.

4.1.3. Все средства поверки должны быть поверены (метрологически аттестованы) органами Государственной метрологической службы и иметь действующие свидетельства о поверке (метрологической аттестации) или оттиски поверительных клейм.

# <span id="page-26-2"></span>**4.2. Требования безопасности**

4.2.1. К проведению поверки допускаются лица, прошедшие инструкцию по технике безопасности, имеющие форму допуска к работе с напряжением до 1000 В, а также изучившие настоящее руководство и эксплуатационную документацию применяемых средств поверки.

4.2.2. В БП комплекса имеются опасные для жизни напряжения до 220 В (переменного тока) и до 310 В (постоянного тока).

4.2.3. Электроизмерительные приборы и оборудование комплекса должны быть надежно заземлены.

4.2.4. Разъемные соединения, кабели связи и питания должны быть исправными.

# <span id="page-27-0"></span>**4.3. Условия поверки и подготовка к ней**

4.3.1. При проведении поверки должны быть соблюдены следующие условия:

- − температура окружающего воздуха от 15 до 25 °C;
- − относительная влажность окружающего воздуха от 30 до 80 %;
- − атмосферное давление от 84 до 106,7 КПа (от 630 до 800 мм рт.ст.);
- − температура воды от 10 до 30°C;
- − напряжение питания от 187 до 242 В;
- − частота питания от 49 до 51 Гц;
- − сопротивление заземления не более 4 Ом;
- − сопротивление внешней нагрузки цепи выходного токового сигнала для сигнала 4-20 мА – не более 250 Ом;

4.3.2. При подготовке к поверке и при ее проведении следует руководствоваться РЭ комплекса и эксплуатационной документацией на применяемые средства поверки.

4.3.3. Перед проведением поверки комплекс необходимо выдержать в указанных условиях (п.4.3.1) в выключенном состоянии не менее 1 часа и в течение 10 минут – после включения напряжения питания.

4.3.4. При проведении поверки должны соблюдаться правила безопасности, приведенные в п.4.2 настоящей инструкции и в эксплуатационной документации на комплекс и применяемые средства поверки.

# <span id="page-27-1"></span>**4.4. Проведение поверки**

#### 4.4.1. **Внешний осмотр**

4.4.1.1. При проведении внешнего осмотра должно быть установлено соответствие комплекса следующим требованиям:

- − наличие эксплуатационной документации и свидетельства о предыдущей поверке;
- − соответствие комплектности и маркировки эксплуатационной документации;
- − наличие неповрежденных пломб и оттиска поверительного клейма органа Государственной метрологической службы;
- − отсутствие дефектов на корпусах блоков комплекса;
- − целостность изоляции соединительных кабелей.

Примечание: комплектность комплекса проверяется только при выпуске из производства, а целостность пломб – только при периодической поверке.

4.4.1.2. Комплекс, не удовлетворивший какому-либо из требований п.4.4.1.1 к поверке не допускается.

#### 4.4.2. **Опробование**

4.4.2.1. Опробование комплекса осуществляется в соответствии с его эксплуатационной документацией.

4.4.2.2. При опробовании комплекса необходимо проверить:

− действие органов управления;

− установку показаний комплекса на нуль при включении питания;

− работоспособность комплекса при подаче на вход сигнала расхода.

4.4.2.3. Комплекс, не прошедший опробование по какому-либо параметру п.4.4.2.2, считается не прошедшим поверку.

# 4.4.3. **Проверка номенклатуры измеряемых величин, возможности вывода измеряемых величин, разрядности, емкости и цены наименьшего разряда цифрового индикатора**

4.4.3.1. Проверка номенклатуры измеряемых величин, возможности вывода измеряемых величин, разрядности, емкости и цены наименьшего разряда цифрового индикатора производится визуальным путем.

4.4.3.2. Результаты проверки считаются положительными, если номенклатура выводимых измеряемых величин, разрядность, емкость и цена наименьшего разряда цифрового индикатора соответствуют требованиям руководства по эксплуатации.

#### 4.4.4. **Контроль погрешности при измерении расхода жидкости**

4.4.4.1. Контроль производится с использованием установки имитационной ИРКА-И (далее – имитационная установка). Схема подключения имитационной установки приведена в Приложении Ж. При поверке расходомеров, находящихся в эксплуатации, поверка производится по схеме без использования ПУ.

4.4.4.2. Занести параметры расходомерного узла, в составе которого эксплуатируется комплекс, из формуляра комплекса в протокол поверки (Приложение Е).

4.4.4.3. Определить задаваемые при поверке расходы  $Q_{\sf o i}$ , м<sup>3</sup>/ч, по формулам:

$$
Q_{1} = Q_{\min};
$$
\n
$$
Q_{2} = Q_{\min} + 0.25(Q_{\max} - Q_{\min});
$$
\n
$$
Q_{3} = Q_{\min} + 0.5(Q_{\max} - Q_{\min});
$$
\n
$$
Q_{4} = Q_{\min} + 0.75(Q_{\max} - Q_{\min});
$$
\n
$$
Q_{5} = Q_{\max},
$$

где  $\,$  Q $_{\sf min}$  – расход минимальный, м $^3$ /ч;

 $\mathsf{Q}_{\mathsf{max}}$  — расход максимальный, м $^3$ /ч.

4.4.4.4. Занести полученные значения расходов  $Q_{oi}$  в протокол поверки (Приложение Е).

4.4.4.5. Определить для каждого значения имитируемого расхода соответствующее значение выходного аналогового сигнала I<sub>oi</sub>:

Для токового аналогового выхода (4-20) мА по формуле:

$$
I_{oi}=16\cdot\frac{Q_{oi}}{Q_{max}}+4\text{, mA};
$$

4.4.4.6. Занести полученные значения аналогового сигнала I<sub>oi</sub> в протокола поверки (Приложение Е).

4.4.4.7. Подключить используемое оборудование согласно схеме Приложения Ж.

4.4.4.8. Перевести БИ комплекса в режим индикации с плавающей точкой при помощи пульта наладки (ПН).

4.4.4.9. Ввести в имитационную установку параметры расходомерного узла согласно эксплуатационной документации установки.

4.4.4.10. При помощи имитационной установки задать последовательно значения расходов Q<sub>oi</sub>. При этом на индикаторе установки будут появляться значения контрольного времени  $t_{ki}$ , с, которые необходимо заносить в протокола поверки (Приложение Е).

Примечание: Значения контрольного времени t<sub>кі</sub>, задаваемые имитационной установкой, рассчитываются автоматически, исходя из параметров расходомерного узла и задаваемого расхода. При необходимости значения контрольного времени t<sub>кі</sub> могут быть получены вручную по методике, изложенной в п.3.1.5.

4.4.4.11. Произвести на каждом расходе одно измерение (считать значение расхода с цифрового индикатора и по аналоговому выходу комплекса).

4.4.4.12. Для каждого значения расхода определить относительную погрешность комплекса при измерении расхода по цифровому индикатору  $\delta_{0}$ , в процентах, по формуле:

$$
\delta_{Q} = \frac{Q_i - Q_{0i}}{Q_{0i}} \cdot 100
$$

где  $Q_{oi}$  – задаваемый расход жидкости, м<sup>3</sup>/ч;

 $Q_i$  – расход жидкости, определенный по цифровому индикатору комплекса, м<sup>3</sup>/ч.

4.4.4.13. Вычислить относительную погрешность комплекса при определении объемного расхода по выходному аналоговому токовому сигналу, в процентах, по формуле:

$$
\delta_Q^I = \frac{I_i - I_{oi}}{I_{oi}} \cdot 100\tag{2}
$$

где Ii - значение выходного сигнала, соответствующее измеренному расходу Qi жидкости; Ioi - расчетное значение выходного сигнала, соответствующее задаваемому расходу Ооі жидкости.

4.4.4.14. Занести измеренные значения величин расхода и аналогового сигнала, а также определенные значения погрешностей комплекса по цифровой индикации и аналоговому выходу в протокол поверки (Приложение Е).

4.4.4.15. Результаты контроля считаются положительными, если требования п.1.2.1 выполняются.

### 4.4.5. Контроль погрешности при измерении объема жидкости

4.4.5.1. Задать при помощи имитационной установки значение расхода  $Q_{\text{max}}$ .

4.4.5.2. Выполнить измерение объема жидкости, при этом значение счетчика объема должно увеличиться не менее, чем на 1000 единиц (время t необходимо контролировать по секундомеру).

4.4.5.3. Определить основную относительную погрешность комплекса  $\delta_{v}$ , в процентах, по формуле:

$$
\delta_V = \frac{V - V_o}{V_o} \cdot 100,
$$

где  $V = V_2 - V_1$  – объем, измеренный комплексом, м<sup>3</sup>;

 $V_1$  – показания счетчика объема в начале измерений, м<sup>3</sup>;

 $V_2$  – показания счетчика объема в конце измерений, м<sup>3</sup>;

$$
V_o = \frac{Q_{\text{max}} \cdot t_i}{3600}
$$
 – объем, соответствующий задаваемому расходу, м³;

 $Q_{max}$  - задаваемый расход, м<sup>3</sup>/ч;

t<sub>i</sub> - время измерения объема, с.

4.4.5.4. Занести полученные значения относительной погрешности комплекса при измерении объема жидкости в протокол поверки (Приложение Е).

4.4.5.5. Результаты контроля считаются положительными, если требования п.1.2.1 выполняются.

#### 4.4.6. Контроль погрешности при измерении времени наработки

Контроль погрешности комплекса при измерении времени наработки осуществляется при помощи частотомера, подключенного согласно схеме Приложения Ж.

4.4.6.1. Включить комплекс и частотомер согласно их эксплуатационным документам.

4.4.6.2. Измерить период следования импульсов опорной частоты Т, в мс, на разъеме "Контроль" БИ.

4.4.6.3. Определить погрешность  $\Delta_{\tau}$ , секунд в сутки, по формуле:

$$
\Delta_{\rm T} = 86400 \cdot \left(\frac{\rm T}{500} - 1\right),
$$

где Т - измеренный период следования импульсов, мс.

4.4.6.4. Занести полученные значения погрешности комплекса при измерении времени наработки в протокол поверки (Приложение Е).

<span id="page-30-0"></span>4.4.6.5. Результат проверки считается положительным, если требования п.1.2.2 выполняются.

# 4.5. Оформление результатов поверки

4.5.1. Результаты поверки оформляются протоколом поверки по форме, приведенной в Приложении Е.

4.5.2. Положительные результаты поверки комплекса оформляются записью в формуляpe.

### 4.5.3. Составные части комплекса после поверки пломбируются.

4.5.4. При отрицательных результатах поверки комплекс в обращение не допускается, в протоколе поверки комплекса производится запись о его непригодности, свидетельство о поверке аннулируется, клейма гасятся и выдается извещение о непригодности с указанием причин, а комплекс сдается в ремонт. После ремонта комплекс должен быть предъявлен на повторную поверку.

# <span id="page-32-0"></span>**5. Текущий ремонт**

5.1. Комплекс относится к классу точных измерительных приборов, поэтому его ремонт производится только на предприятии-изготовителе или аккредитованными лабораториями.

5.2. После ремонта комплекса необходимо произвести его внеочередную поверку.

5.3. Допускается не производить внеочередную поверку в случае устранения незначительных неисправностей:

− замена ПУ;

− замена кнопок;

− замена светодиодов;

− замена разъемов;

− ремонт линий связи.

5.4. Устранение неисправностей по п.5.3 должно производиться в присутствии представителя Государственной метрологической службы с занесением в формуляр комплекса информации о выполненных операциях.

5.5. Возможные неисправности и методы их устранения приведены в Приложении М.

5.6. В случае невозможности устранения неисправностей – обращаться к изготовителю.

# <span id="page-33-0"></span>**6. Хранение и транспортирование**

6.1. Комплексы должны транспортироваться и храниться в упаковке изготовителя.

6.2. Комплексы должны транспортироваться в закрытом железнодорожном или автомобильном транспорте при температуре окружающего воздуха от минус 50 до 50 °C, относительной влажности до 95 % при температуре 35 °C.

6.3 После транспортирования при отрицательных температурах перед эксплуатацией комплексы должны быть выдержаны в нормальных условиях не менее 3 часов.

6.4. Условия хранения комплексов должны соответствовать ГОСТ 15150, группа 1(Л).

6.5. Средний срок сохраняемости в заводской упаковке - не менее 1 года.

# <span id="page-34-1"></span><span id="page-34-0"></span>**7. Приложения**

# Приложение А Схемы соединений и подключений

## **Основная схема подключения**

<span id="page-34-2"></span>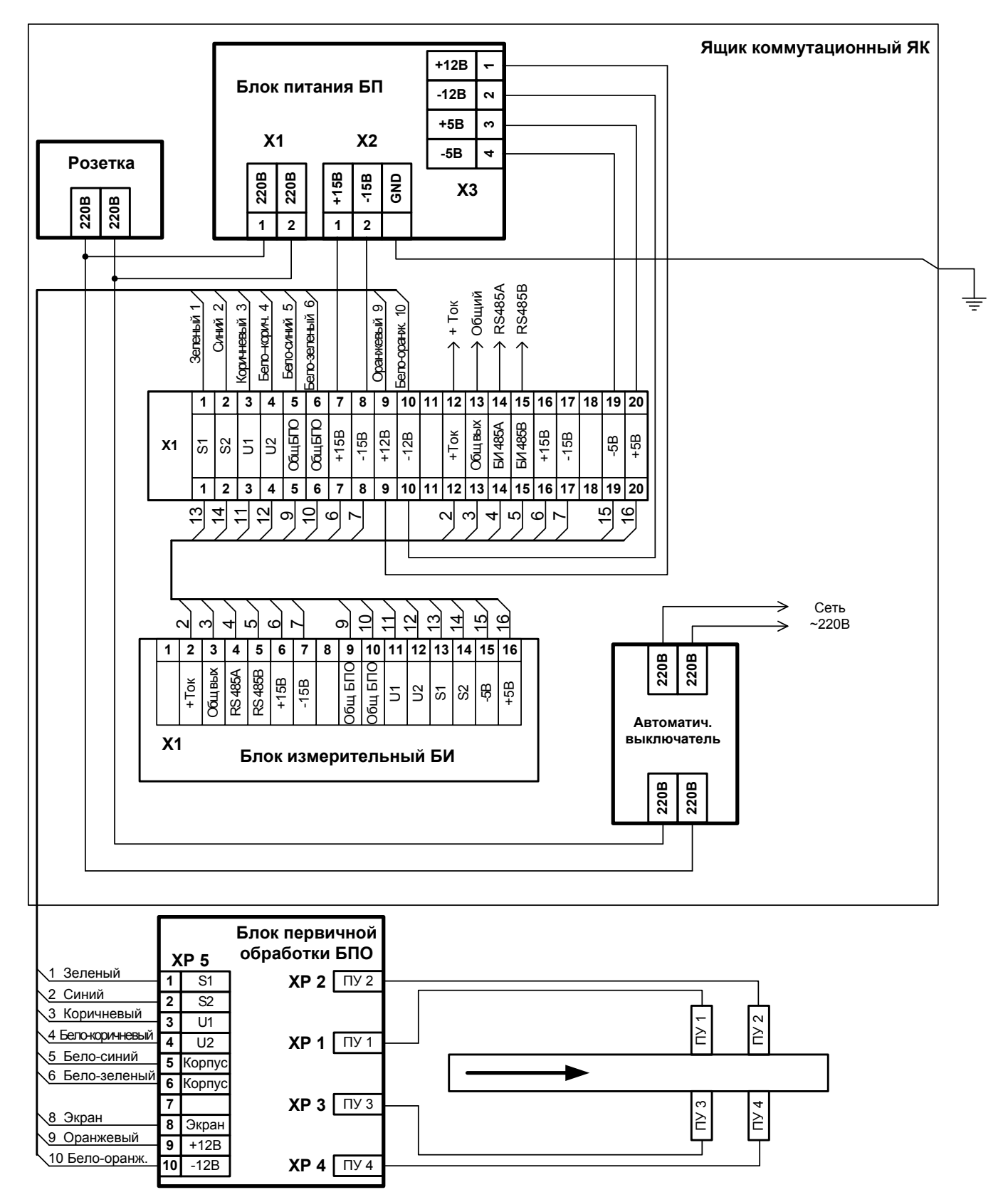

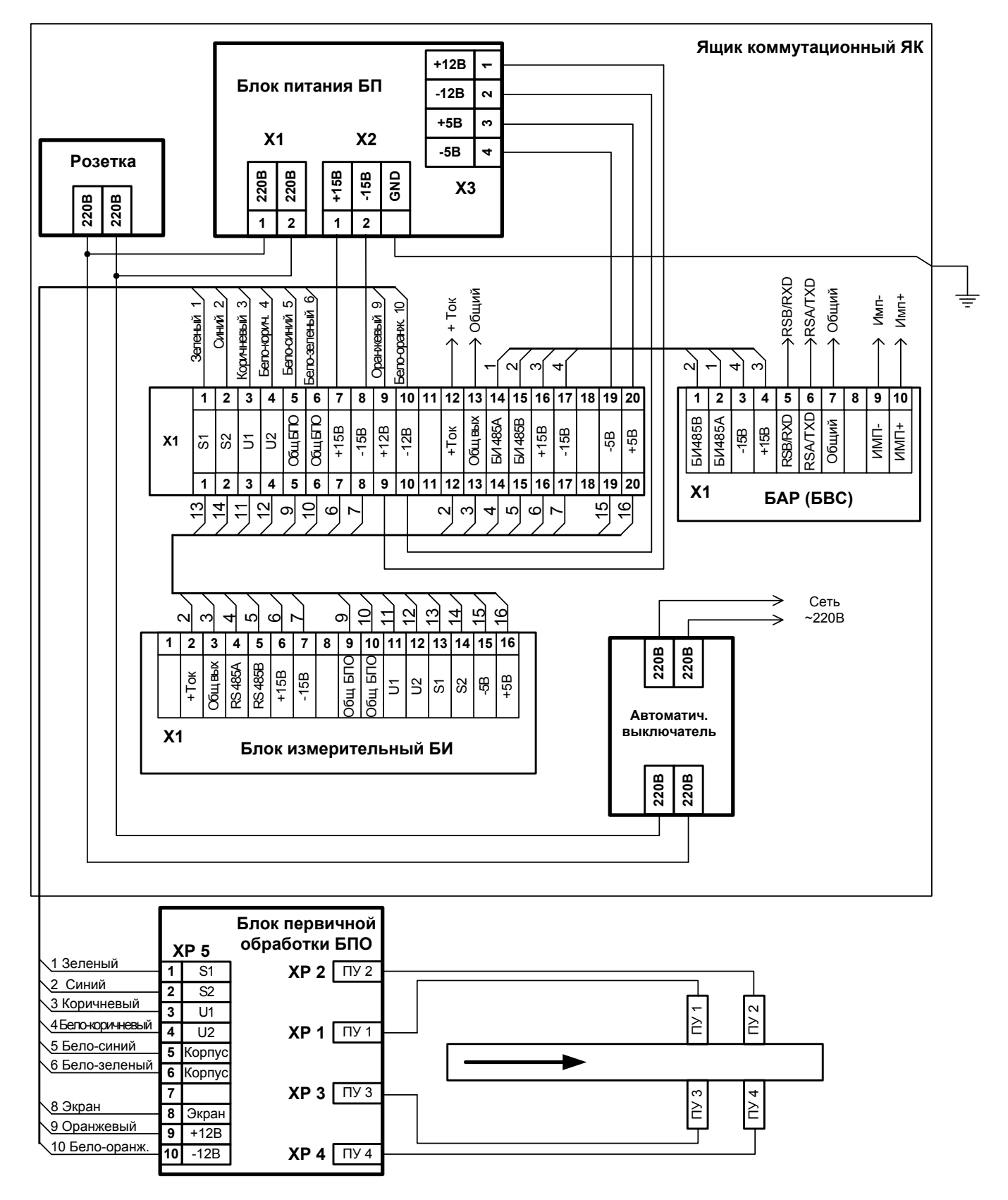

#### **Схема подключения дополнительных блоков**
## Приложение Б

# Образец протокола определения геометрических параметров

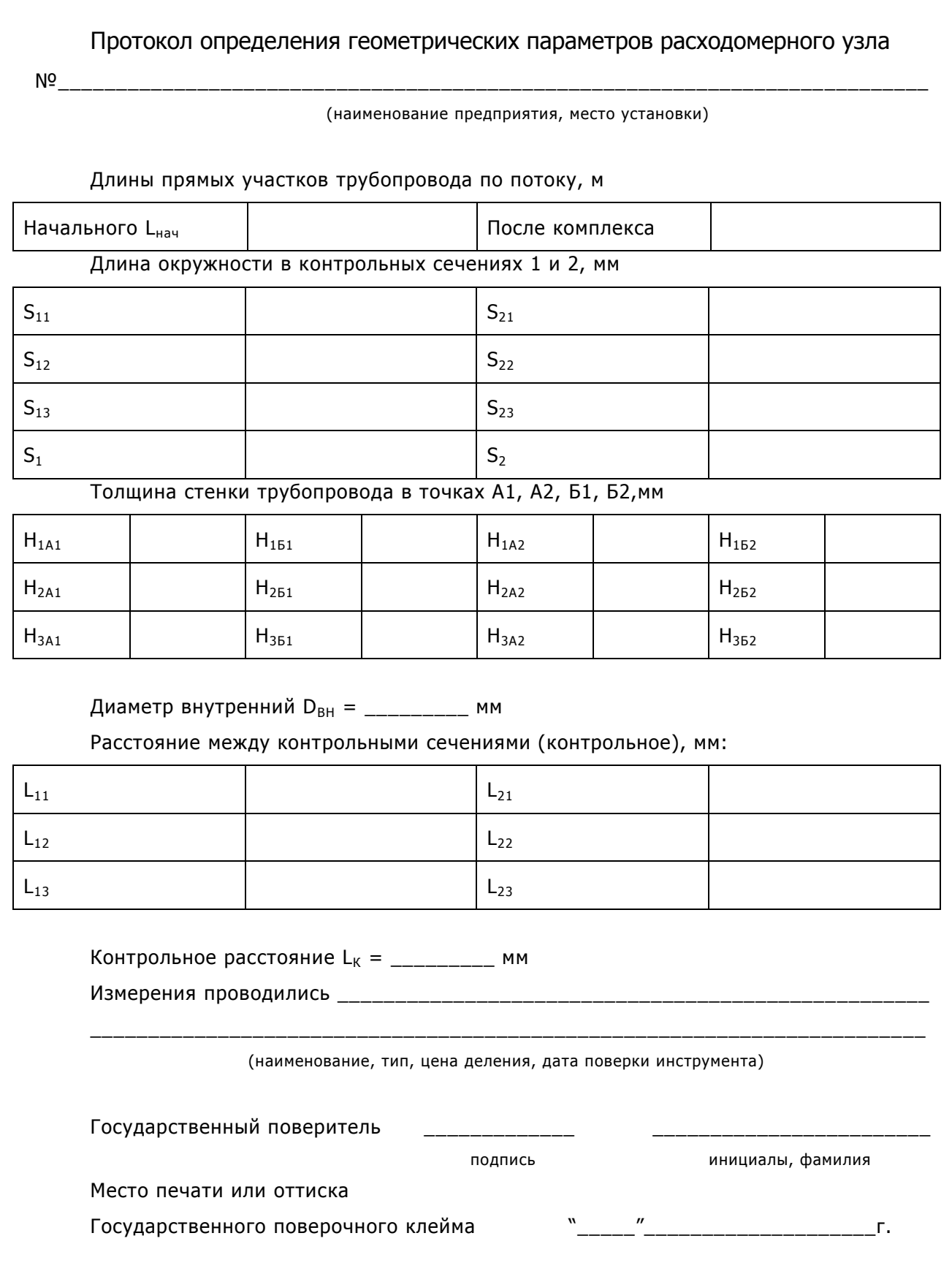

## Приложение В

# Определение параметра эквивалентной шероховатости

#### **Значения параметра эквивалентной шероховатости для различных труб**

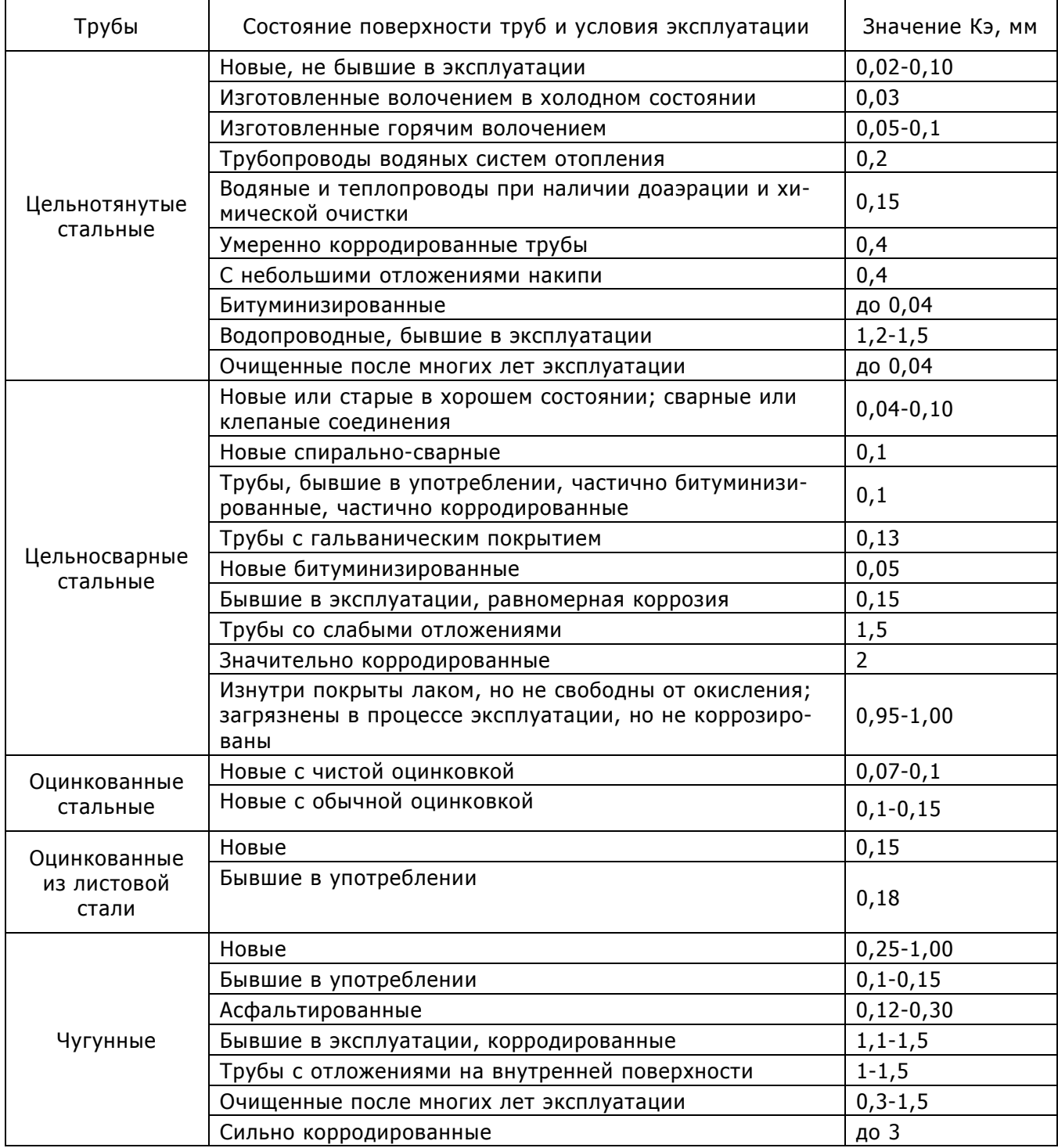

## Приложение Г

## Функциональная схема подключения ИРКА к информационной системе

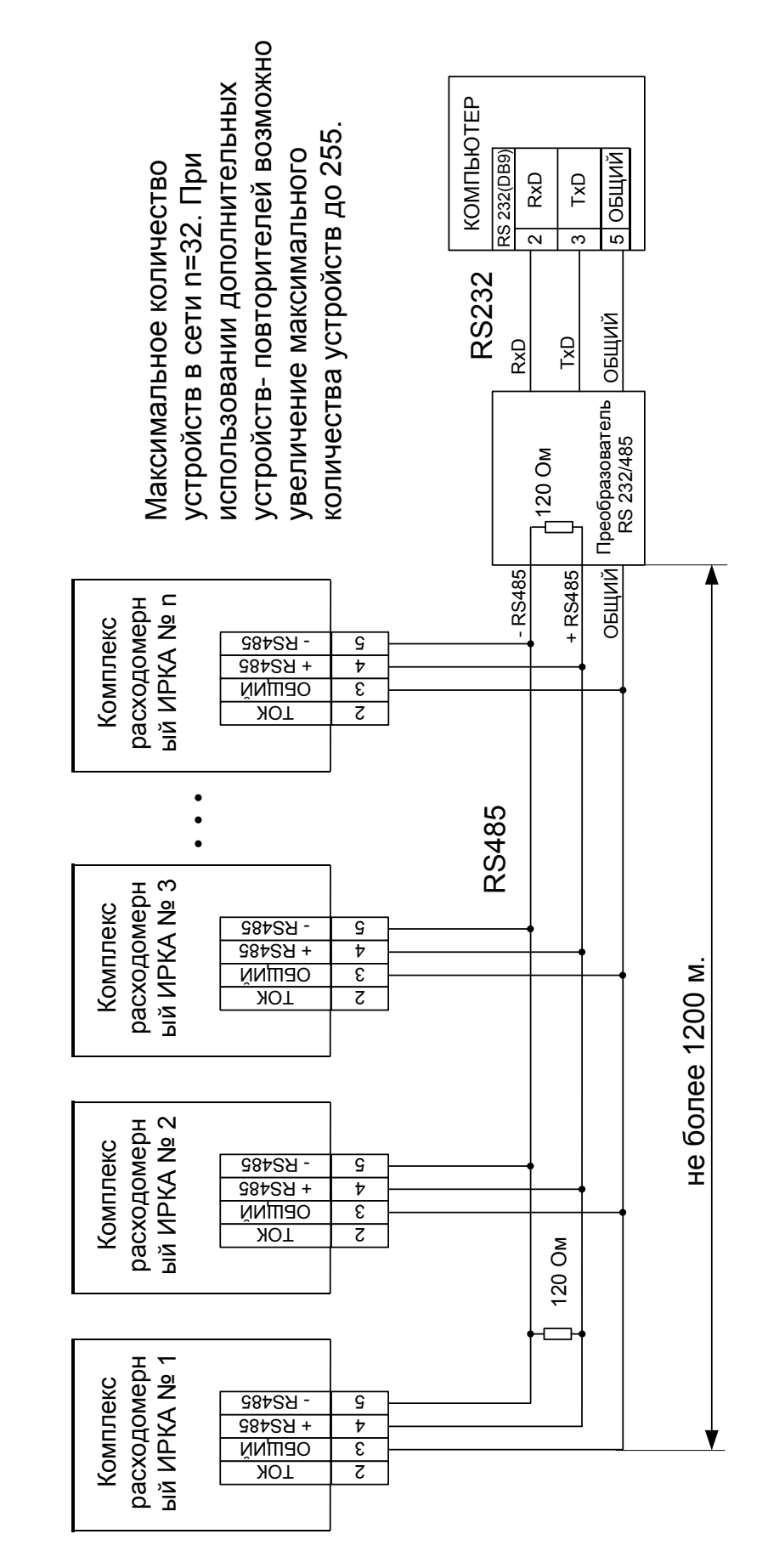

### Интерфейс RS485 комплекса расходомерного ИРКА

В целях предотвращения конфликтной ситуации, когда несколько устройств одновременно пытаются выполнить пересылку данных, все операции в сети отслеживаются ведущим компьютером (master). Основной формой обмена является работа по протоколу типа запрос/ответ, где ведущий компьютер выступает в роли инициатора обмена сообщениями.

Когда комплекс расходомерный (slave - ведомый) не выполняет передачу данных, он находится в состоянии ожидания приема. Ведущий компьютер выдает в сеть с заданным адресом команду, после чего определенное время ожидает поступление ответного сообщения. При отсутствии сообщения обмен прерывается по тайм-ауту, и управление возвращается в ведущий компьютер.

### Установка сетевого адреса

Установка сетевого адреса комплекса расходомерного ИРКА осуществляется при помощи соответствующего программного обеспечения персонального компьютера или служебного устройства – Пульта наладки комплекса расходомерного ИРКА (ПН). Устанавливаемая величина может принимать значения от 1 до 255.

#### Линии связи

В целях снижения помех, в сетевых соединениях модулей, необходимо использовать экранированные витые пары, соответствующие стандарту EIA RS-485. Применение экранированной витой пары в промышленных условиях является предпочтительным, поскольку это обеспечивает получение высокого соотношения сигнал/шум и защиту от синфазной помехи.

Для передачи сигналов Data требуется только одна пара витых проводов. Для коммуникационных линий желательно использовать следующее цветовое обозначение проводов:

- DATA+(Y) Желтый
- DATA-(G) Зеленый

#### Коммуникационные характеристики

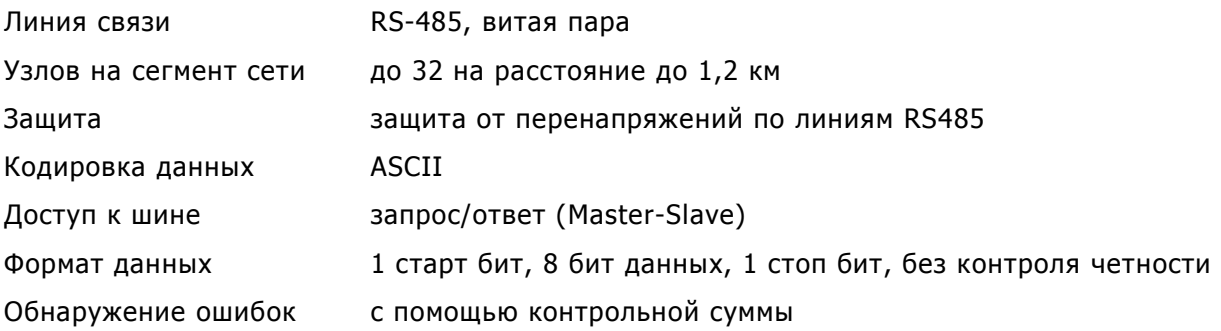

#### Установки, сделанные изготовителем по умолчанию

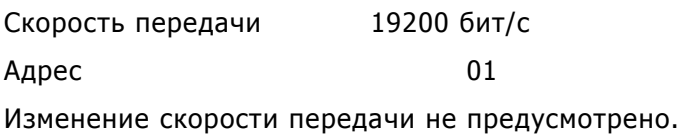

### Протокол обмена

Символ-разделитель, адрес, команда, [данные], [байт состояния], контрольная сумма, [символ-разделитель]

Каждая команда начинается с символа-разделителя (ASCII символ – один байт).

Для запроса используется три вида символов-разделителей:

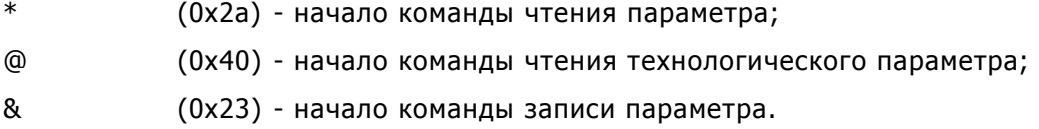

Для ответа используется три вида символов-разделителей:

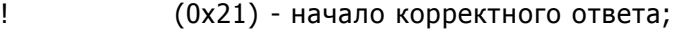

? (0x3f) - команда нераспознана;

# (0x26) - в энергонезависимую память данные записаны неверно.

За символом-разделителем следует односимвольный адрес (в шестнадцатеричном формате), задающий адрес адресуемого slave устройства и код команды. Кодами команд являются буквы английского алфавита (ASCII символ – один байт) в верхнем регистре.

В командах чтения параметров за кодом команды следует контрольная сумма.

В командах записи параметров за кодом команды следует строка данных и контрольная сумма.

В команде ответа за кодом команды следует строка данных, байт статуса, контрольная сумма и символ-разделитель (\$, 0x24) – признак конца ответа.

Строка данных представляет собой строковую переменную ANSI стандарта длиной не более 9 символов (9 символов ASCII и признак конца строки \0).

Байт статуса (в шестнадцатеричном формате) представляет собой переменную длиной в один байт, в которой каждый бит несет информацию о текущем состоянии устройства.

Контрольной суммой (один байт) является сумма всех символов команды по модулю 255 (0xff).

### Список команд

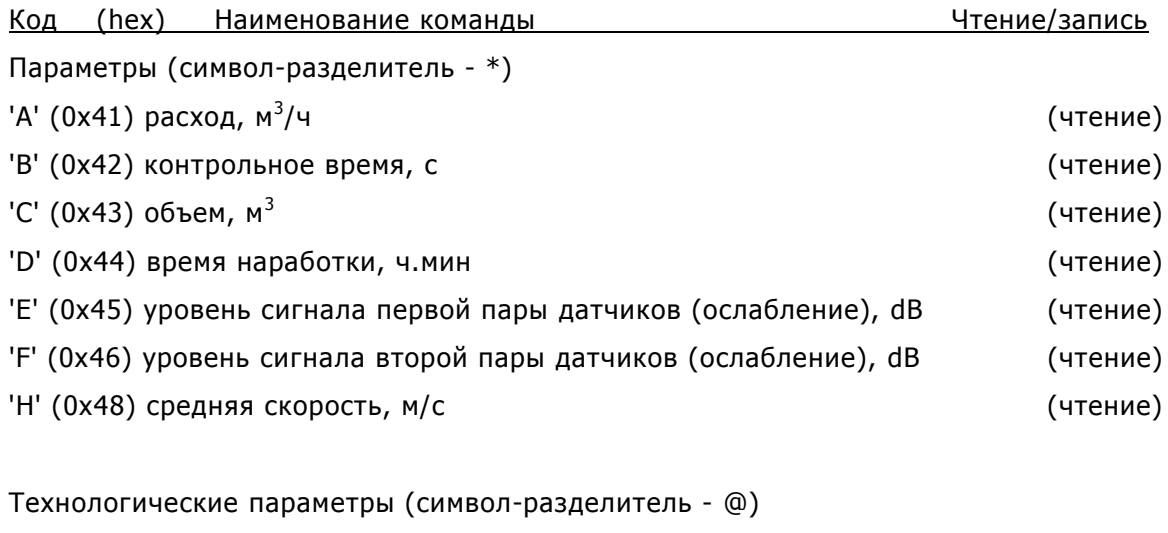

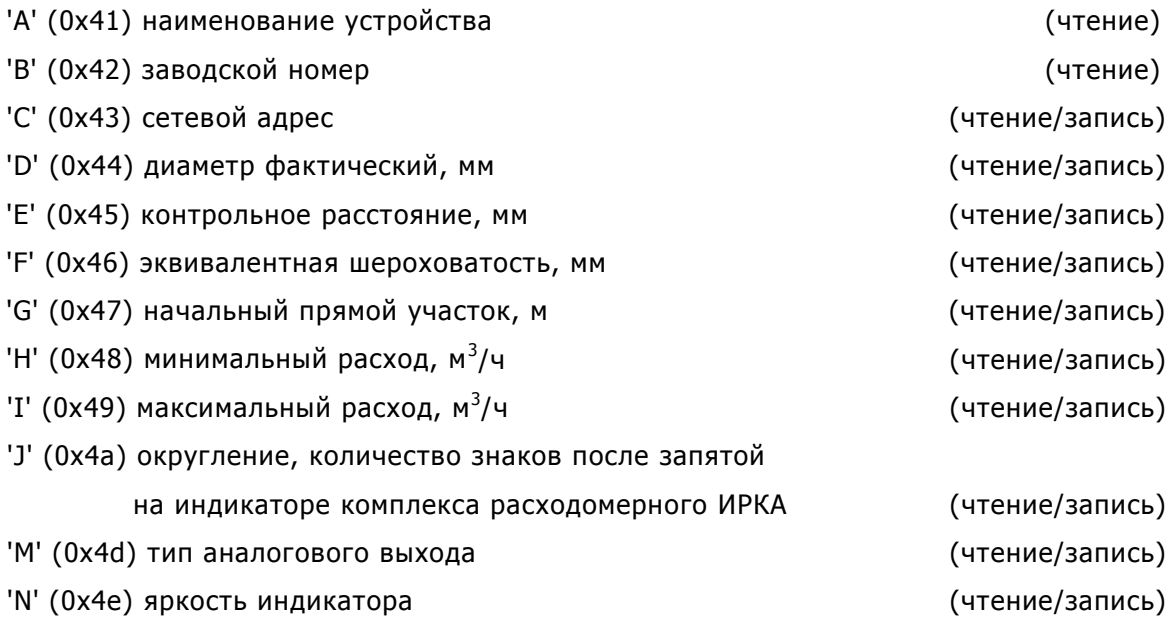

### Расшифровка байта статуса (биты установлены):

- 0 бит режим работа (наладка/работа)
- 1 бит расход более 100%
- 2 бит расход более 125%
- 3 бит слабый сигнал с датчика 1
- 4 бит слабый сигнал с датчика 2
- 5 бит нет сигнала с датчиков
- 6 бит скорость жидкости равна нулю (стоячая вода)
- 7 бит отсутствует корреляция

# Приложение Д

# Образец паспорта расходомерного узла

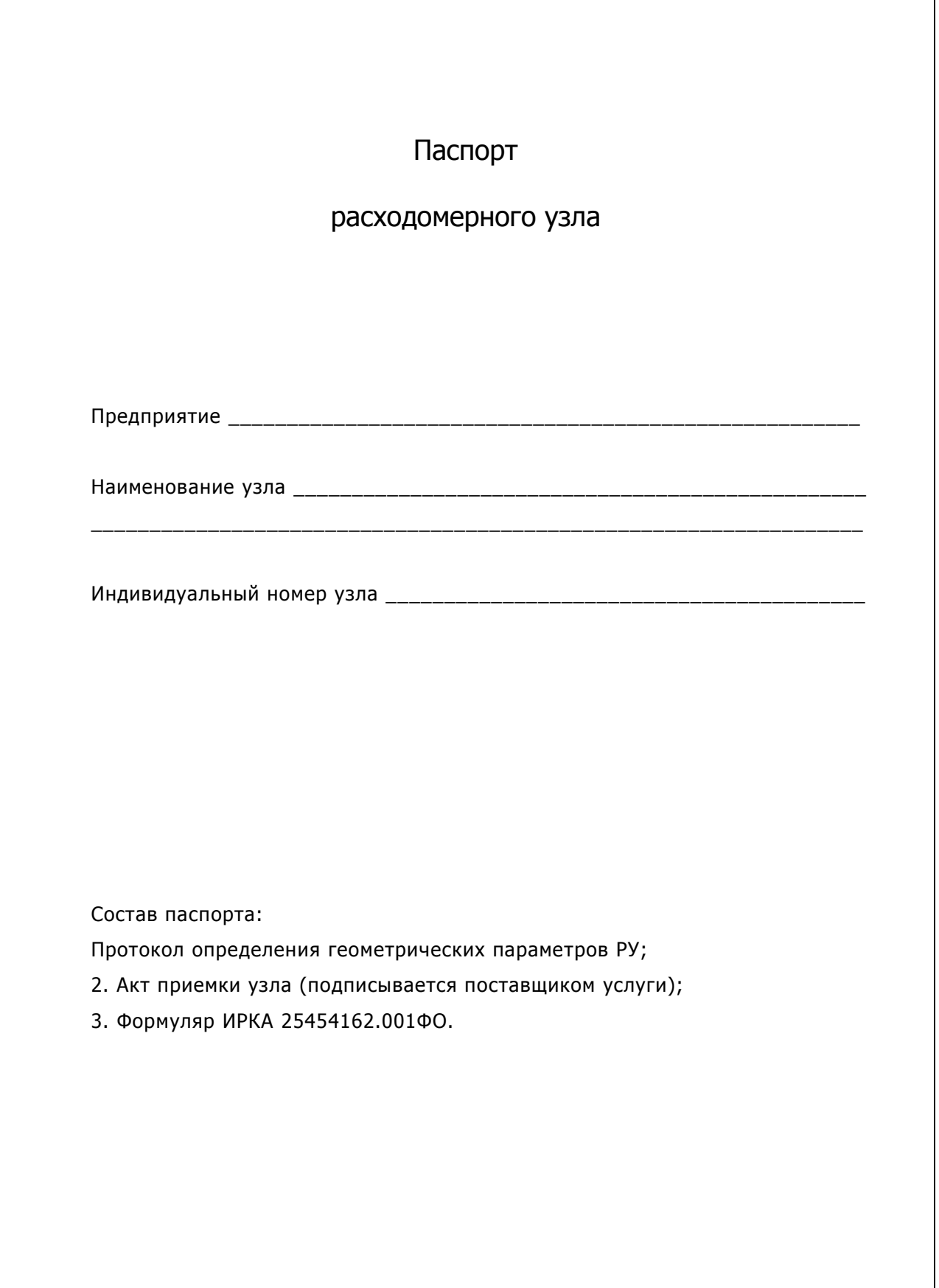

## Приложение Е

# Образец протокола поверки

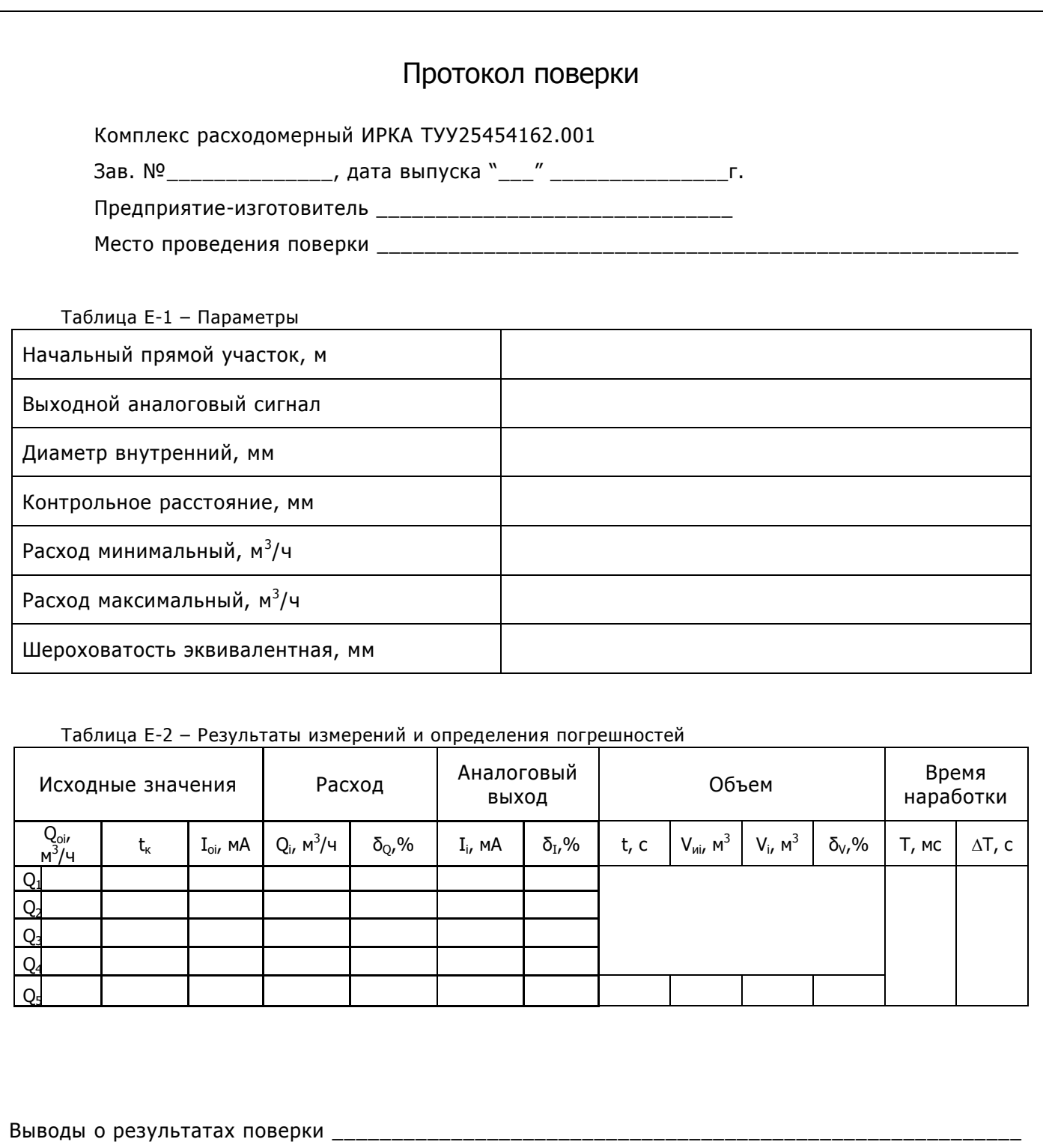

 $\mathbf{u}_\parallel$  $\sim 0$  $\overline{\phantom{a}}$ r.

(должность, Ф.И.О. и подпись лица, проводившего поверку).

## Приложение Ж

## Схемы соединений и подключений комплекса при проведении поверки

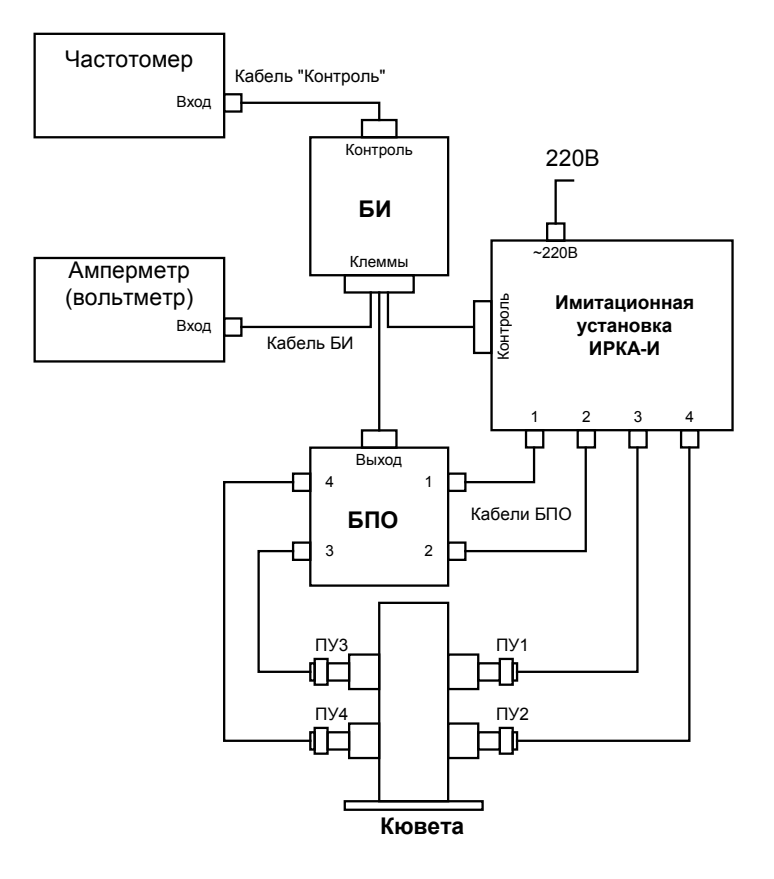

#### **Схема поверки с использованием ПУ**

**Схема поверки без использования ПУ (см. п. 4.4.4.1.)**

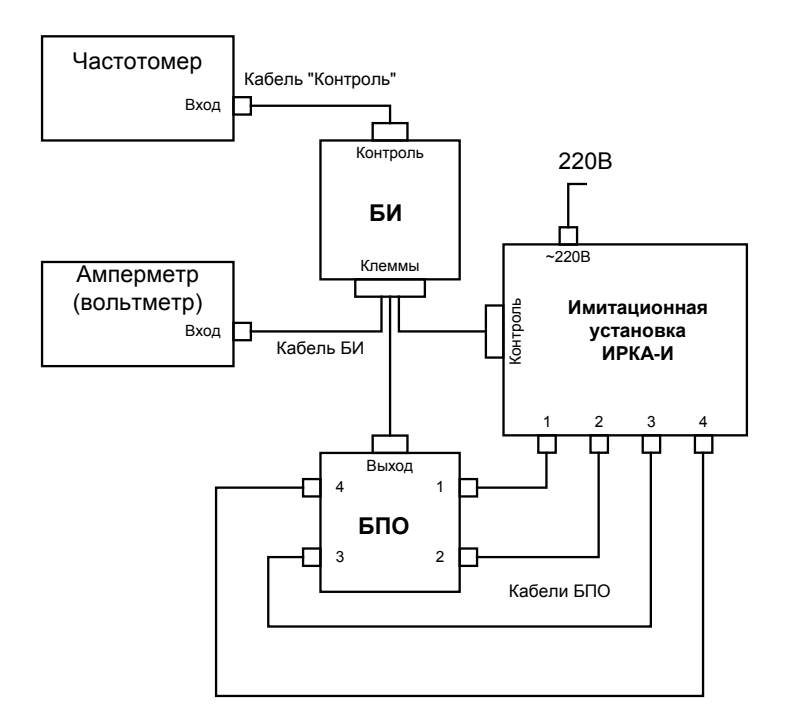

# Приложение И

# Опросный лист для заказа ИРКА

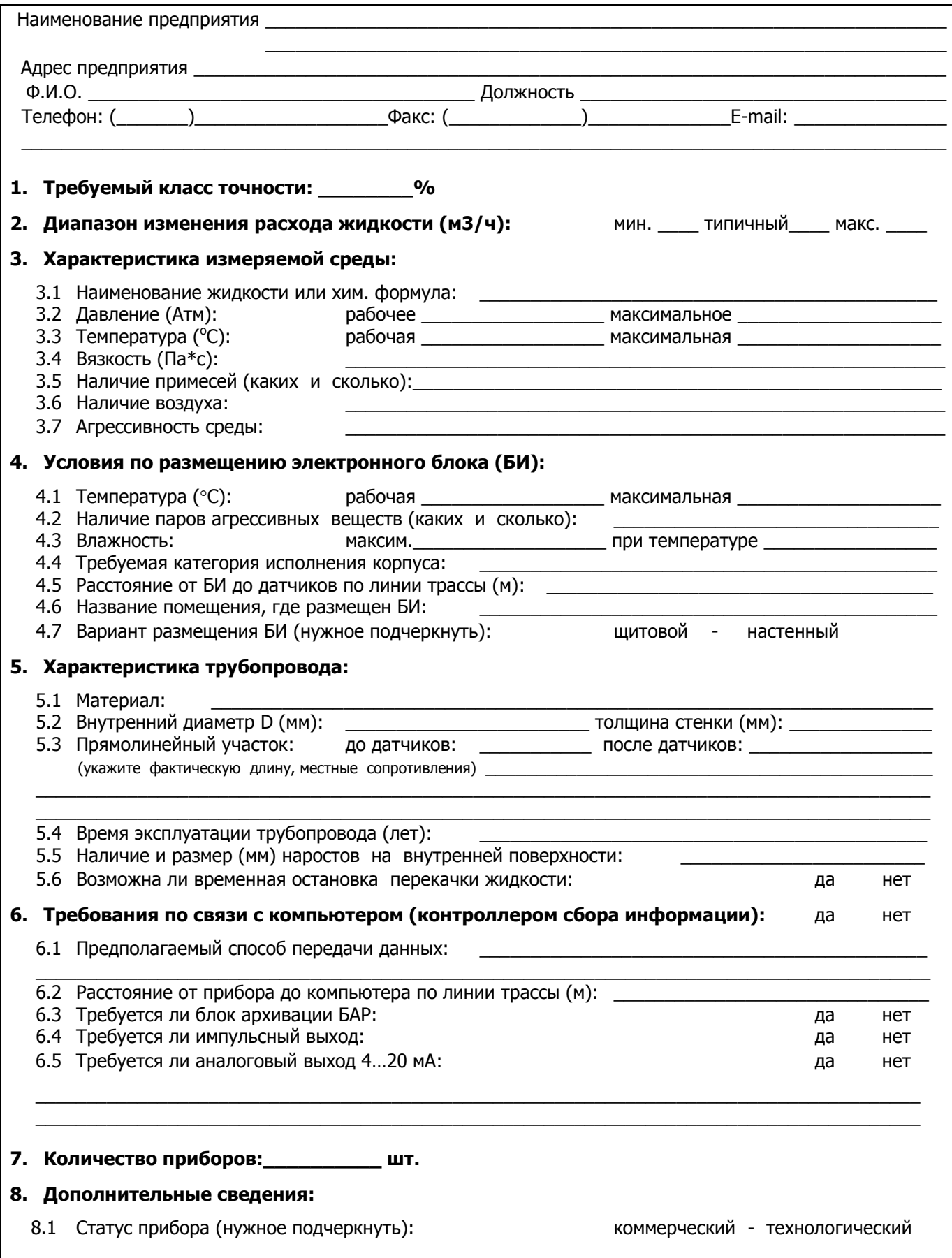

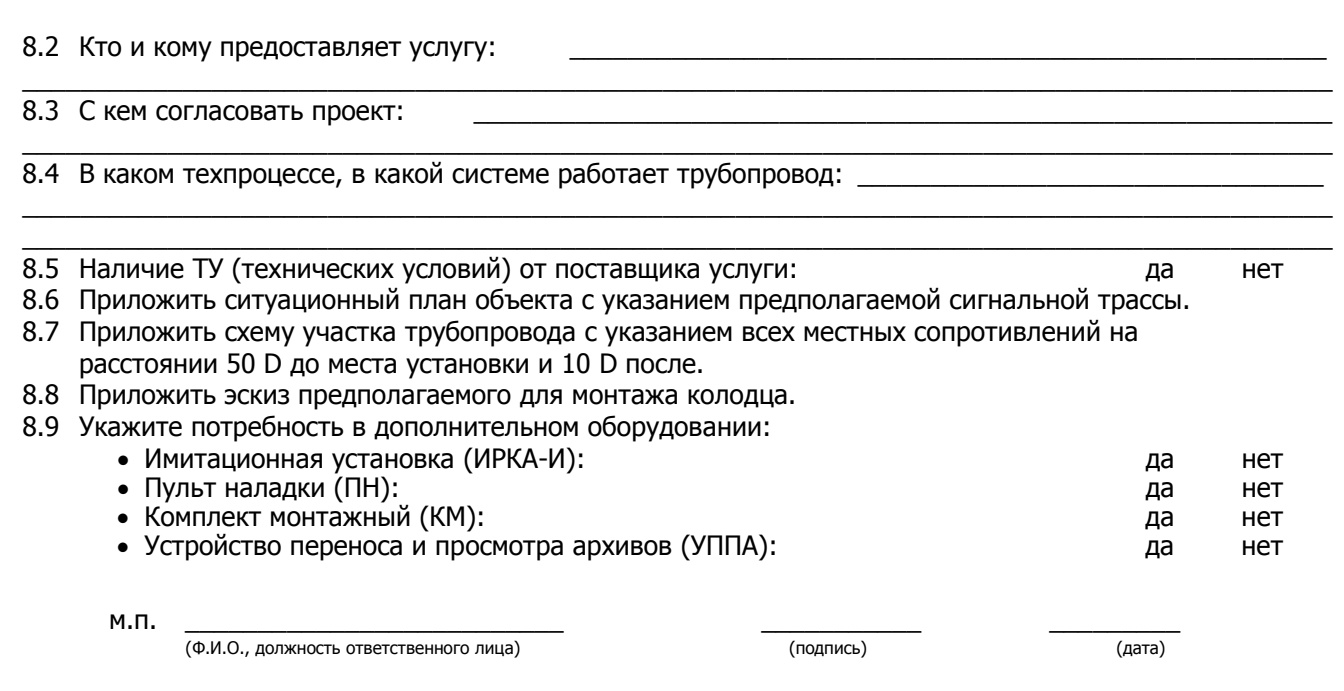

## Приложение К

## Примеры заказа дополнительного оборудования

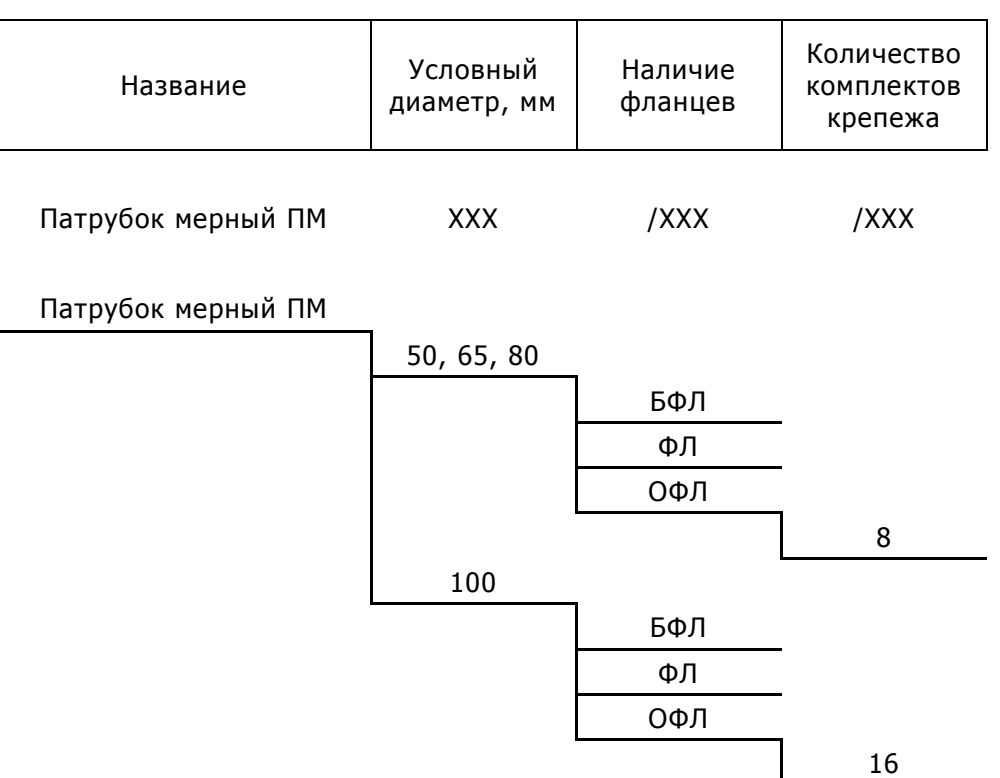

#### **Структура обозначений патрубка мерного ПМ**

Примечание:

L50=900, L65=1200, L80=1400, L100=1700

Примеры заказа:

Патрубок мерный ПМ 65/ОФЛ/16 Патрубок мерный ПМ 50/БФЛ

Сокращения: БФЛ – безфланцевый; ФЛ – с фланцами;

ОФЛ – с фланцами и ответными фланцами.

#### **Структура обозначений блока архивации БАР**

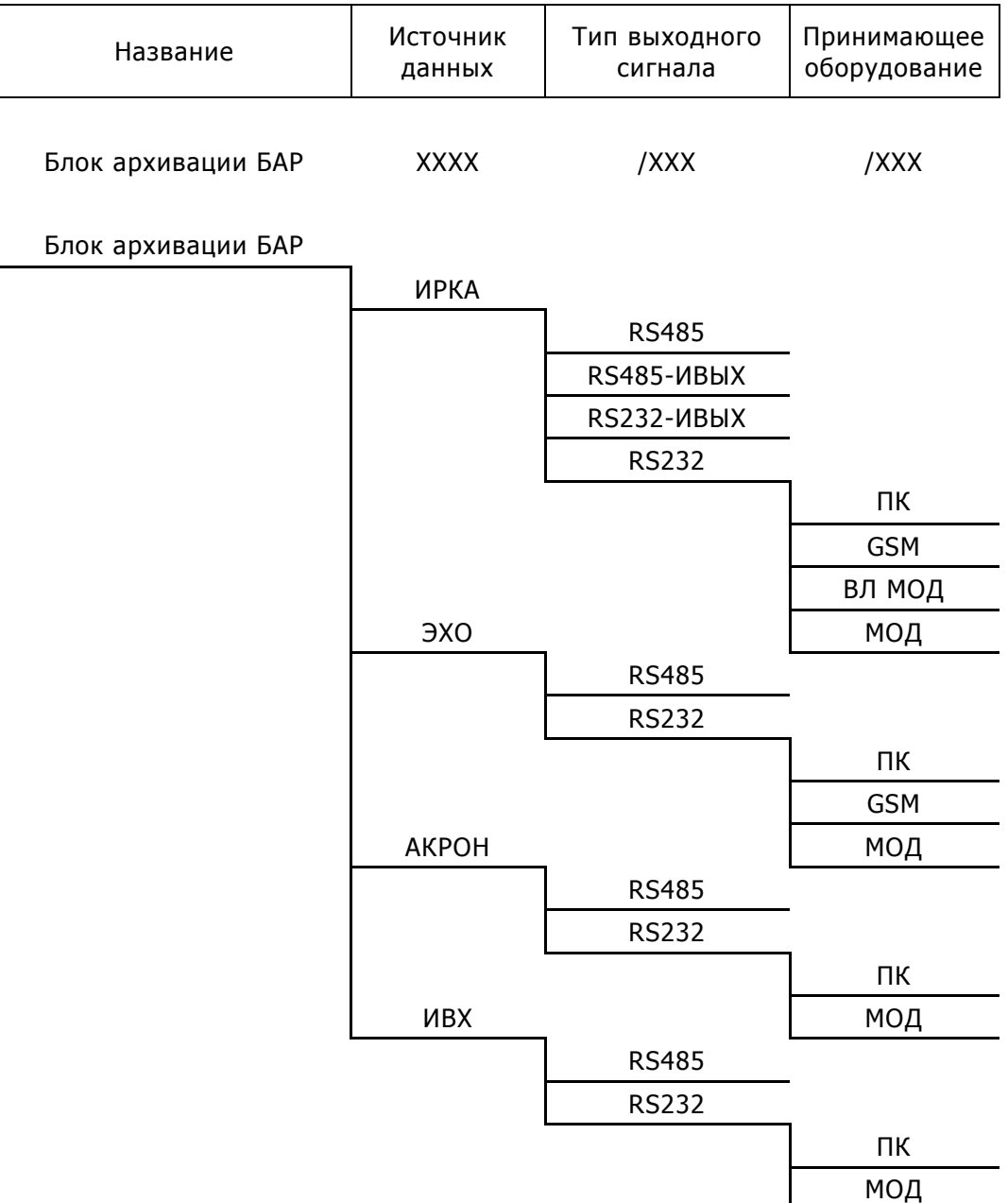

Примеры заказа: Блок архивации БАР ЭХО/RS232/GSM Блок архивации БАР ИРКА/RS485

```
Сокращения: МОД – модем; ВЛ МОД - модем под выделенную линию;
GSM МОД - gsm модем; ИВХ - импульсный вход;
ИВЫХ - импульсный выход; ПК - персональный компьютер.
```
#### **Структура обозначений вычислительно-измерительного комплекса ВИК**

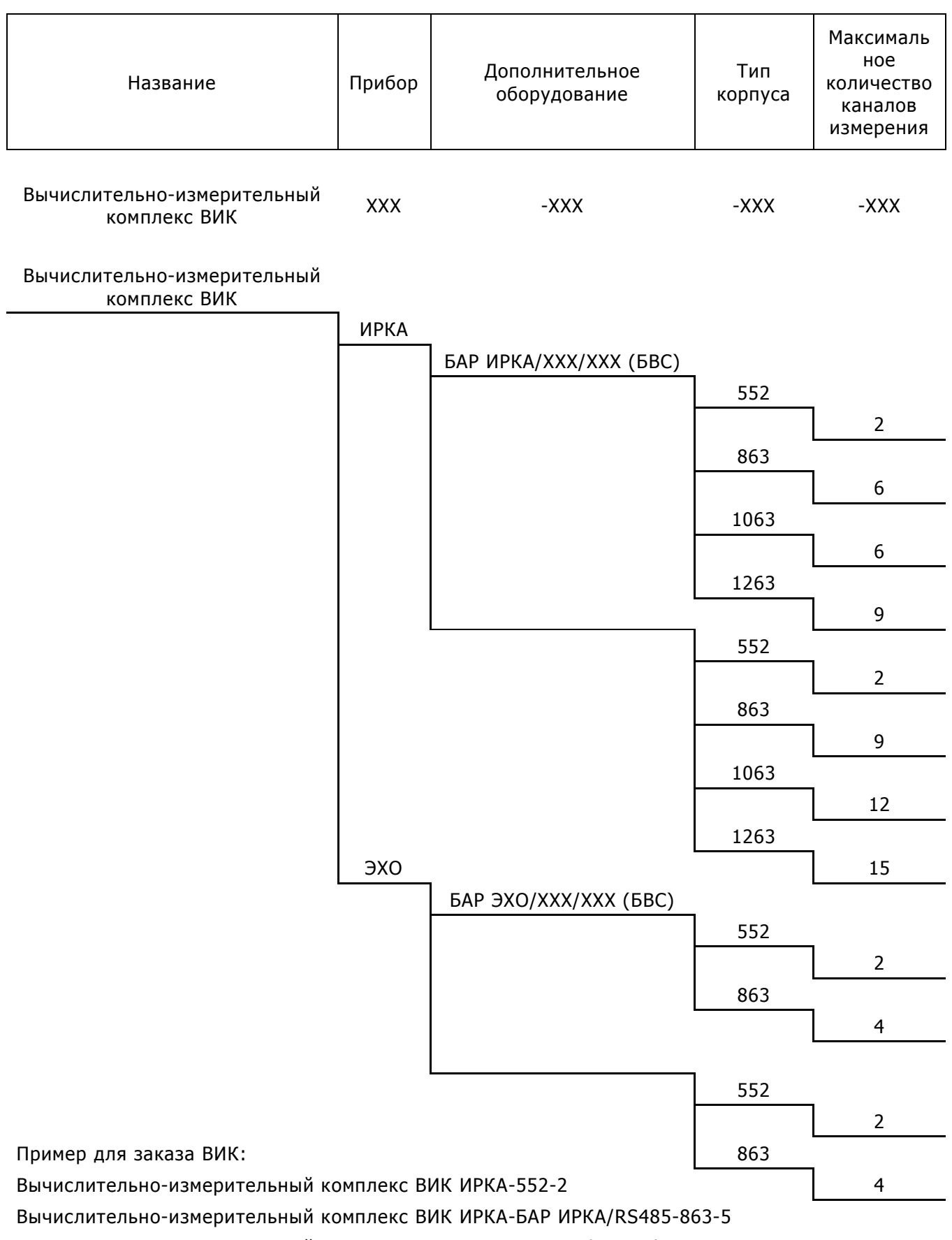

Вычислительно-измерительный комплекс ВИК ЭХО-БАР ЭХО/RS232/GSM-552-1

## Приложение Л

# Установочные размеры ящика коммутационного

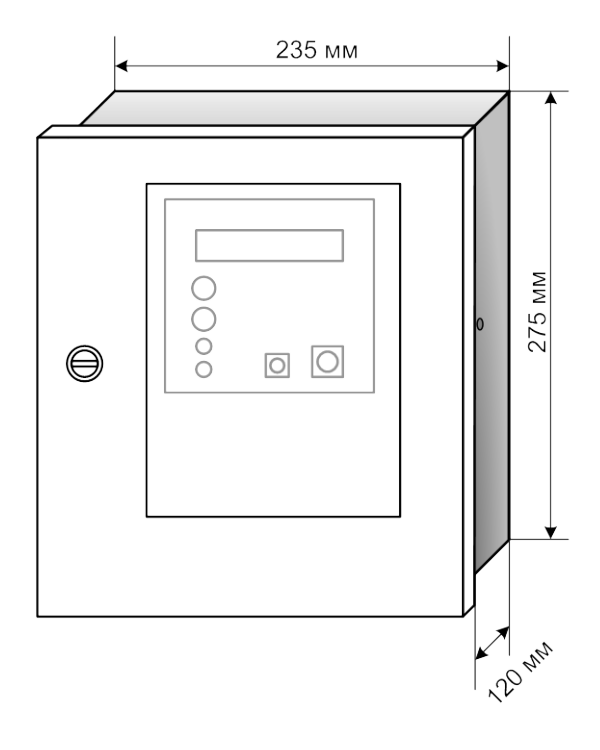

### **Установка на щитовую панель**

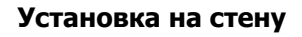

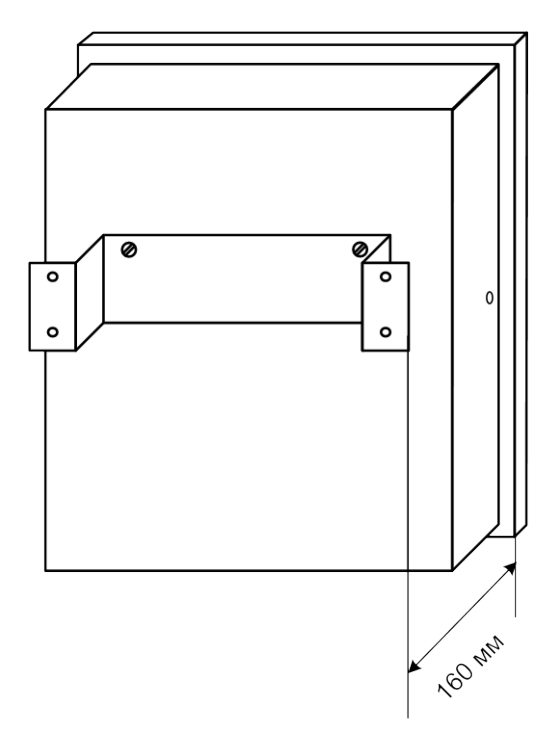

## Приложение М Неисправности ИРКА и способы их устранения

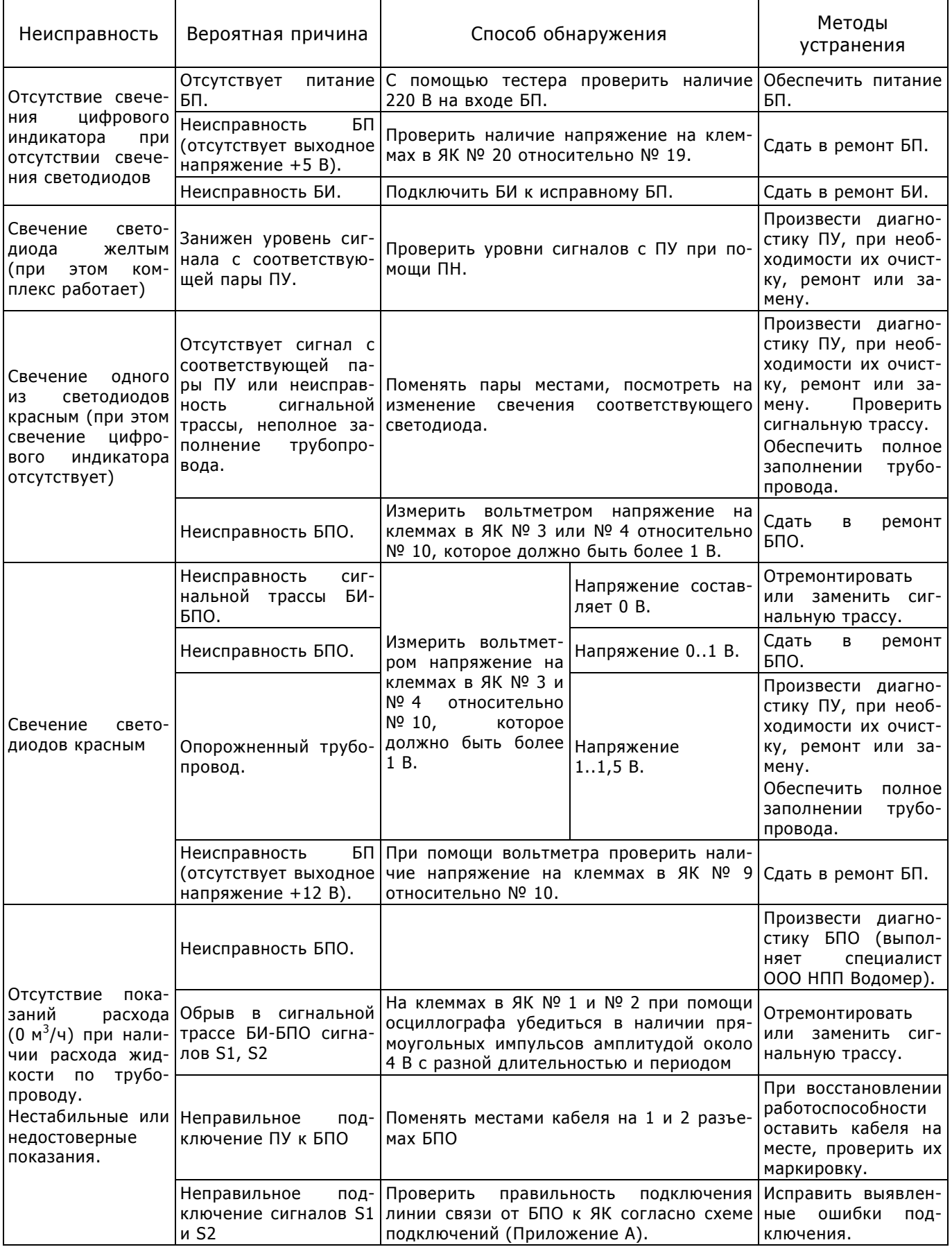

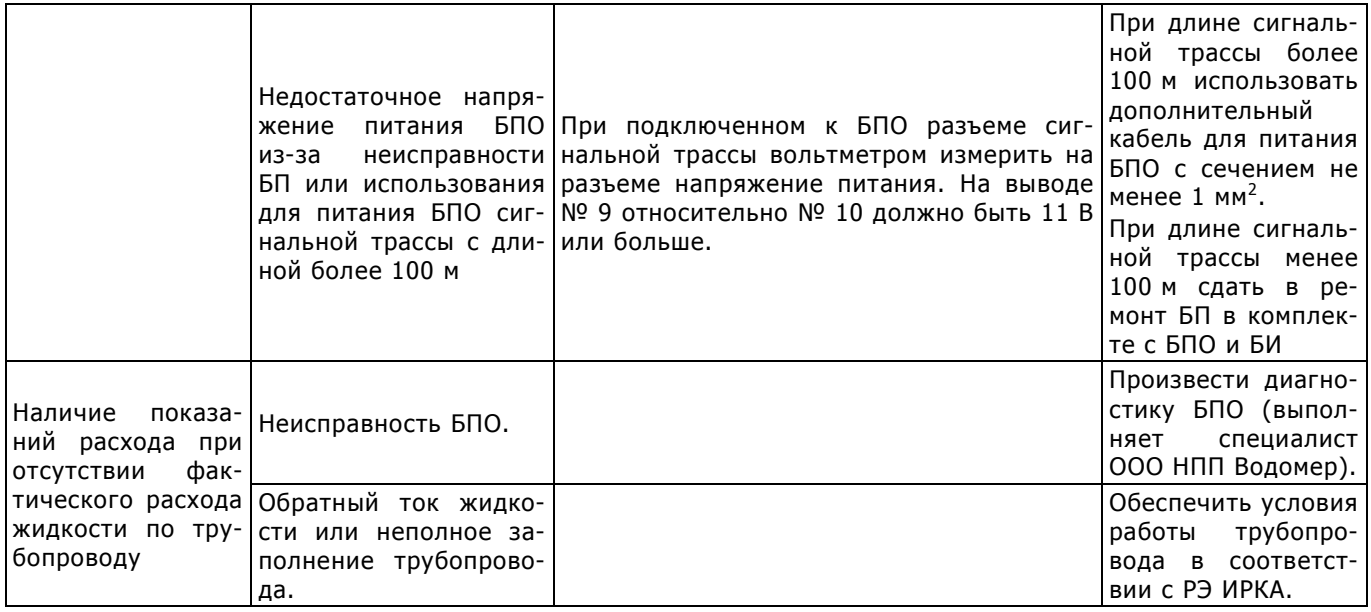

## Приложение Н

## Описание и устройство пульта наладки ПН ИРКА

### Назначение

Пульт наладки ПН ИРКА предназначен для ввода и проверки параметров комплекса расходомерного ИРКА. Пульт является сервисным средством расходомера ИРКА и применяется при вводе параметров РУ, а также при контроле и считывании значений параметров РУ на объекте.

### Основные параметры

Пульт наладки обеспечивает следующие функции.

Возможность вывода на индикатор физических величин комплекса расходомерного ИРКА:

- − расход, м³/ч;
- − объем, м³;
- − время наработки, час., мин.;
- − контрольное время, с;
- − уровень сигнала с первой пары датчиков, dB;
- − уровень сигнала со второй пары датчиков, dB;
- − средняя скорость потока, м/с.

Считывание, вывод на индикатор и ввод (изменение) в диапазоне допустимых значений следующих параметров комплекса расходомерного ИРКА:

- − фактический диаметр, мм;
- − контрольное расстояние, мм;
- − эквивалентная шероховатость, мм;
- − начальный прямой участок, м;
- − минимальный расход, м<sup>3</sup>/ч;
- − максимальный расход, м<sup>3</sup>/ч;
- − тип аналогового выхода;
- − сетевой адрес;
- − яркость индикатора;
- − минимальный уровень сигнала с датчиков (красный сигнал светодиодов), dB;
- − тревожный уровень сигнала с датчиков (желтый сигнал светодиодов), dB.

Только считывание и вывод на индикатор информации:

- − наименование устройства;
- заводской номер комплекса расходомерного ИРКА.

### Устройство и работа

Пульт наладки имеет канал информационной связи и обеспечивает совместимость с комплексом расходомерным ИРКА по протоколу обмена и системе команд. Питание пульта наладки осуществляется от источника постоянного тока напряжением +5В комплекса расходомерного ИРКА. Пульт наладки имеет жидкокристаллический индикатор и клавиатуру на 15 клавиш.

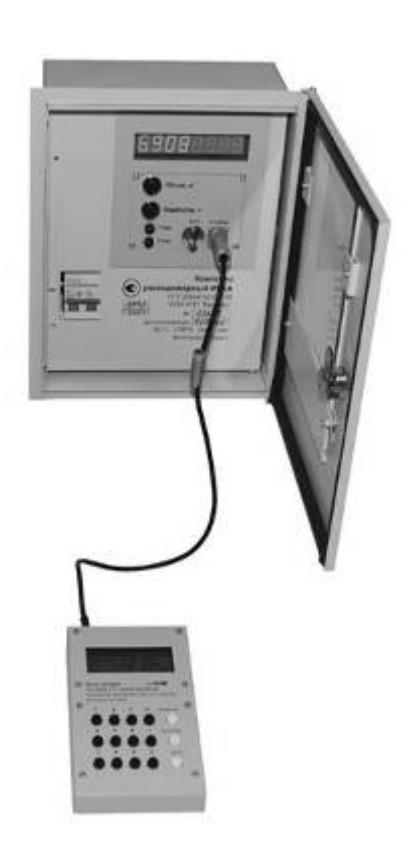

После подключения пульта к комплексу на экран выводится заводской номер расходомера, версия программного обеспечения, а также введенный минимальный и максимальный расход. При нажатии соответствующих клавиш пульта наладки, происходит посылка команд комплексу ИРКА на чтение его параметров. Считанные значения отображаются на дисплее пульта. Для того, чтобы произвести редактирование параметров, необходимо подсоединить разъемключ и ввести желаемые параметры с пульта наладки.

Пульт наладки ИРКА является самостоятельным изделием и дополнительной комплектации не имеет.

Ввод параметров осуществляется в присутствии представителя государственной метрологической службы.

Перед вводом параметров комплекса расходомерного ИРКА следует вставить ключ в разъем «Ключ» БИ, после ввода параметров ключ необходимо вытащить и опломбировать крышку разъема.

Вход в режим осуществляется нажатием кнопки «Параметры» на клавиатуре ПН.

При выполнении операций ввода параметров происходит запись в энергонезависимую память блока БИ комплекса расходомерного ИРКА следующих данных:

- − фактический диаметр, мм;
- − контрольное расстояние, мм;
- − эквивалентная шероховатость, мм;
- − начальный прямой участок, м;
- − минимальный расход, м3/ч;
- − максимальный расход, м3/ч;
- − тип аналогового выхода;
- − сетевой адрес;
- − яркость индикатора;
- − минимальный уровень сигнала с датчиков (красный сигнал светодиода), dB;
- − тревожный уровень сигнала с датчиков (желтый сигнал светодиода), dB.

Значение параметров следует брать из паспорта расходомерного узла (РУ).

Будьте внимательны при вводе значений параметров!

Введенные параметры необходимо внести в формуляр комплекса расходомерного ИРКА.

На жидкокристаллическом индикаторе индицируется следующая информация:

- − наименование режима;
- − наименование параметра;
- − значение параметра и его размерность;
- − подсказка (если имеется).

Значение параметра считывается по последовательному интерфейсу.

Оператору предлагается два варианта действий:

- − согласиться с индицируемым значением, и продолжить процесс ввода параметров нажатием кнопки «Далее»;
- − изменить текущее значение параметра.

При нажатии кнопки «Далее» происходит переход к следующему параметру.

При нажатии кнопок 0 - 9 происходит вход в режим строкового редактора, и вместо текущего значения параметра в крайней левой позиции третьей строки появляется мерцающий курсор. Это предложение оператору ввести новое значение параметра, используя цифровые кнопки, кнопки «Запятая» и «<» клавиатуры ПН. В правой части третьей строки ЖКИ индикатора индицируется текущее значение параметра. По окончании ввода нового значения следует нажать кнопку «Далее». Если оператор не нажал ни одной цифровой кнопки в режиме строкового редактора, то параметр приобретет нулевое значение. Для отмены ввода ошибочного значения следует повторно нажать кнопку «Параметры».

Описанный выше алгоритм повторяется для каждого параметра.

При вводе значения вне пределов подсказки на ЖКИ выдается сообщение об ошибке и происходит выход из режима без изменения параметров.

После ввода значения последнего параметра и нажатия кнопки «Далее» происходит запись значений параметров в энергонезависимую память комплекса расходомерного ИРКА. В случае успешной записи на ЖКИ появляется надпись «Успех!» и ПН переходит в исходное состояние.

После ввода параметров необходимо извлечь ключ и произвести проверку правильности ввода параметров.

Режим считывания показаний.

При выборе режима происходит считывание следующих показаний комплекса расходомерного ИРКА:

- − расход, м3/ч;
- − объем, м3;
- − время наработки, час. мин.;
- − контрольное время, с;
- − уровень сигнала с первой пары датчиков, dB;
- − уровень сигнала со второй пары датчиков, dB;
- − средняя скорость потока, м/с.

Вход в режим осуществляется нажатием кнопки «Показания» на клавиатуре ПН.

Переход к просмотру следующего значения осуществляется последовательным нажатием кнопки «Далее». Нажатие кнопки «Далее» при просмотре последнего показания осуществляет переход ПН в исходное состояние.

#### Эксплуатационные ограничения

При подключении ПН совместно с блоком архивации БАР, БАР автоматически отключается, о чем сигнализирует красное свечение светодиода «Питание» на его корпусе. При этом в архиве событий блока архивации будет сделана запись «отсутствует связь». После отключения ПН работа БАР автоматически восстанавливается.

### Текущий ремонт

ПН относится к классу точных измерительных приборов, поэтому его ремонт производится только на предприятии-изготовителе или аккредитованными лабораториями.

Возможные неисправности и методы их устранения приведены в таблице.

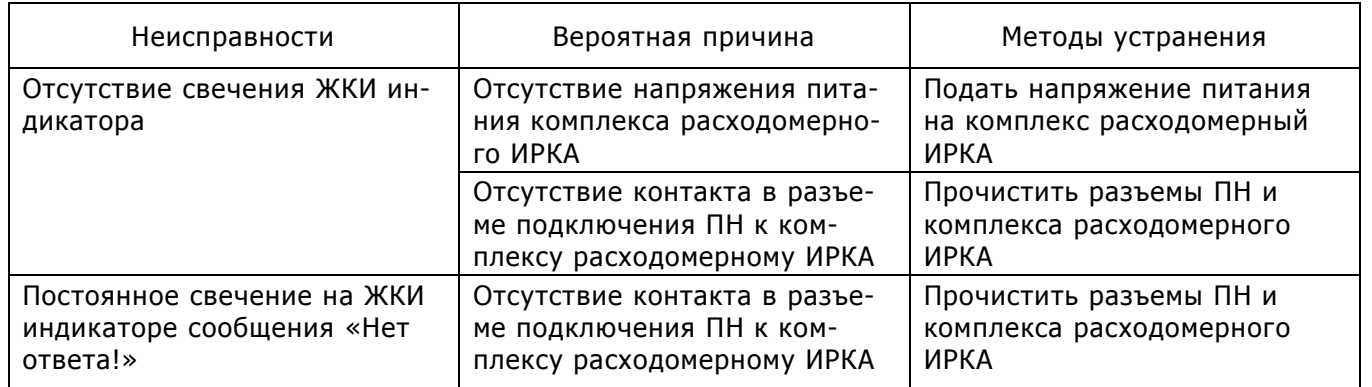

В случае невозможности устранения неисправностей – обращаться к изготовителю.

# Приложение П Схема пломбирования ИРКА

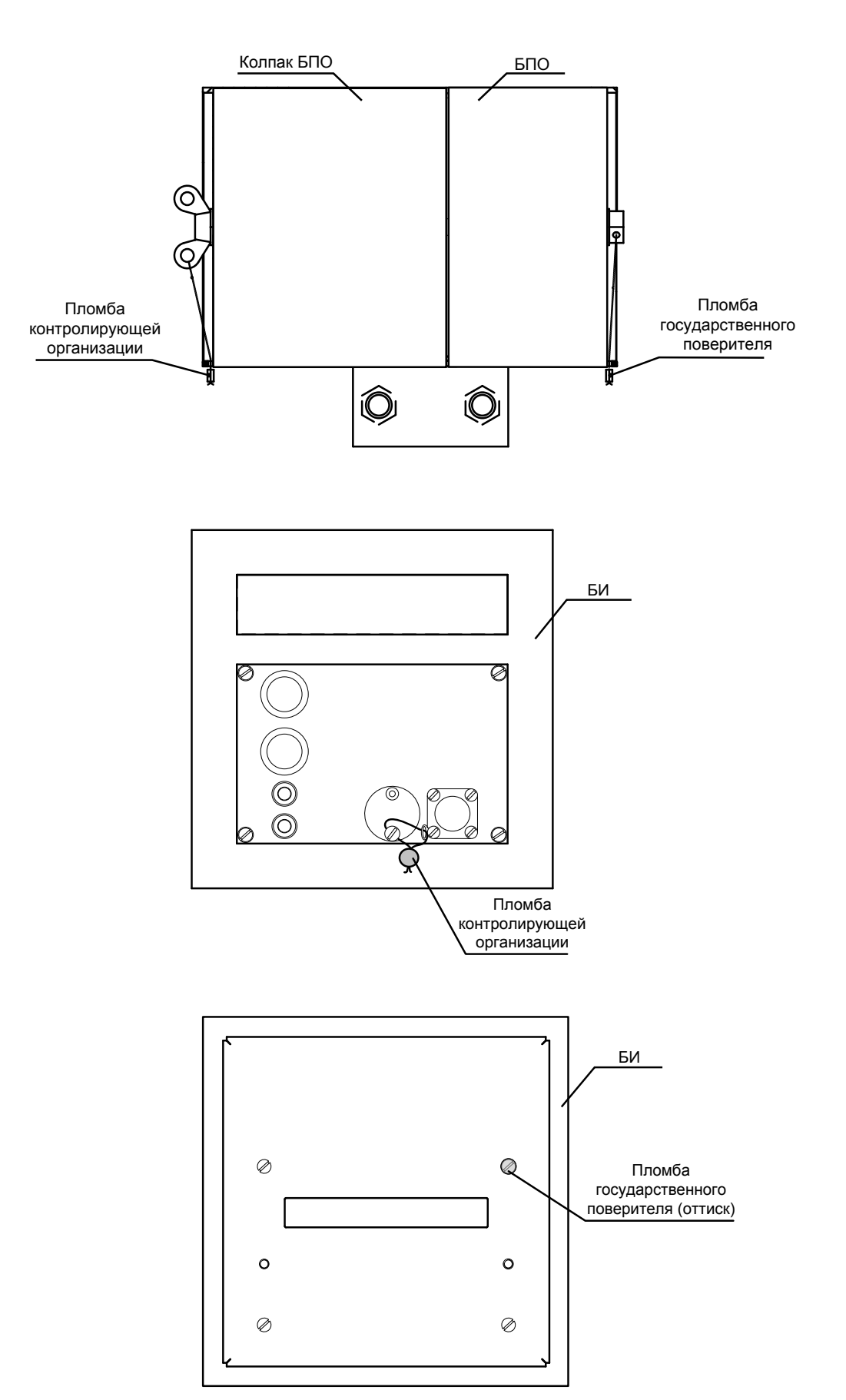

# Приложение Р Марки применяемых кабелей

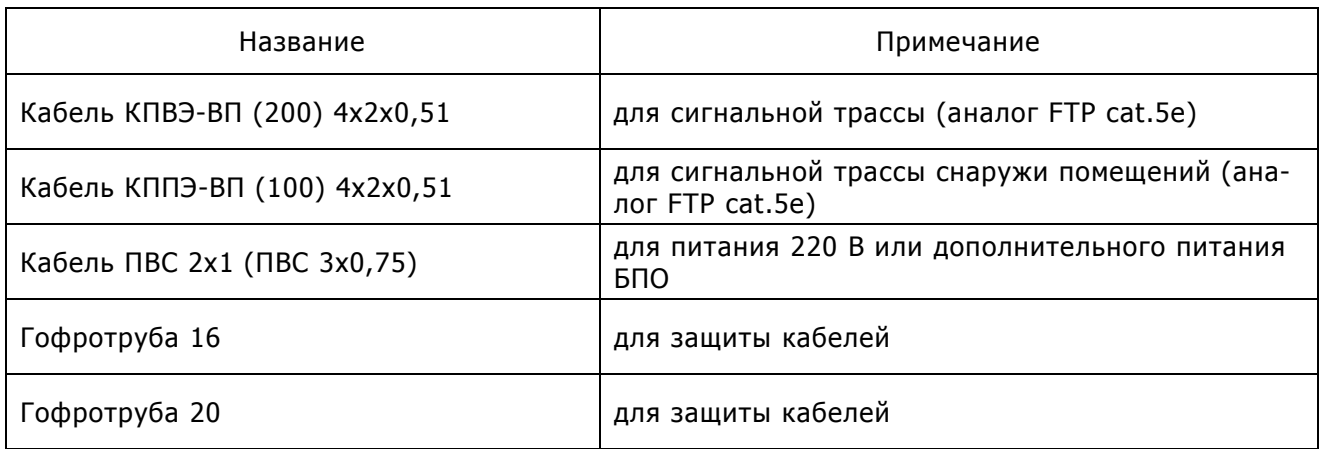

# Приложение С Описание АСКУЭ

### Назначение

АСКУЭ НПП «Водомер» – служат для обеспечения коммерческого и технического учета, ведения коммерческого и оперативного контроля, поддержку принятия решений при планировании потребления и отпуска энергоносителей, энергосберегающей политики.

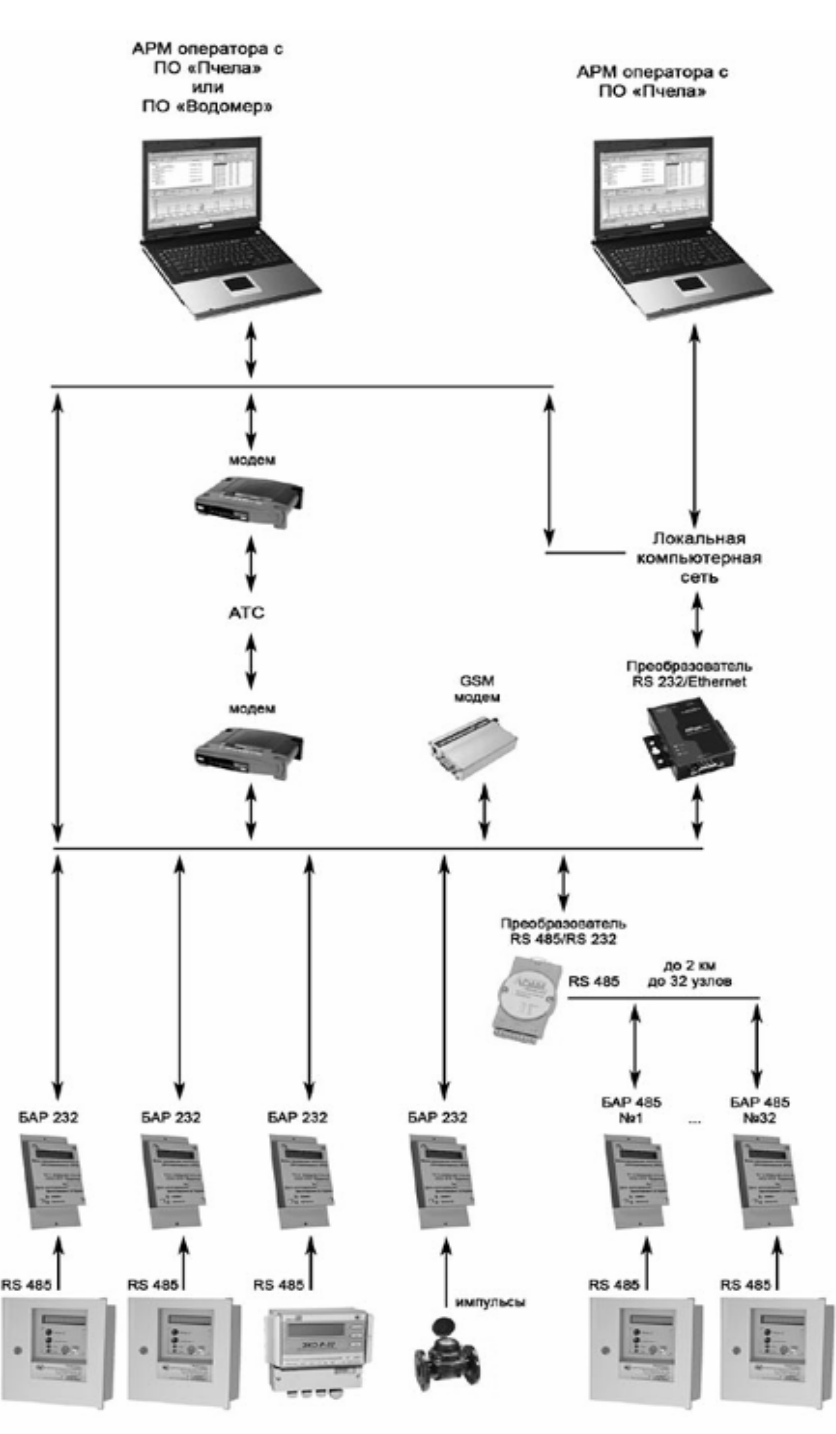

#### **Структура системы**

Комплексы расходомерные ИРКА, другие расходомеры с цифровым интерфейсом или импульсным выходом

В общем виде состав АСКУЭ НПП «Водомер» можно представить следующим образом:

- − компьютер с установленным специализированным программным обеспечением (для сбора и анализа данных от узлов учета энергоносителей);
- − коммуникации (коммутируемые телефонные каналы связи, выделенные телефонные каналы, компьютерные сети и т.п.) и аппаратура связи (модемы, GSM модемы, преобразователи и пр.);
- − блоки архивации БАР;
- − расходомерные узлы (с цифровым интерфейсом или импульсным выходом).

Конкретный состав АСКУЭ определяется системой местных условий, возможностей и производственных необходимостей заказчика. Структуру АСКУЭ можно разделить на четыре основных обязательных функциональных уровня. Подбор приемлемых элементов каждого уровня и определяет конкретный состав АСКУЭ.

Уровень <u>первый</u> – это уровень измерения расхода энергоносителей. Элементом этого уровня является расходомер. Возможность включения в АСКУЭ «Водомер» определяется наличием у расходомера одного из следующих выходных интерфейсов:

- − цифровой интерфейс с открытым протоколом;
- − числоимпульсный или частотный выход.

В качестве расходомера возможно использовать:

- − Комплекс расходомерный ИРКА;
- − Расходомер ЭХО-Р-02;
- − Стационарный расходомер АКРОН-01;
- − другие расходомеры с цифровым интерфейсом или импульсным выходом.

Уровень <u>второй</u> - это уровень сбора информации. Главный элемент этого уровня — Блок архивации БАР. БАР подключен к каждому расходомеру и выполняет следующие функции:

- − ежесекундное снятие показаний расходомера.
- − ведение архивов: минутного и часового (глубиной два месяца); журнала событий (до 360 записей).
- − выдачу данных по протоколу БАР-ПК на верхний уровень системы.

БАР является адаптивным звеном между многообразием вариантов связующего и измерительного уровней системы. Поэтому внутренняя конфигурация БАР определяется типом расходомера и устройства связи, к которым он непосредственно подключен.

Уровень <u>третий</u> — это связующий уровень. На этом уровне находятся различные устройства связи, необходимые для передачи данных на верхний уровень системы. Элементами этого уровня являются:

- − физические интерфейсы (RS-232, RS-485, Ethernet);
- − преобразователи интерфейсов;
- − модемы (проводные, GSM).

Основные характеристики интерфейсов и устройств связи:

- − RS-232 может соединять между собой только два устройства. Длина кабеля до 15 м.;
- − RS-485 может соединить между собой до 32 устройств. Длина кабеля до 1200 м.;
- − Ethernet (LAN, компьютерная локальная сеть) обеспечивает подключение одного устройства к коммутатору (Switch) локальной сети. Длина кабеля до 100 м.;
- − модем проводной коммутируемой телефонной линии. Требует наличия телефонной линии подключенной к АТС. Дальность связи не ограничена;
- − модем проводной выделенной телефонной линии. Требует наличия телефонной линии между двумя модемами (без подключения к АТС). Дальность связи ограничена 3-4 км.;
- − модем GSM дальность связи не ограничена, но определена качеством GSM покрытия в месте установки модема;
- − Устройство переноса и просмотра архивов УППА. Применяется в случае невозможности организации доставки данных через каналы связи.

Уровень <u>четвертый</u> – это уровень сбора, анализа и хранения данных. Элементом этого уровня является компьютер, контролер или сервер. Основным требование к оборудованию этого уровня является наличие специализированного программного обеспечения. В качестве компьютера может быть использован любой современный персональный компьютер (PC совместимый) со следующими характеристиками:

- − операционная система: MS Windows 98-XP;
- − процессор: 800 MHz и выше;
- − оперативная память: 128 Mb и выше;
- − дисковое пространство: 2 Gb и выше.

НПП «Водомер» предлагает два вида специализированного программного обеспечения:

- − [«Водомер»](http://www.vodomer.com.ua/page-po2.html) однопользовательская программа ориентированная на работу с одним узлом учета;
- − [«Пчела»](http://www.vodomer.com.ua/page-po3.html) многопользовательская программа для работы с неограниченным количеством узлов учета;

а также:

- − проектирование системы и сдачу «под ключ»;
- − оснащение необходимым техническим оборудованием;
- − обучение обслуживающего персонала;
- − гарантийное и послегарантийное обслуживание.

### Программное обеспечение «Водомер»

#### Назначение

Программное обеспечение «Водомер» — компьютерная программа персонального компьютера (ПК), предназначенная для работы с данными полученными от одного расходомерного узла.

Программа обеспечивает следующие основные функции:

- − создание базы данных для одного расходомерного узла;
- − просмотр архивов на экране монитора;
- − создание посуточных и почасовых отчетов;
- − экспорт данных в популярные форматы.

ПО «Водомер» имеет минимальный набор функций для полноценной работы с данными от одного расходомерного узла.

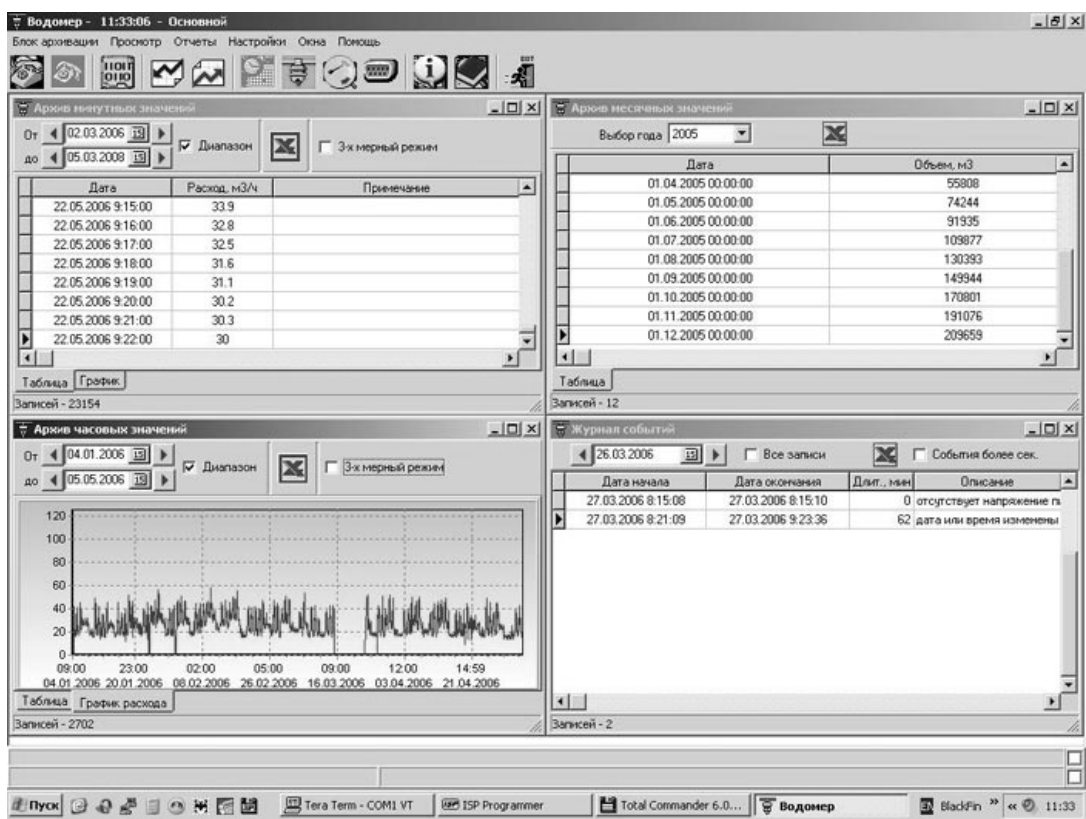

### Описание

Программа «Водомер» имеет многооконный интуитивно понятный интерфейс взаимодействия с оператором. Имеется панель инструментов, всплывающие подсказки, подробная помощь.

Организация учета расхода по расходомерному узлу в ПО «Пчела» заключается в создании:

- − канала подключения, описывающего способ доставки данных от БАР к ПК;
- − расходомерного узла, хранящего переданные по каналу подключения данные о среднеминутном расходе, почасовом объёме и журнал событий.

Возможности ПО по экспортированию данных представлены следующими функциями:

- − сохранение архивов в файле формата MS Excel;
- − сохранение отчетов в файлах формата: MS Excel, MS Word, HTML, PDF.

Формы отчетов созданы по всем требованиям коммерческой отчетности. Пользователь выбирает: отчетный период, контрактный час, почасовую или посуточную подробность заполнения. В конце таблицы выводится итоговый расход за отчетный период, суммарное время выхода расхода за пределы измерения, время создания отчета, ответственные лица. Отчет сопровождается таблицей перерывов в учете, в которой зафиксированы все события, при которых учет не мог вестись.

Программа не обновляется и предназначена для первоначальной настройки, диагностики системы сбора информации с одного расходомерного узла.

### Программное обеспечение «Пчела»

#### Назначение

Программное обеспечение «Пчела» — компьютерная программа персонального компьютера (ПК), предназначенная для работы с данными, полученными от расходомерных и измерительных узлов. Под расходомерным узлом понимается совокупность трубопровода, расходомера и блока архивации (БАР).

Под измерительным узлом понимается совокупность измерительного прибора с цифровым интерфейсом и БАР. Измерительный прибор осуществляет измерение физической величины (давление, температура, уровень и др.). БАР по цифровому интерфейсу получает измеренные значения и формирует архивы.

Программа обеспечивает следующие основные функции:

- − получение данных из БАР посредством следующих каналов связи: RS-232, RS-485, компьютерная сеть, телефонная проводная и беспроводная сеть, переносное устройство;
- − создание базы данных для большого количества расходомерных и измерительных узлов;
- − многопользовательскую работу с единой базой данных;
- − ручное и автоматическое считывание архивов из блоков архивации;
- − просмотр архивов на экране монитора в табличном и графическом виде;
- − печать предустановленных (посуточных и почасовых) и пользовательских отчетов;
- − создание собственных пользовательских шаблонов отчётов;
- − экспорт данных в популярные форматы;
- − наблюдение за текущими значениями расхода (мониторинг);
- − суммирование/вычитание расходов различных узлов с занесением результата в «виртуальный» узел учета;
- создание балансного отчета по узлам.

### Описание

Организация учета расхода по расходомерному узлу в ПО «Пчела» заключается в создании:

- − канала подключения, описывающего способ доставки данных от БАР к ПК;
- − расходомерного узла, хранящего переданные по каналу подключения данные о среднеминутном расходе, почасовом объёме и журнал событий.

Организация измерения какой либо физической величины (уровень, давление, температура и др.) заключается в создании:

- − канала подключения, описывающего способ доставки данных от БАР до ПК;
- − измерительного узла, хранящего данные о среднеминутных, среднечасовых значении измеряемой величины и журнал событий.

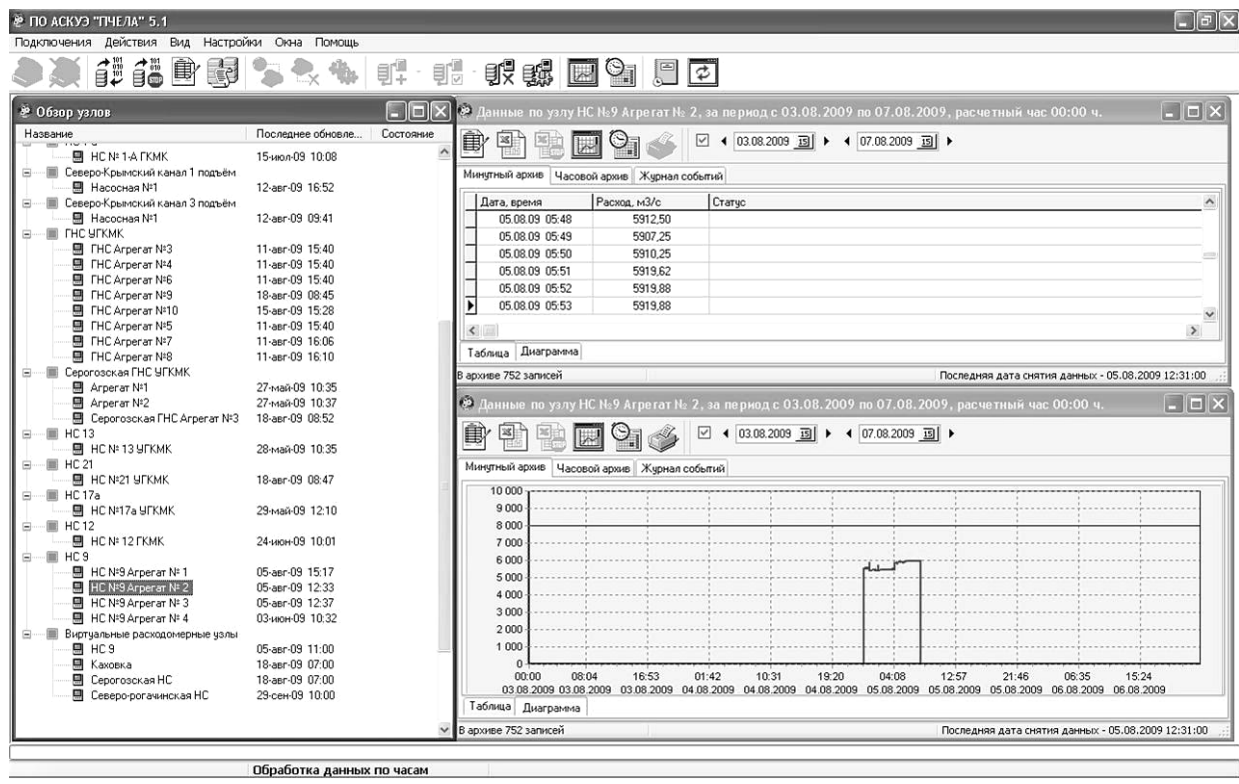

Структурированные таким образом данные хранятся в базе данных. ПО «Пчела» использует сервер баз данных FireBird-1.5.1. Открытый формат хранения данных позволяет извлекать их из базы не только с помощью ПО «Пчела», но и специализированными местными обработчиками данных. Также сервер FireBird обеспечивает многопользовательский доступ к архивам расходомерных узлов. Это означает, что доступ к архивам может быть организован от разных компьютеров, объединенных локальной компьютерной сетью. Программа может быть настроена на автоматическое получение данных через определенный промежуток времени или в установленное время суток. Шаблоны предустановленных отчетов созданы по всем требованиям коммерческой отчетности. Пользователь выбирает: отчетный период, контрактный час, почасовую или посуточную подробность заполнения. В конце таблицы выводится итоговый расход за отчетный период, суммарное время выхода расхода за пределы измерения, время создания отчета, ответственные лица.

Пользователь может редактировать предустановленные шаблоны с целью создания пользовательских шаблонов по специфичным требованиям.

Отчет сопровождается таблицей перерывов в учете, в которой зафиксированы все события, при которых учет не мог вестись. Возможности ПО «Пчела» по экспортированию данных представлены следующими функциями:

- сохранение архивов и графиков в файле формата MS Excel;

- сохранение отчетов в файлах формата: MS Excel, MS Word, HTML, TXT, PDF.

Функция мониторинга позволяет отслеживать текущие расходы и измеряемые физические величины отмеченных узлов в реальном масштабе времени. Цифровая индикация текущего расхода может быть сопровождена графической иллюстрацией.

Пользуясь механизмом создания виртуального расходомерного узла, можно проводить суммарный или разностный подсчет расхода по нескольким трубопроводам. Балансный отчет в

65

удобной форме выводит таблицу почасовых расходов всех узлов, участвующих в формировании «виртуального» расходомерного узла

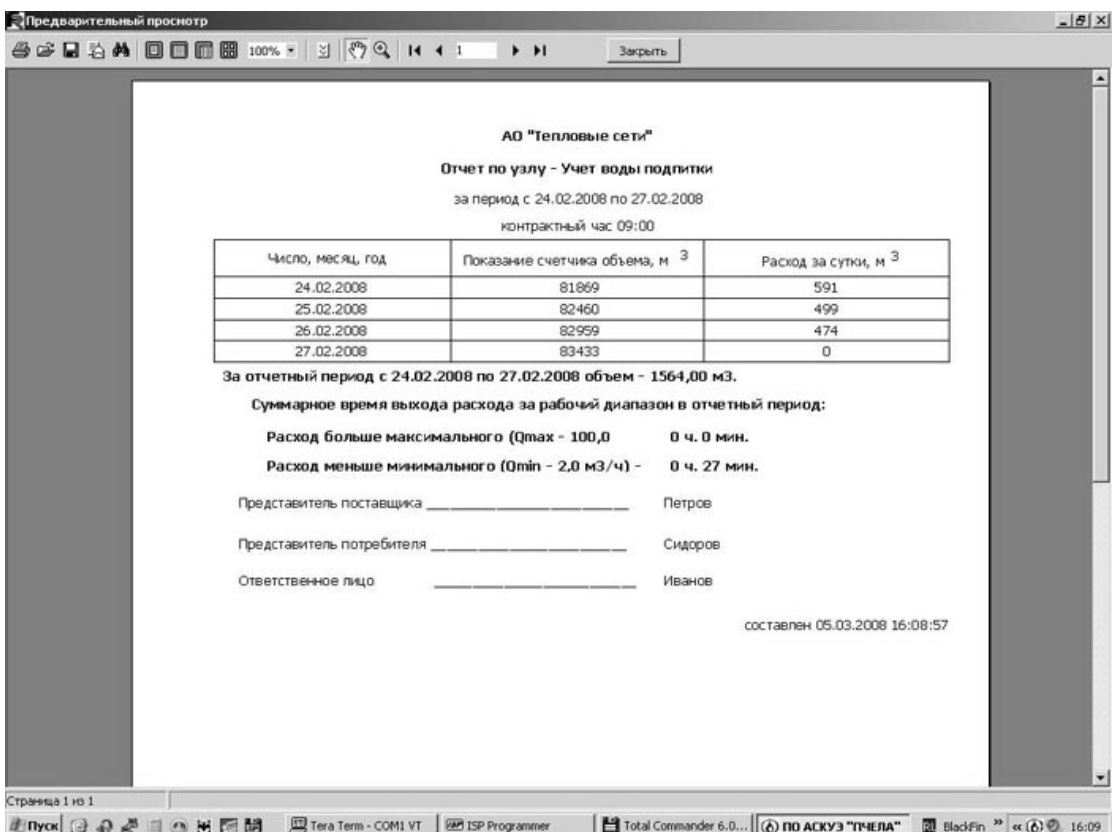

Программа «Пчела» имеет многооконный интуитивно понятный интерфейс взаимодействия с оператором. Для операций с основными элементами структуры данных имеется панель инструментов, контекстное меню, всплывающие подсказки, подробная помощь.

Программа постоянно совершенствуется, дополняется новыми функциями по работе с данными. Обновление программы осуществляется бесплатно. Кроме того, программа может быть доработана под конкретные требования заказчика.

### Примеры АСКУЭ

Вычислительно-измерительные комплексы ИРКА позволяют в одном конструктивно законченном корпусе объединить несколько узлов учета. Таким образом решаются задачи комплексного учета энергоносителей и обеспечения удобства в обслуживании приборов персоналом КИП.

В случае объединения ИРКА с тепловычислителем, можно сформировать узел учета тепловой энергии.

Возможные варианты конфигураций указаны в Приложении К.

Ниже приведены примеры внешнего вида ВИК.

**Расходомеры ИРКА в составе вычислительно-измерительного комплекса**

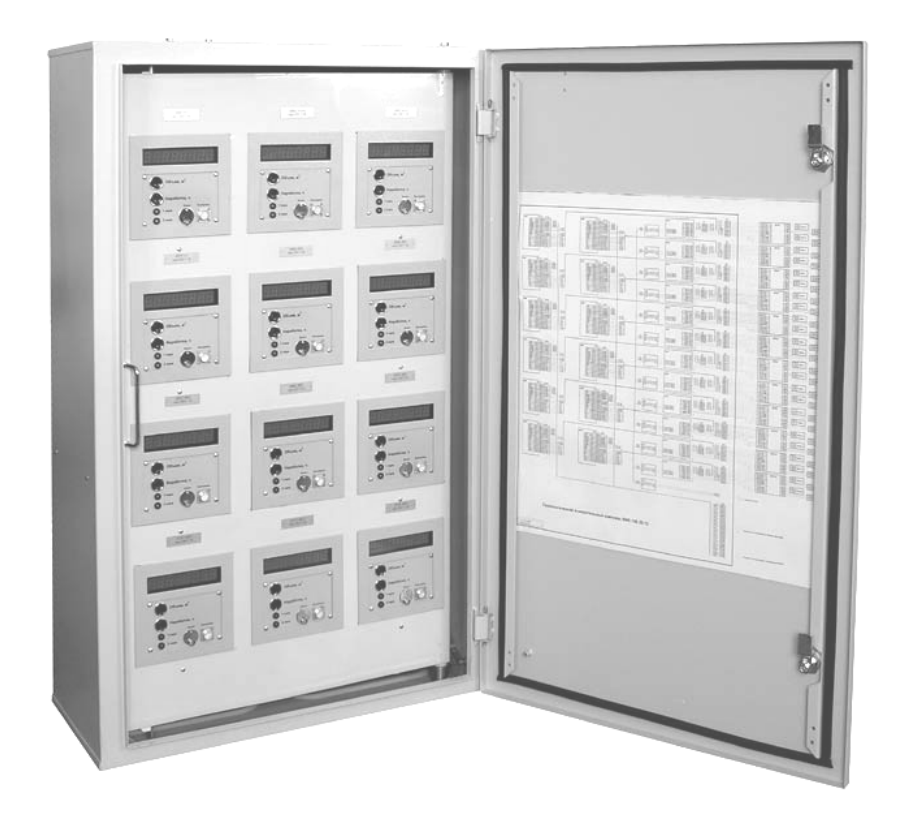

#### **Расходомер ИРКА в составе узла учета тепловой энергии**

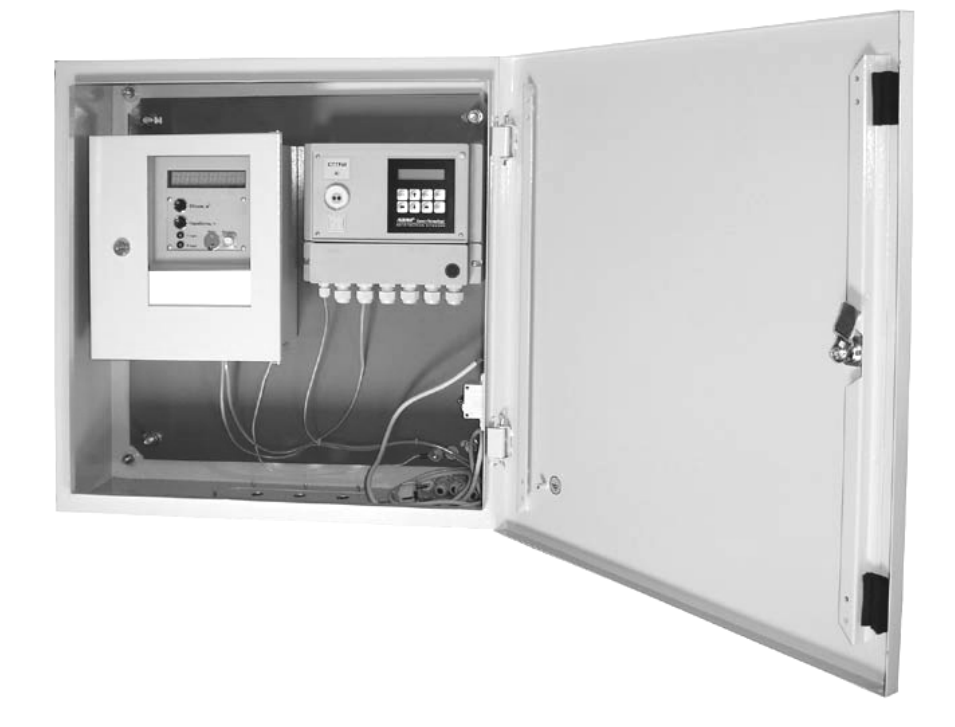

### Приложение Т

## Описание и устройство блока архивации БАР

### Назначение

Блок архивации (далее – БАР), в составе расходомерного узла (РУ), предназначен для ведения архивов значений объема перекачанной жидкости, расчета и архивирования среднеминутных значений расхода, а также дополнительной информации о состоянии узла учета. Архивы БАР могут быть считаны по последовательному интерфейсу RS485 либо RS232 (тип интерфейса оговаривается при заказе БАР).

БАР может применяться при организации информационных систем сбора информации и организации автоматизированных систем учета водопотребления и водоотведения, создаваемых на основе расходомеров ИРКА, ЭХО-Р-02, Акрон-01 и др.

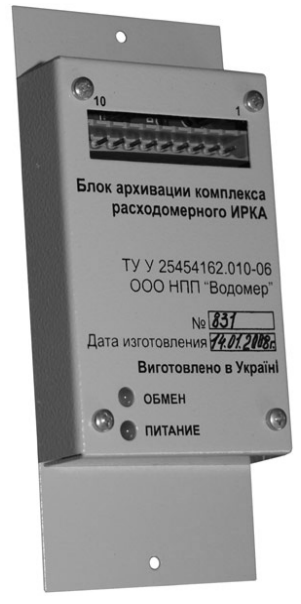

### Основные параметры

БАР обеспечивает считывание параметров из памяти расходомерного узла. Например, для Комплекса расходомерного ИРКА возможно считывание таких параметров:

- − наименование устройства;
- − заводской номер;
- − внутренний диаметр трубопровода, мм;
- − контрольное расстояние, мм;
- − параметр эквивалентной шероховатости, мм;
- − длина начального прямолинейного участка, м;
- − минимальный расход, м3/ч;
- − максимальный расход, м3/ч.

БАР обеспечивает считывание следующих значений измеренных величин:

- − объемного расхода жидкости, м3/ч;
- − объема жидкости, м3.

БАР обеспечивает хранение следующих архивов:

- − архив значений среднеминутных расходов (м<sup>3</sup>/ч), объем архива 60 суток;
- − архив значений часовых объемов (м<sup>3</sup>), объем архива 60 суток;
- − журнал событий, объем архива 360 событий.

БАР устанавливается в помещениях с температурой от –25 °С до 55 °С и относительной влажностью до 85 %.

БАР имеет соответствующий его типу стандартный интерфейс для связи с расходомерным узлом. Скорость обмена по этому интерфейсу неизменяемая.

Питание БАР осуществляется от источника с постоянным напряжением 15±3 В. В качестве источника рекомендуется применение блока питания (БП) Комплекса расходомерного ИРКА.

Мощность, потребляемая блоком архивации, не более 1 ВА.

БАР имеет следующие конфигурационные параметры, изменение которых возможно по интерфейсу «ПК-блок архивации»:

− описание расходомерного узла;

− строка инициализации модема.

БАР имеет следующие конфигурационные параметры, изменение которых происходит при помощи DIP-переключателей, установленных на плате БАР:

− сетевой адрес;

− скорость обмена по интерфейсу «ПК-блок архивации».

Ввод конфигурационных параметров осуществляется при выполнении пуско-наладочных работ.

БАР имеет в своем составе микросхему часов/календаря. Синхронизация данных часов и календаря возможна по интерфейсу «ПК-блок архивации».

#### Характеристики

Время выхода на рабочий режим блока архивации 5 (пять) секунд.

Дискретность времени фиксирования событий в журнале событий составляет 1 (одну) секунду.

Скорость обмена по последовательному интерфейсу с системой верхнего уровня может быть установлена в диапазоне от 2400 до 115200 бит/с.

Сетевой адрес может быть установлен в диапазоне от 1 до 253.

Максимальная длина линии связи между БАР и удаленным устройством системы верхнего уровня: 1200 м при использовании интерфейса RS485; 15 м при использовании интерфейса RS232.

В зависимости от источника данных и требуемых выходных сигналов выпускается несколько видов БАР, указанных в Приложении К.

В качестве описания расходомерного узла может быть использована строка символов, например в формате ASCII, длиной до 80 символов.

Средняя наработка на отказ БАР – не менее 10000 ч. Показатель безотказности установлен для рабочих условий применения.

Полный средний срок службы БАР – не менее 10 лет.

Габаритные размеры с разъемом: не более 160х40х75 мм.

Масса: не более 0,3 кг.

#### Устройство и работа

Во время работы блока архивации, при считывании показаний часов-календаря происходит мигание светодиода «обмен» на плате блока архивации. При отсутствии связи блока архивации и расходомерного оборудования светодиод «питание» переключится из зеленого свечения в красное.

При считывании информации по интерфейсу «ПК-блок архивации» должно наблюдаться изменение значений среднеминутного расхода пропорционально изменению расхода, а также в минутном архиве значений объемов должны каждую минуту добавляться значения.

Блок архивации имеет в своем составе микросхему часов-календаря и микросхему энергонезависимой памяти.

Блок архивации имеет разъем для подключения к источнику данных (расходомерному узлу) и ПК. Схемы подключения приведены ниже в данном приложении и в руководстве по эксплуатации БАР.

При подаче питания блока архивации происходит его инициализация и самотестирование. Через 5 с блок архивации переходит в рабочий режим.

При включении блока архивации происходит запись в архив отказов даты, времени выключения и включения питания. Информация хранится в энергонезависимой памяти.

Далее производится конфигурирование модема (при его наличии) выдачей строки инициализации модема в интерфейсный порт связи с системой верхнего уровня «ПК-блок архивации».

Конфигурирование модема происходит при условии, что строка инициализации не пуста и начинается с символов «АТ». Модем должен быть подключен к блоку архивации соответствующим кабелем и на него должно быть подано напряжение питания.

Далее происходит проверка корректности текущих значений даты и времени архивов (соответствие текущим значениям календаря и часов). Если дата последней записи часового архива не совпадает с текущей датой часов-календаря, то в архив блок архивации вносит новую запись с текущей датой.

Для считывания параметров расходомерного узла и измеренных значений используется интерфейс RS485.

При включении питания блок архивации считывает параметры расходомерного узла и записывает их в энергонезависимую память. При несовпадении текущих и ранее записанных параметров, т.е. при изменении параметров расходомерного узла, информация о дате изменения заносится в журнал событий блока архивации. Также чтение параметров расходомерного узла производится при наступлении нового часа для отслеживания изменения параметров без выключения питания комплекса.

Также считывается положение DIP-переключателей и устанавливается требуемая скорость обмена по интерфейсу «ПК-блок архивации».

Далее блок архивации переходит в рабочий режим. Каждую секунду блок архивации опрашивает расходомерное оборудование для получения значения текущего расхода. Раз в минуту блок архивации считывает значение показаний объема. Из значений текущего и предыдущего показаний объема рассчитывается среднеминутный расход. Значения среднеминутного расхода и суммарного объема записываются в соответствующие архивы энергонезависимой памяти.

Каждая команда ответа по последовательному интерфейсу расходомерного оборудования содержит байт статуса. Каждое значение показаний в среднеминутном, часовом архивах дополнено байтом статуса. Байт статуса в архивах обладает свойствами кумулятивности (накопления), т.е. если ситуация произошла в промежуток времени, то информация о ней будет отражена в байте статуса прикрепленном к данной дате и времени. Т.е. будет известно что ситуация произошла с точностью до минуты в минутном архиве, с точностью до часа в часовом архиве.

70

При наступлении события (см. таблицу) создается новая запись в журнале событий, где указывается дата наступления события и код события. При изменении состояния в запись заносится время окончания события. Журнал событий хранится в энергонезависимой памяти.

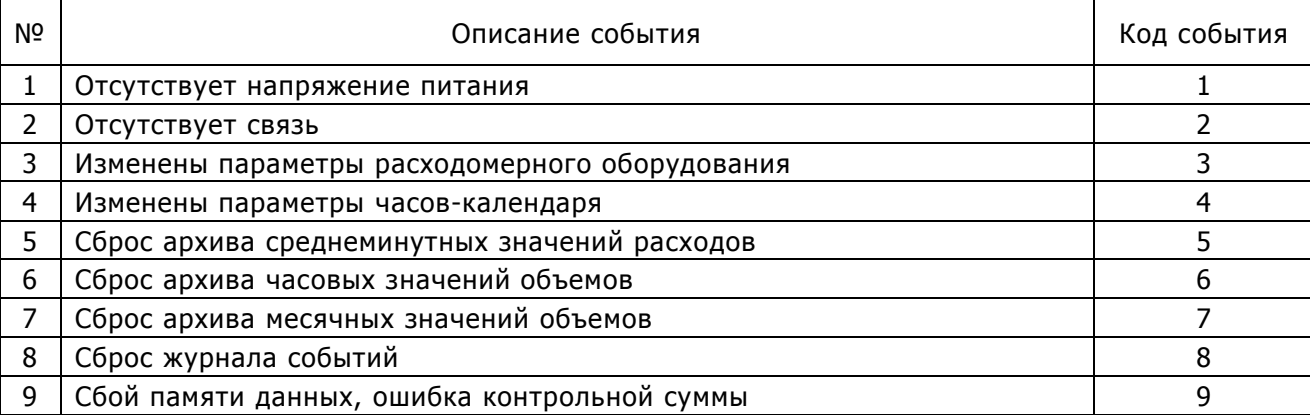

#### **Коды событий в журнале событий**

При снижении напряжения питания блока архивации до 10 В происходит запрет записи информации во внешнюю память, тем самым предотвращается потеря информации. На корпусе БАР загорается красным светодиод, и, через 2с, при кратковременном снижении напряжения, происходит перезапуск (сброс) блока архивации.

Значения за текущий час в минутном архиве хранятся в ОЗУ блока архивации. Запись в энергонезависимую память происходит при наступлении нового часа. При отключении питания данные текущего часа будут потеряны. Однако во время считывания статистики архива минутных значений данные за текущий час переписываются из ОЗУ в энергонезависимую память. Во избежание потери данных возможно принудительное считывание архива минутных значений по интерфейсу «Блок архивации-ПК». Данные часового архива и журнала событий записываются в энергонезависимую память блока архивации непосредственно после наступления события и их потеря от пропадания питания невозможна.

Для передачи информации в цифровом виде используется интерфейс RS232 (RS485) «ПКблок архивации». При помощи интерфейса «ПК-блок архивации» происходит считывание параметров расходомерного узла и измеренных значений; считывание архивов; считывание и запись конфигурационных параметров блока архивации. Для связи с блоком архивации возможно подключение модема (для коммутируемой или выделенной линии) и другого оборудования.

Работа с архивами производится по интерфейсу «ПК-блок архивации» при помощи специального программного обеспечения. При работе необходимо руководствоваться эксплуатационной документацией, поставляемой с соответствующим программным обеспечением.

В комплект поставки блока архивации входит программное обеспечение для конфигурирования и проверки работоспособности одного БАР – ПО «Водомер».

Подробное описание протокола обмена по интерфейсу «ПК-блок архивации» в руководстве по эксплуатации БАР.

#### Эксплуатационные ограничения

При подключении БАР совместно с пультом наладки ПН, БАР автоматически отключается, о чем сигнализирует красное свечение светодиода «Питание» на его корпусе. При этом в архиве событий блока архивации будет сделана запись «отсутствует связь». После отключения ПН работа БАР автоматически восстанавливается.

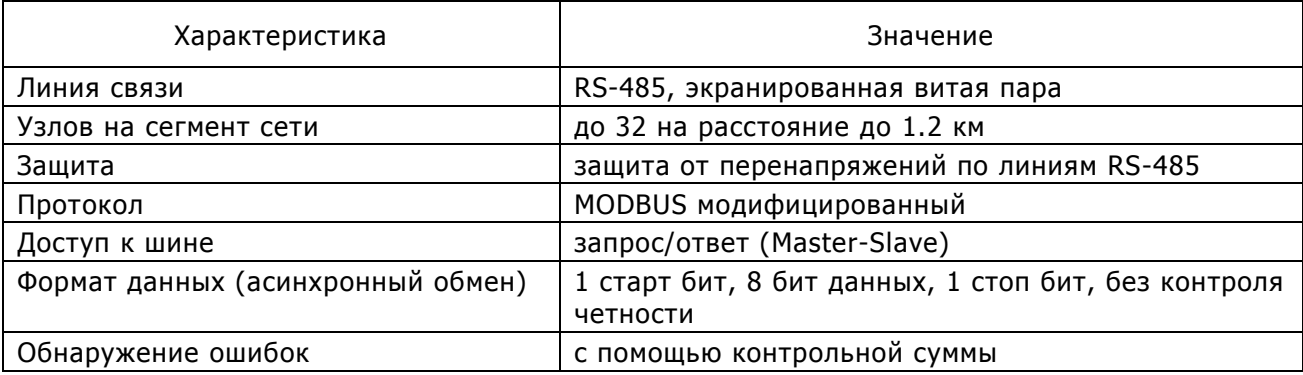

#### **Коммуникационные характеристики**

Поддерживаемые скорости обмена блока архивации с устройством считывания верхнего уровня – 2400, 4800, 9600, 14400, 19200, 28800, 38400, 57600, 76800, 115200 бит/с.

При проектировании и монтаже системы сбора информации с использованием блока архивации должны быть выполнены требования к сети на основе интерфейса RS485. В частности, должно быть предусмотрено соответствующее согласование линии связи и заземление экранирующей оплетки кабеля.

### Подключение к устройству считывания информации

При подключении внешних устройств необходимо строго выдерживать соответствие типа интерфейсов устройства считывания и блока архивации.

Во время подключения блок архивации и подключаемое устройство считывания должны находиться в выключенном состоянии.

Подключение устройства считывания производится к разъему на корпусе блока архивации согласно схеме соединений и подключений.

Возможна адаптация блока архивации для других типов расходомеров.

### Алгоритм ввода конфигурационных параметров блока архивации

Ввод конфигурационных параметров блока архивации производится на предприятииизготовителе в соответствии с техническими требованиями заказчика, либо непосредственно в системе с использованием сервисного программного обеспечения.

Ввод конфигурационных параметров блока архивации проводят при изготовлении, во время ввода в эксплуатацию, после ремонта и при необходимости внесения изменений в процессе эксплуатации.

Изменение конфигурационных параметров блока архивации не сказывается на метрологических свойствах расходомерного оборудования и, следовательно, проведение метрологической поверки расходомерного оборудования не требуется.

Конфигурационные параметры, определяющие режимы работы интерфейса «ПК-блок архивации», устанавливаются при помощи DIP-переключателей на плате блока архивации.

Для доступа к DIP-переключателям необходимо снять крышку блока архивации.
Дополнительные параметры – «Описание расходомерного узла» и «Строка инициализации модема» при необходимости могут быть выполнены по интерфейсу «ПК-блок архивации» при помощи тестового программного обеспечения.

Введенные значения конфигурационных параметров необходимо внести в формуляр блока архивации.

На плате блока архивации находятся два DIP-переключателя – сдвоенный (DIP-2) и счетверенный (DIP-4).

Сдвоенный переключатель DIP-2 отвечает за режим работы, счетверенный DIP-4 устанавливает значение.

Режимы работы DIP-переключателей приведены в таблице:

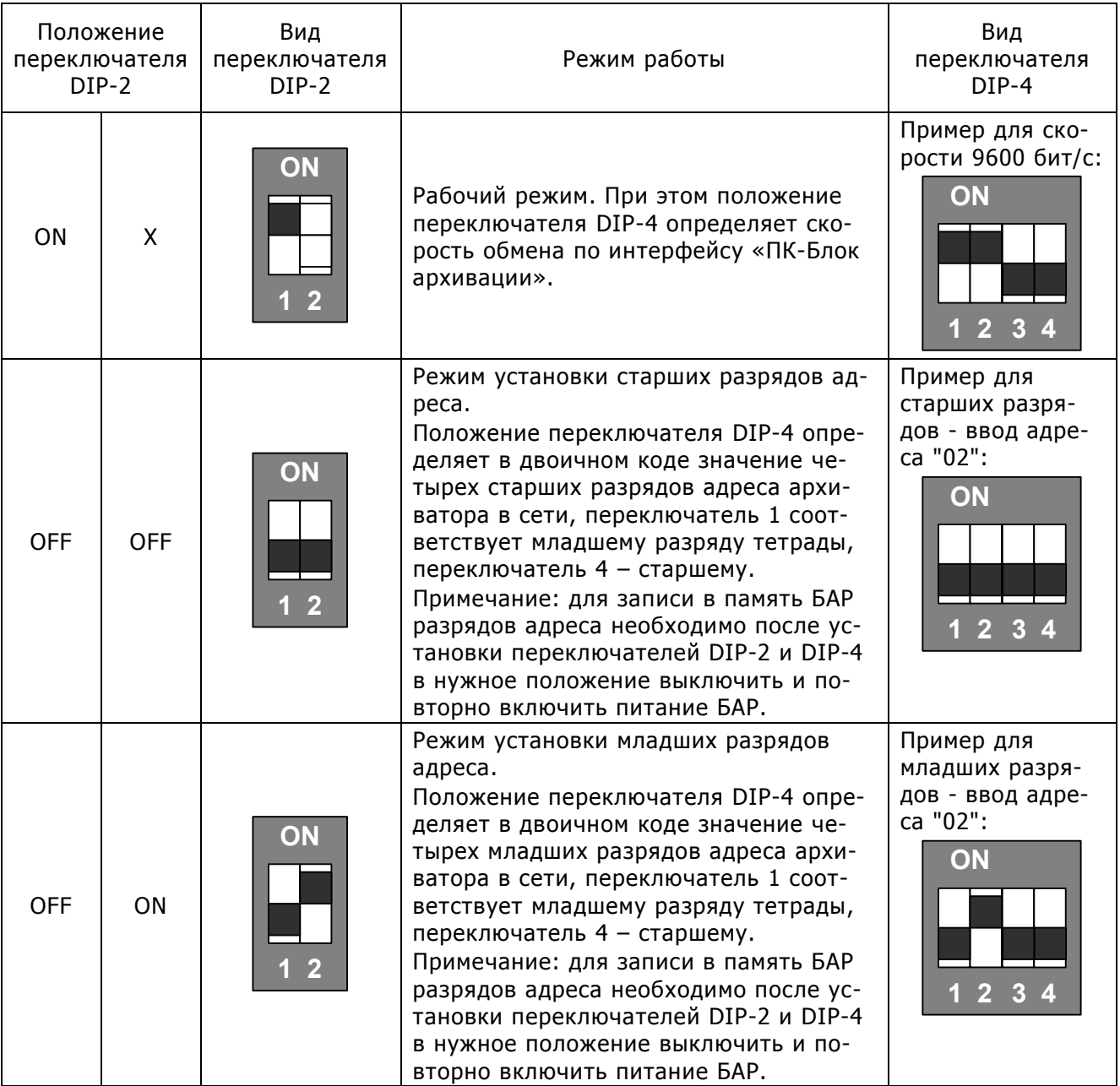

#### **Режимы работы DIP-переключателей**

В рабочем режиме положение DIP-переключателей определяет скорость обмена по интерфейсу «ПК-Блок архивации».

Соответствие положения DIP-переключателей скорости обмена по интерфейсу «ПК-Блок архивации» в рабочем режиме приведено в таблице:

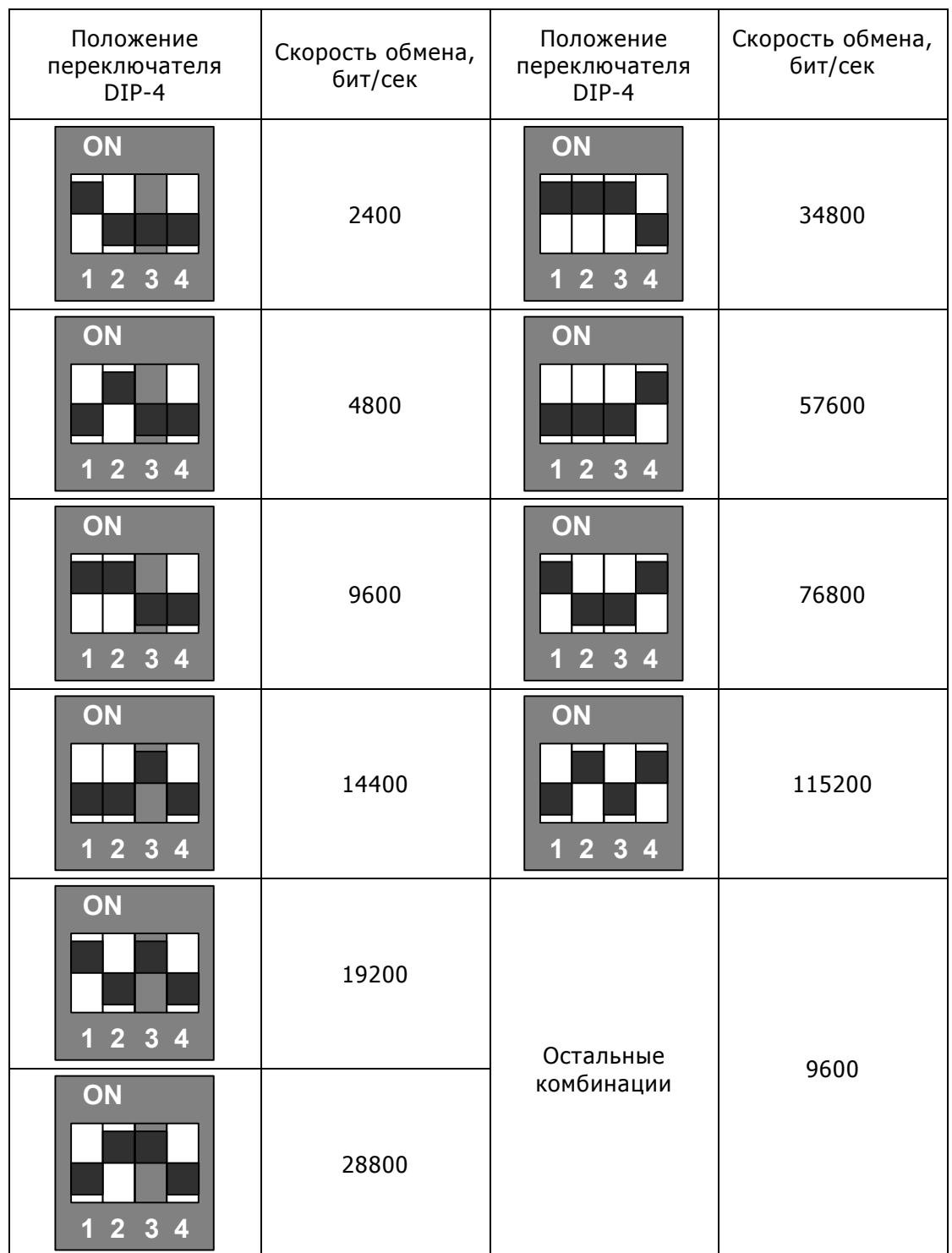

## **Скорость обмена по интерфейсу**

# Текущий ремонт

Ремонт блок архивации производится только на предприятии-изготовителе или аккредитованными лабораториями.

Возможные неисправности и методы их устранения приведены в таблице.

В случае невозможности устранения неисправностей – обращаться к изготовителю.

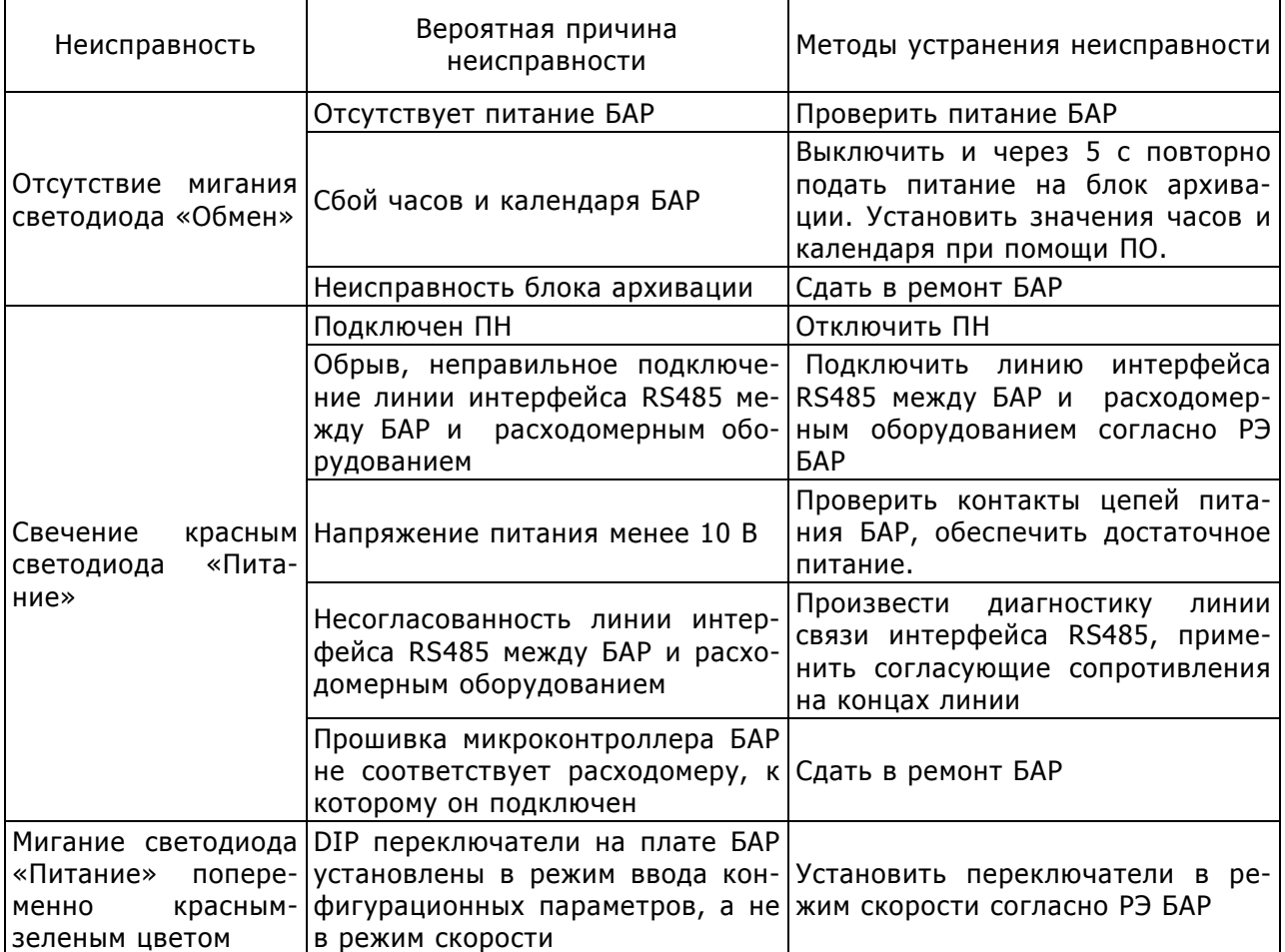

#### **Схема монтажная блока архивации**

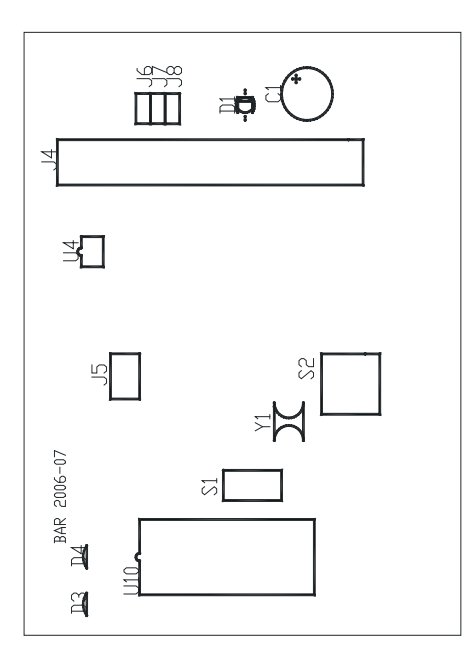

# Подключение БАР к ИРКА

1. Необходимо подключить БАР к ИРКА согласно схеме.

### **Схема подключения БАР к ИРКА**

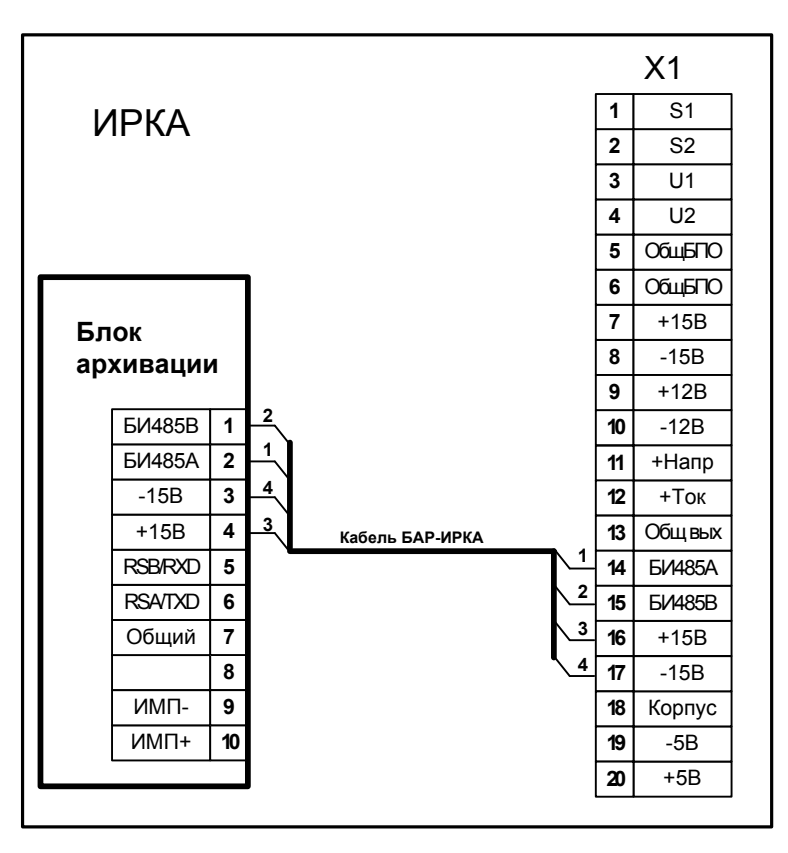

- 2. Подать питание.
- 3. Убедиться в правильной работе БАР, наблюдая индикацию светодиодов на корпусе БАР:
	- − светодиод «Питание» должен светиться непрерывно зелёным цветом;
- − светодиод «Обмен» должен мигать желтым цветом один раз в секунду.
- 4. В случае неправильной работы БАР, произвести поиск и устранение неисправности согласно разделу «Текущий ремонт» данного приложения.

# Подключение БАР к расходомеру ЭХО (Акрон)

Расходомеры ЭХО-Р-02 или Акрон стационарный могут иметь интерфейс типа RS232 или типа RS485.

1. Необходимо подключить БАР к расходомеру ЭХО-Р-02 (Акрон) согласно одной из схем.

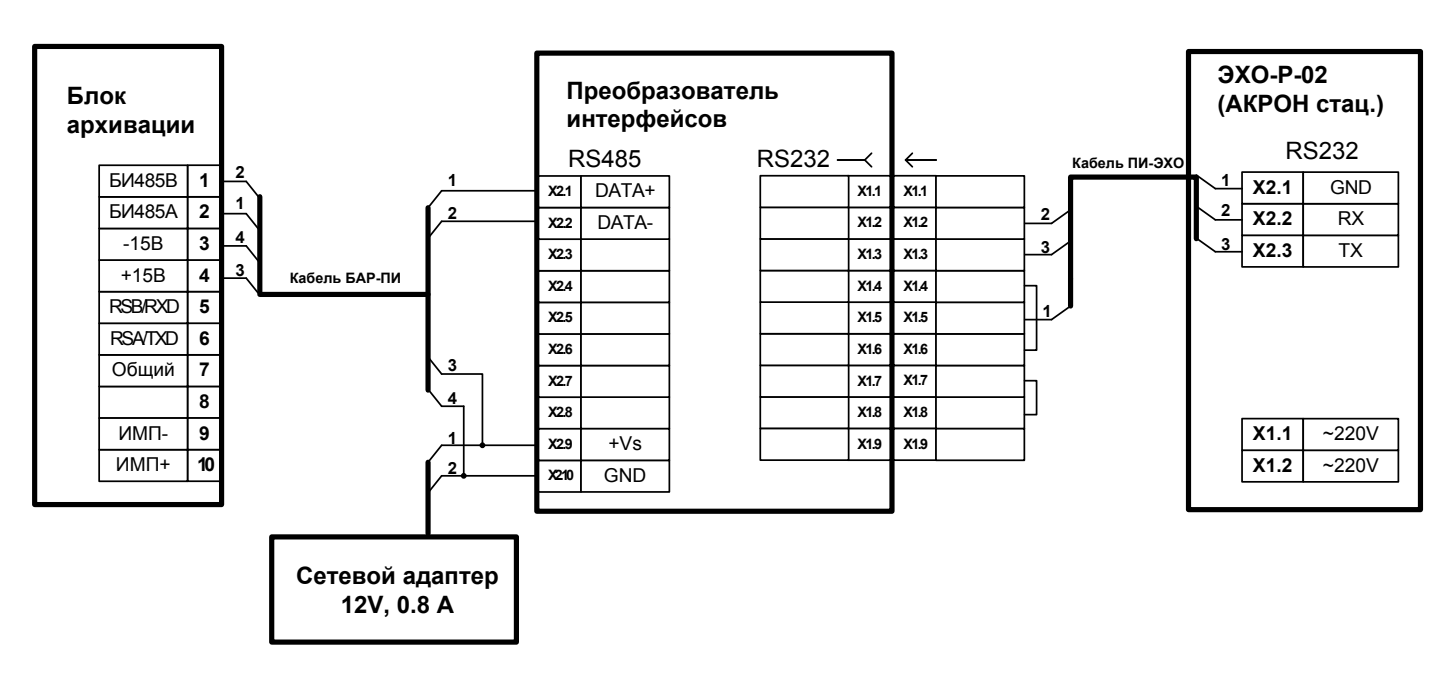

#### **Схема подключения БАР к ЭХО (Акрон) через RS232**

**Схема подключения БАР к ЭХО (Акрон) через RS485**

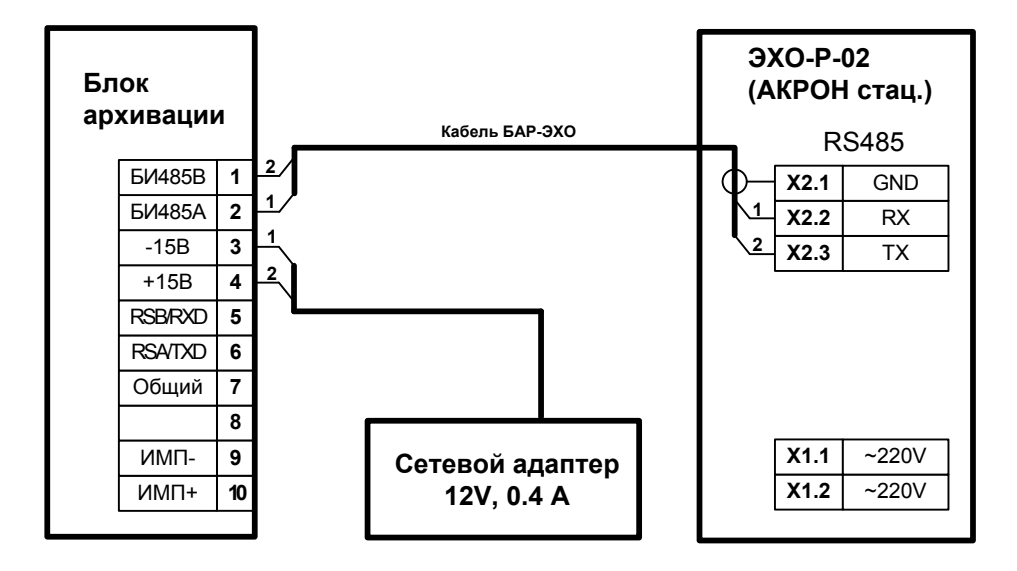

2. Подать питание.

- 3. Убедиться в правильной работе БАР, наблюдая индикацию светодиодов на корпусе БАР:
	- − светодиод «Питание» должен светиться непрерывно зелёным цветом;
	- − светодиод «Обмен» должен мигать желтым цветом один раз в секунду.

## Подключение БАР RS232 к проводному модему.

1. Соединить БАР и модем согласно схеме.

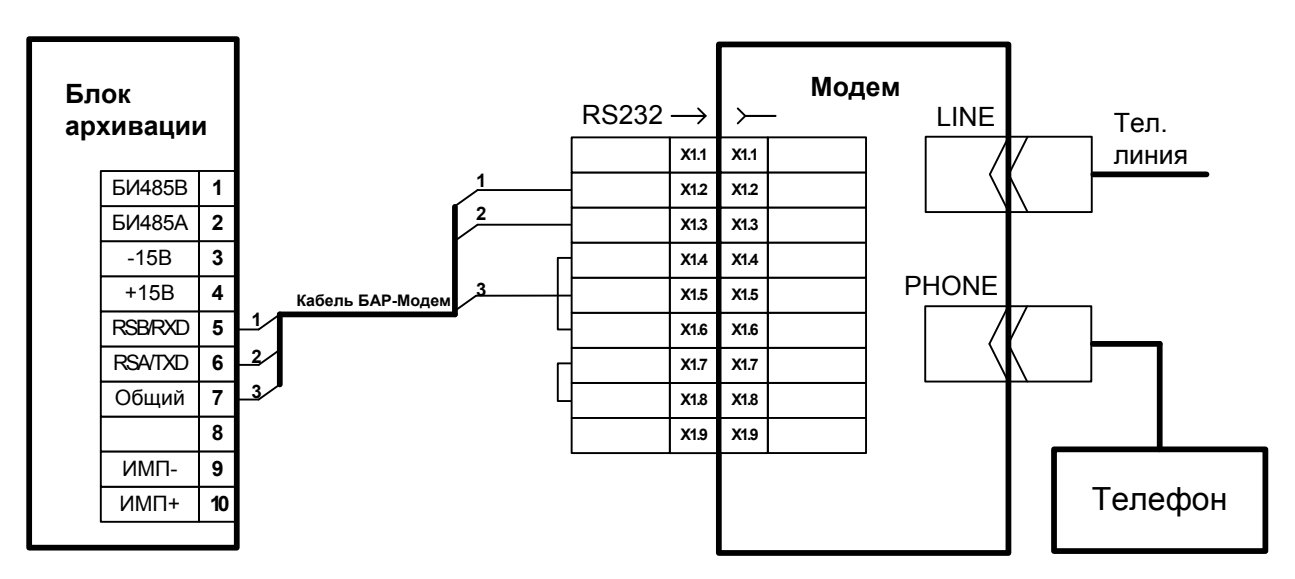

**Схема подключения БАР к проводному модему**

- 2. В первую очередь подать питание на модем.
- 3. Во вторую очередь подать питание на БАР.
- 4. Убедиться, что при включении БАР инициализирует модем. Это видно по кратковременному перемигиванию индикаторов модема "RD" и "TD". При инициализации БАР сообщает модему о количестве звонков до подъёма трубки (по умолчанию один звонок).
- 5. Выключить и включить модем.
- 6. Убедиться, что модем «поднимает трубку» (характерный звуковой сигнал и индикация светодиодами) после первого звонка. Для этого достаточно с любого телефона позвонить по номеру, к которому подключён модем.
- 7. Подключенный к БАР модем устанавливает соединение сразу после первого звонка, поэтому, при наличии параллельного модему телефона, модем удобно включать только на время передачи данных с БАР.

Диагностика неисправностей подключения БАР к проводному модему.

- 1. Если БАР не инициализирует модем, необходимо проверить правильность подключения. Для этого необходимо:
	- при включенном оборудовании, тестером, установленным на измерение постоянного напряжения до 20 В, измерить напряжение на клеммах разъёма БАР с сигналами RSA и RSB относительно Общего. При правильно собранном соединении, напряжение на

обоих клеммах должно составлять -5…-10 В. Если на одной из клемм 0 В значит, необходимо их поменять местами.

- 2. Если модем «не поднимает трубку», необходимо:
	- − проверить, что индикатор модема "RD" кратковременно мигает с каждым звонком. Если нет, то необходимо проверить телефонную линию;
	- − проверить, что к телефонной линии не подсоединены параллельно телефонные аппараты, «просаживающие» линию (старые дисковые телефоны). Если выяснится, что после их отключения модем начинает «поднимать трубку», то нужно либо выделить для модема линию без параллельных телефонов, либо заменить их цифровыми;
	- − обесточить аппаратуру, отключить разъём от модема, тестером проверить правильность распайки кабеля.

## Подключение БАР RS232 к GSM модему.

1. Необходимо соединить БАР и модем по схеме.

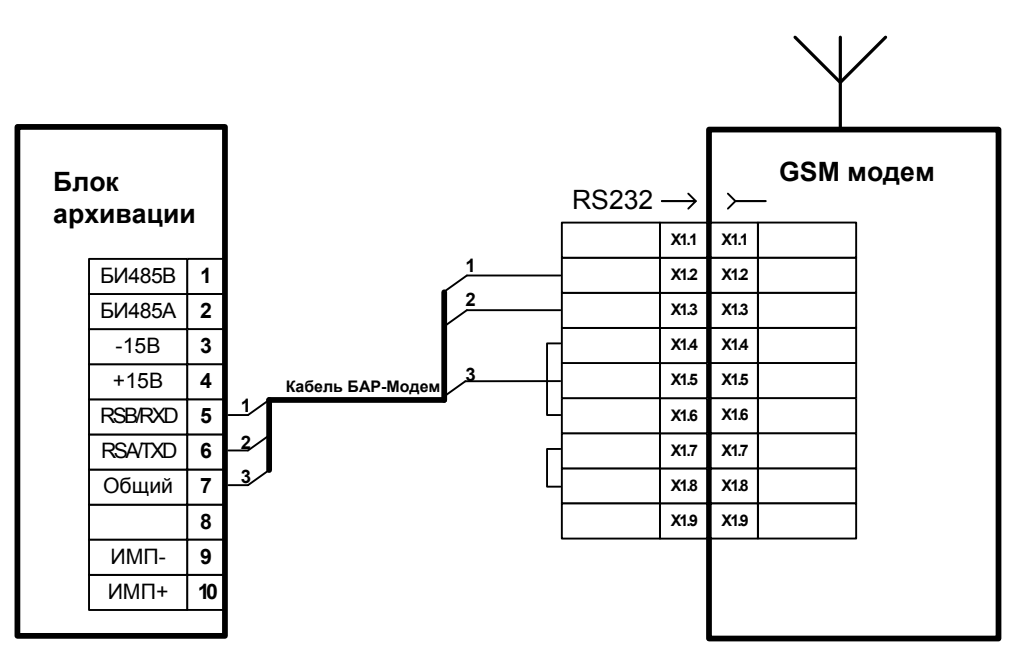

### **Схема подключения БАР к GSM модему**

- 2. Вставить SIM карту в модем.
- 3. Подать питание на модем. При этом на модеме должен засветиться светодиод. Через 10 секунд светодиод должен перейти в прерывистый режим свечения с периодом мигания две секунды. Это означает, что модем зарегистрировался в GSM сети.
- 4. Подать питание на БАР.
- 5. Через 10 секунд выключить и включить питание модема.

## Подключение GSM модема к компьютеру.

1. Необходимо соединить ПК и модем по схеме.

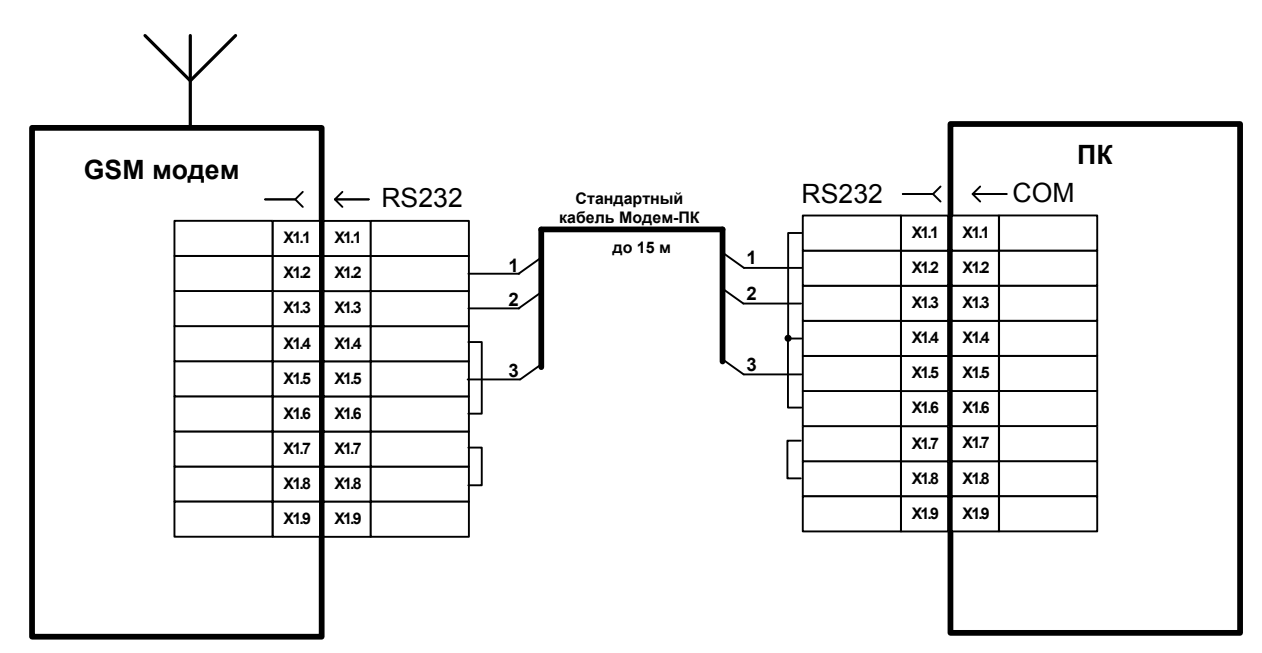

**Схема подключения GSM модема к компьютеру**

- 2. Вставить SIM карту в модем.
- 3. Подать питание на модем. При этом на модеме должен засветиться светодиод. Через 10 секунд светодиод должен перейти в прерывистый режим свечения с периодом мигания две секунды. Это означает, что модем зарегистрировался в GSM сети.
- 4. С мобильного телефона набрать телефонный номер SIM карты. В ответ должен быть слышен один длинный гудок вызова, а затем тишина. При этом светодиод модема должен мигать два раза в секунду, означая, что модем на связи.

Диагностика неисправностей подключения БАР к GSM модему.

1. Если при подаче питания на модем светодиод не светится, значит необходимо проверить наличие напряжения на разъёме питания модема (см. схему). Модем работает от напряжений 5...30 В.

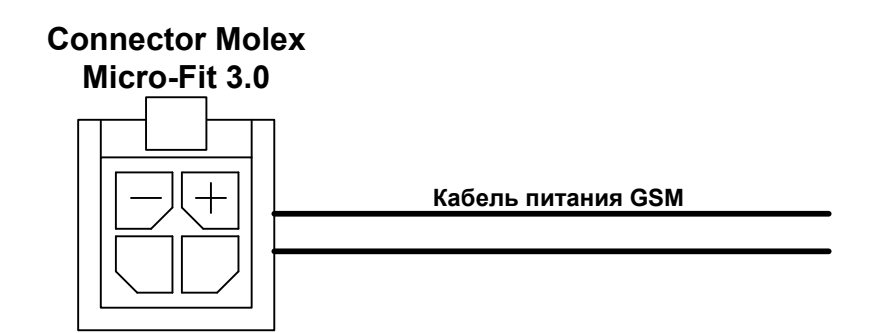

#### **Кабель питания GSM модема**

Если через полминуты после включения модема светодиод не переходит в прерывистый режим свечения, то необходимо:

- − выключить модем;
- − извлечь из модема SIM карту и протереть её контактную поверхность;
- − вставить SIM карточку в мобильный телефон.
- Если при включении телефона запрашивается PIN код, то необходимо в настройках телефона отключить запрос PIN кода.
- Если при включении телефона выводится сообщение о том, что SIM не активна, вероятно, она отключена оператором GSM связи (скорее всего из-за отсутствия денег на счету).
- Если карточка в телефоне определила оператора GSM связи то нужно позвонить на неё, с неё. Также необходимо убедится, что тарифный пакет содержит услугу передачи данных "GSM data".
- Если модем «не поднимает трубку», то необходимо проверить правильность распайки кабеля БАР-GSM по соответствующей схеме. Также одна из возможных причин – неправильная прошивка БАР.

## Подключение БАР к модему для выделенной линии.

Выделенная линия — телефонный провод, соединяющий два модема, без АТС. При связи по выделенной линии модемы работают в специальном режиме. В этом режиме модемы устанавливают соединение автоматически при включении.

Для включения режима выделенной линии в паре модемов типа GVC R21 необходимо проделать следующее:

- − один модем подключить к БАР с соответствующей прошивкой. При подаче питания, этот БАР инициализирует предварительно включенный модем строчкой: ATS0=0&L1&WZ0;
- − другой модем подключить к ПК и с помощью программы «Гипертерминал» проинициализировать строчкой: ATS0=1&L1&WZ0.

### **Схема подключения БАР к модему для выделенной линии GVC R21**

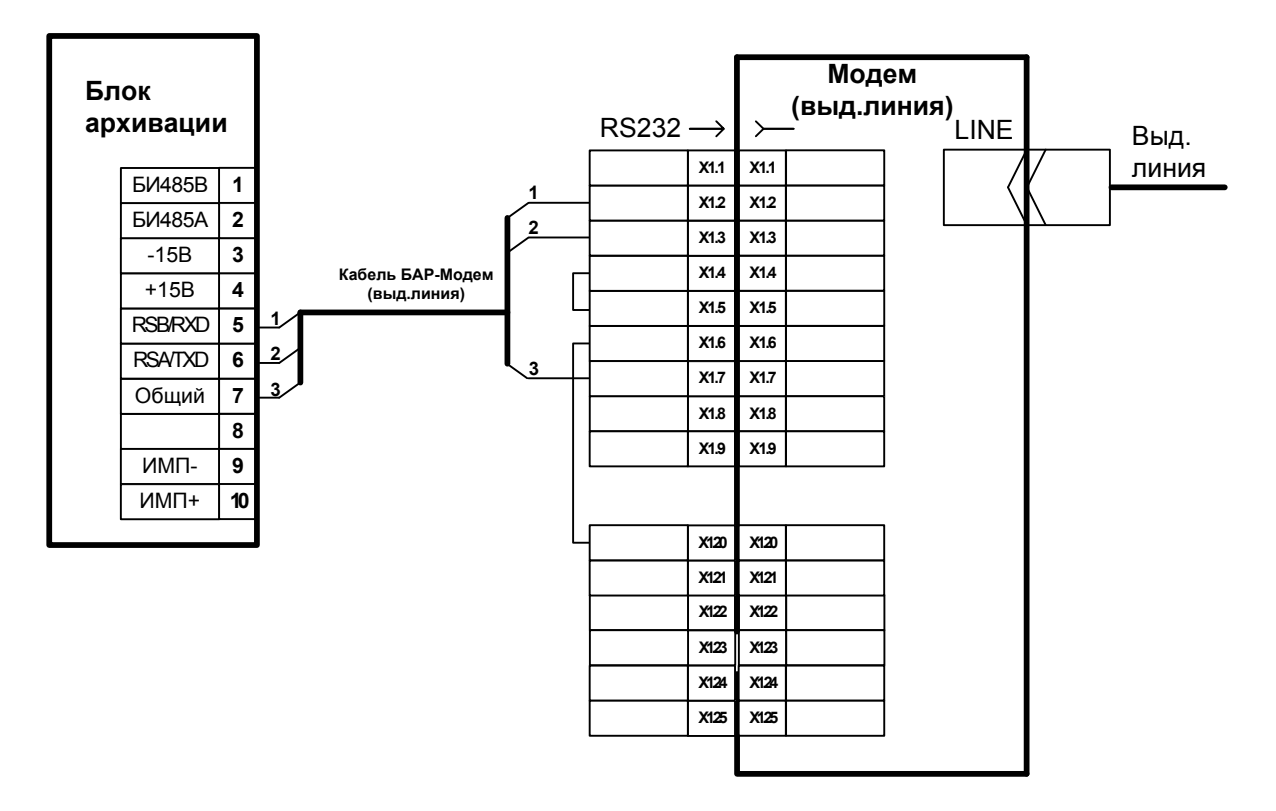

Получение данных из БАР через выделенную линию производится следующим образом:

- 1. Подключить БАР к модему по соответствующей схеме. Подать питание.
- 2. Подключить модем (предварительно проинициализированный) к СОМ порту ПК. Подать питание. Модемы должны автоматически установить контакт.
- 3. Запустить ПО «Пчела» или ПО «Водомер» . Создать канал подключения с типом подключения — Прямое (RS232, RS485). Получить данные по методике работы с соответствующим ПО.

# Подключение БАР RS232 к компьютеру.

1. Соединить БАР с компьютером по одной из схем.

#### **Схема подключения БАР RS232 к компьютеру через СОМ порт**

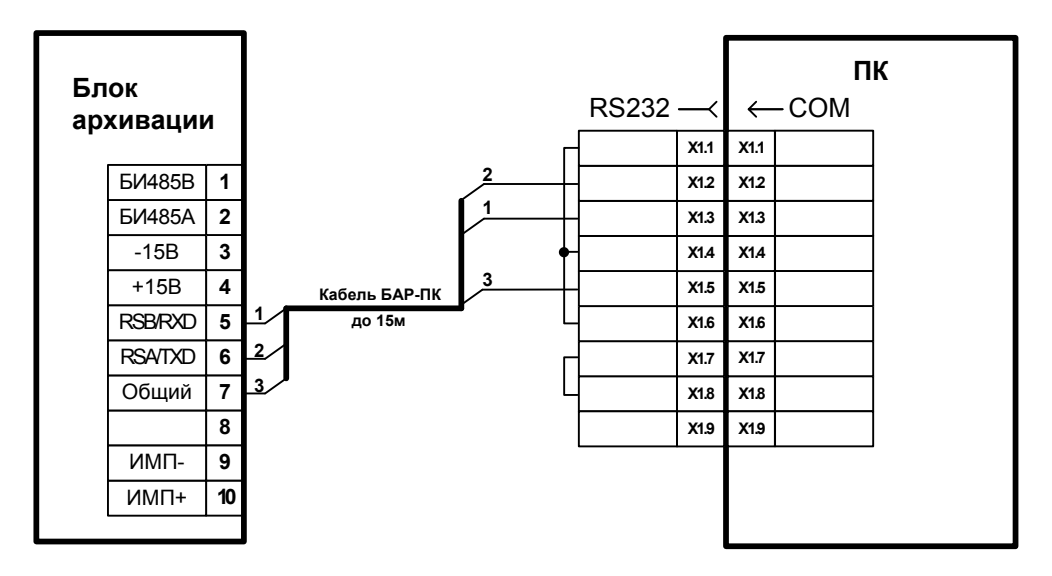

**Схема подключения БАР RS232 к компьютеру через USB порт** 

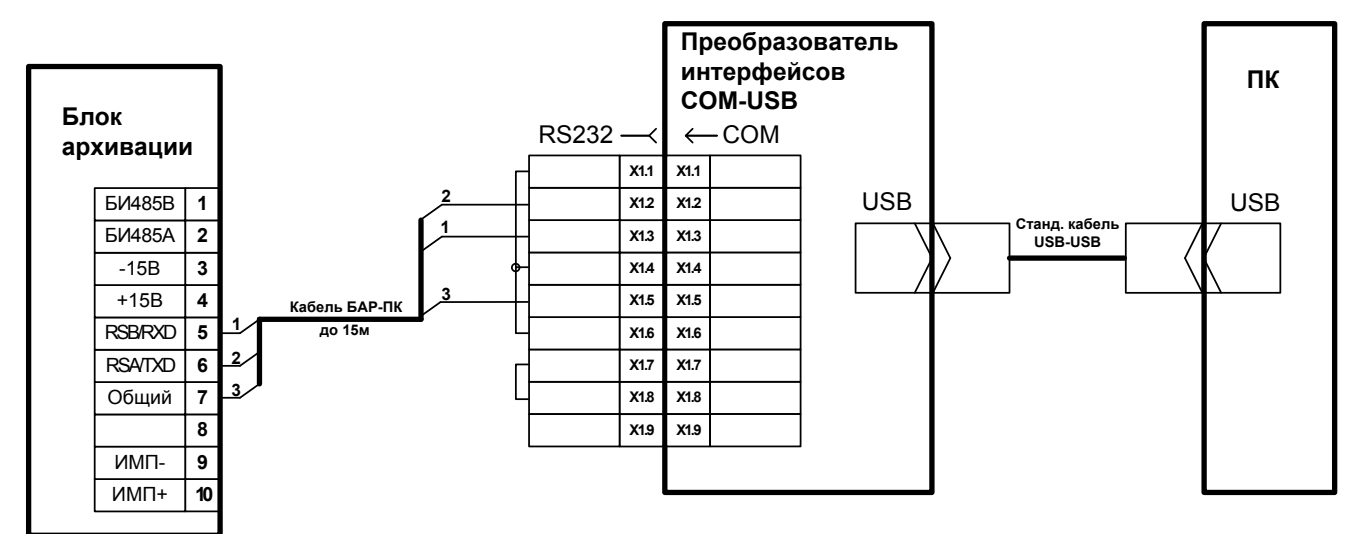

- 2. Если выбрана схема подключения через преобразователь интерфейсов (ПИ) с USB выходом, то на ПК необходимо предварительно установить драйвер. Установку драйвера производить в следующей последовательности:
	- − подключить ПИ к USB порту ПК;
	- в открывшемся диалоговом окне выбрать пункт установки драйвера из указанного места – CD-ROM;
	- − следовать дальнейшим инструкциям;

− после установки драйвера, номер СОМ порта можно узнать из «Диспетчера устройств» -> «Порты (СОМ и LPT)».

# Подключение БАР RS485 к компьютеру.

1. Соединить БАР с компьютером согласно схеме.

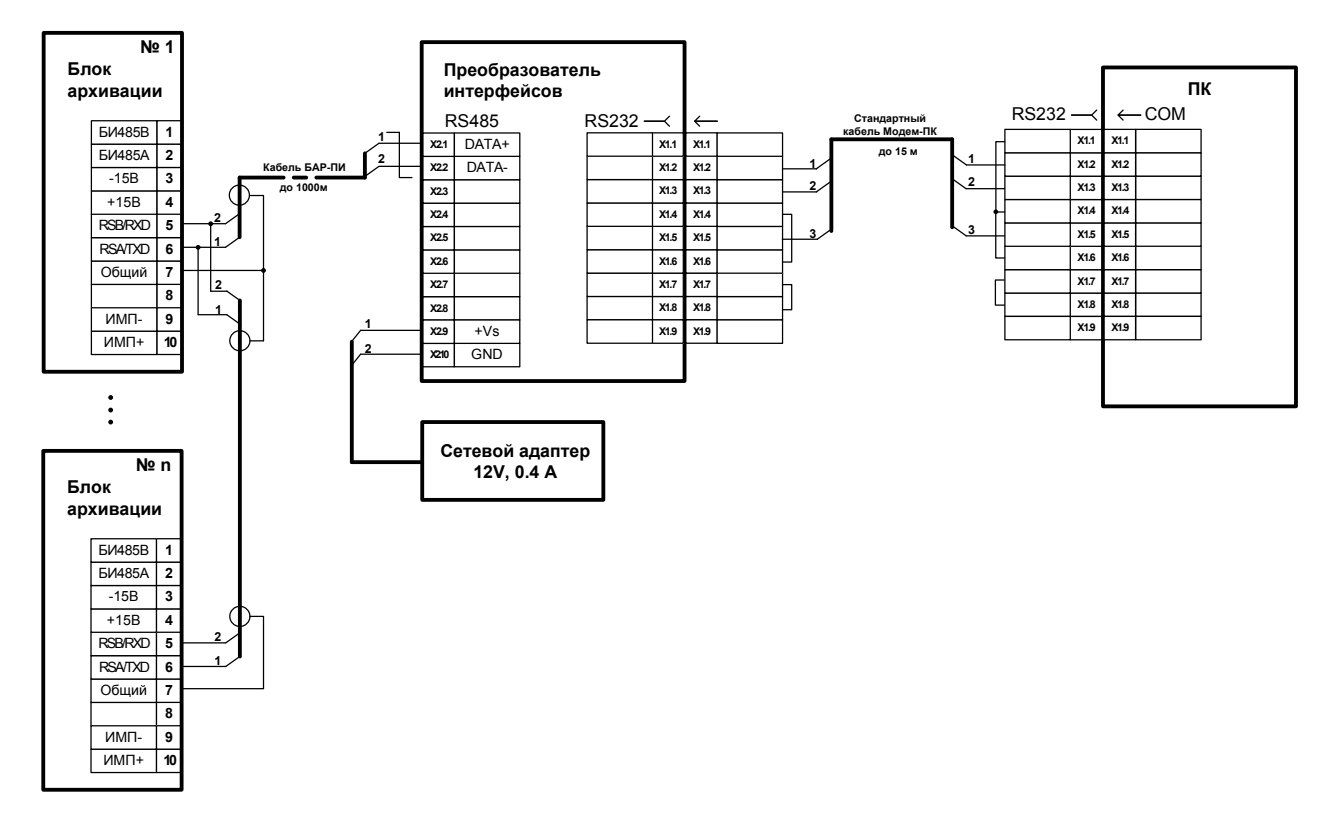

#### **Схема подключения БАР RS485 к ПК**

2. Каждый БАР в сети RS-485 должен иметь свой уникальный сетевой адрес от 1 до 253. Изменение сетевых адресов БАР выполняется с помощью DIP переключателей на плате БАР (см. РЭ БАР) или из ПО «Пчела», «Водомер».

# Подключение БАР RS485 к модему.

1. Провести соединение по схеме.

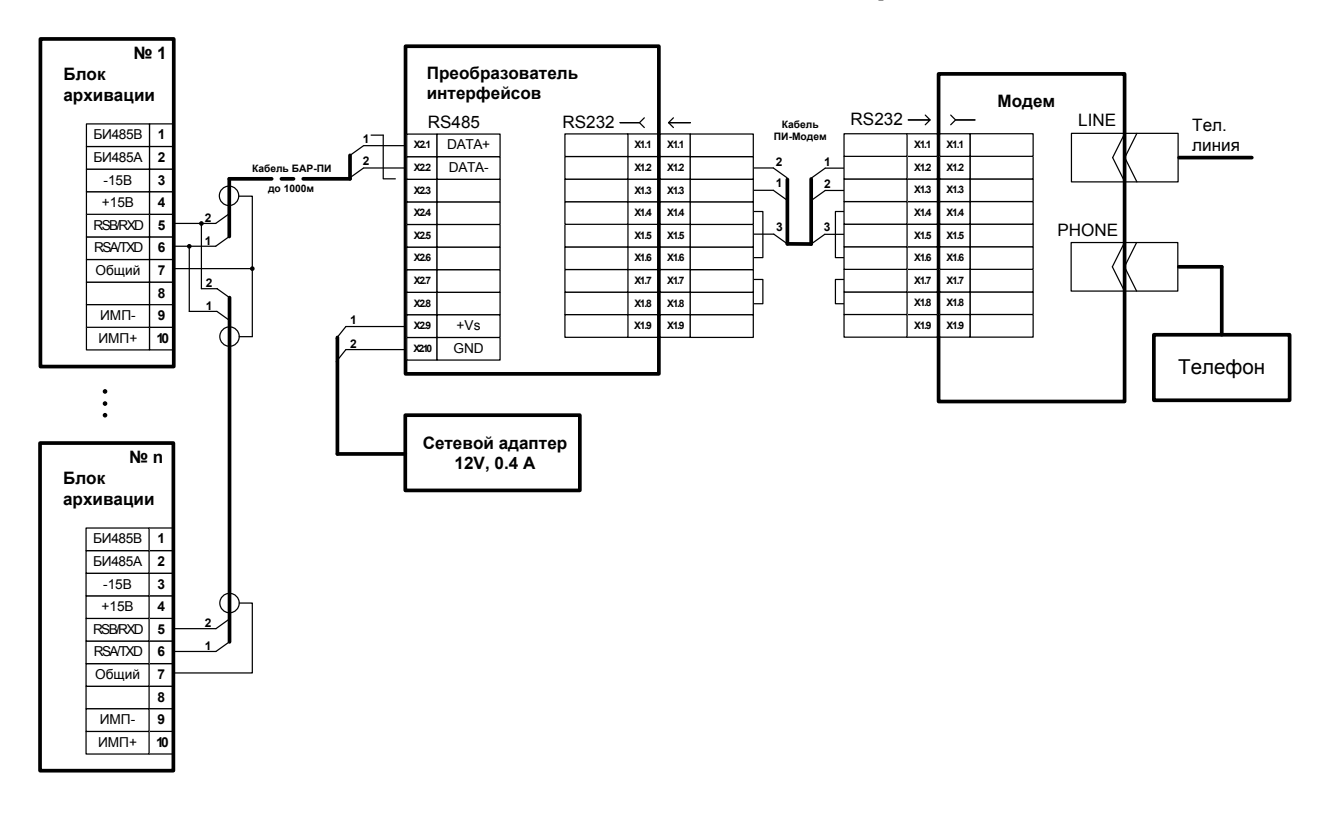

#### **Схема подключения БАР RS485 к модему**

2. Модемы можно запрограммировать (проинициализировать) вручную с помощью стандартной программы Windows «Гипертерминал»:

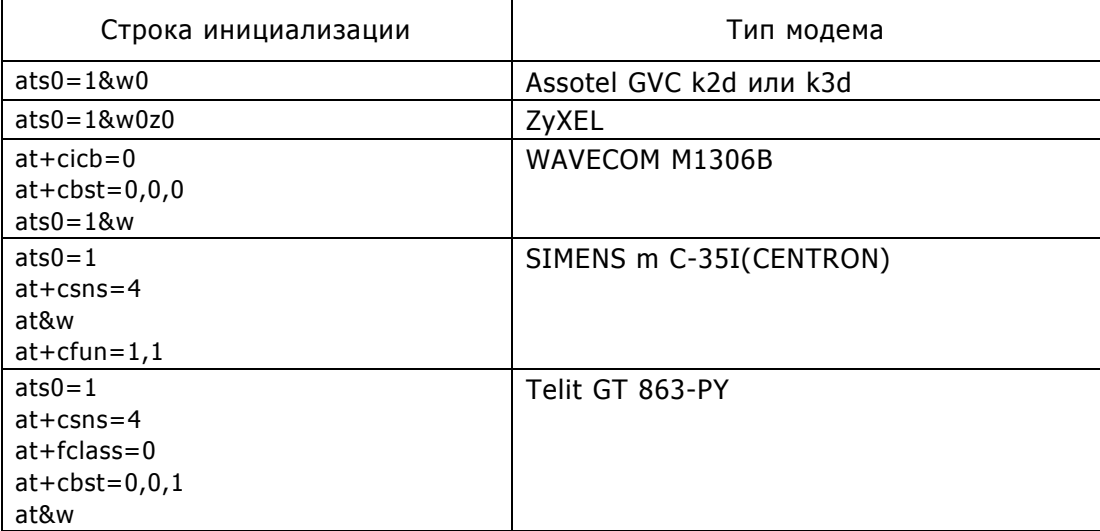

- 3. Скорость в параметрах порта Гипертерминала должна быть выставлена 9600 b/s.
- 4. Каждый БАР в сети RS-485 должен иметь свой уникальный сетевой адрес от 1 до 253. Изменение сетевых адресов БАР выполняется с помощью DIP переключателей на плате БАР (см. РЭ БАР) или из ПО «Пчела», «Водомер».

## Методика наладки связи БАР c компьютером.

### Установление связи с помощью программы «Водомер».

- 1. Подключить оборудование к СОМ порту компьютера (СОМ1 9-ти контактный, СОМ2 25-ти контактный). Если модем внутренний, то обычно он подключен к СОМ3.
- 2. Убедиться, что на ПК установлена операционная система WINDOWS 98-XP.
- 3. Установить программу «Водомер». Установки по умолчанию можно не менять.
- 4. Запустить программу.
- 5. В окне «Параметры соединения» установить настройки в соответствии с конфигурацией оборудования.
- 6. Если БАР имеет сетевой адрес отличный от 1, то необходимо его установить в окне «Параметры БАР».
- 7. Нажать кнопку «Установить соединение». Если соединение устанавливается не через модем, то пункты 8 - 9 пропустить.
- 8. В открывшемся окне «Сеанс связи с архиватором» проконтролировать этапы установления связи (снизу вверх), например:
	- «02.06.2006 16:14:43 Набор номера
	- 02.06.2006 16:14:42 Модем обнаружен, COM3, 115200
	- 02.06.2006 16:14:42 Инициализация модема
	- 02.06.2006 16:14:42 Порт открыт: COM3, 115200, 0, 8
	- 02.06.2006 16:14:41 Попытка установления связи»
- 9. Проконтролировать по звуку из модема следующее:
	- − набор номера модемом;
	- − длинный гудок, означающий, что на другом конце идёт вызов;
	- − «подъём трубки» модемом на другом конце телефонной линии (ТЛ), сопровождающийся характерным звуковым сигналом.

Примечание: На другом конце телефонной линии модем должен быть включен, а при наличии параллельного телефона – трубку аппарата никто не должен поднимать.

- 10. Далее в окне событий необходимо проконтролировать получение следующих данных (снизу вверх):
	- Строка инициализации БАР принята;
	- Адрес БАР принят;
	- Скорость БАР принята;
	- Описание БАР принято;
	- Версия прошивки БАР принята;
	- Получены данные расходомера.
- 11. Далее программа ожидает дальнейших действий оператора:
	- − синхронизировать время между часами в БАР и в ПК;
	- − получить данные. Убедится в наличии новых записей с текущим временем и значениями объема, соответствующим показанию расходомера. При первом подключении необходимо произвести сброс архивов;
- − открыть окно «Параметры БАР» и произвести запись в БАР названия узла учёта и количества звонков до подъёма трубки модемом (ATS0=n n – кол-во звонков до подъёма трубки модемом, к которому подключён БАР).
- 12. Разорвать соединение.
- 13. Перезапустить программу.
- 14. Установить соединение.
- 15. Получить и проконтролировать данные.
- 16. Разорвать соединение.
- 17. Заполнить вкладку «Данные для отчётов» в окне «Параметры соединения».
- 18. Распечатать отчёты.
- 19. При работе с программным обеспечением «Водомер» необходимо руководствоваться РЭ на соответствующее ПО. Каждый БАР комплектуется бесплатным ПО «Водомер» для настройки системы передачи данных с одного расходомерного узла на ПК. Если стоит задача получения данных с более чем одного БАР, то для этого рекомендуется установить ПО «Пчела».

### Установление связи с помощью программы «Пчела».

- 1. Подключить оборудование к СОМ порту компьютера (СОМ1 9-ти контактный, СОМ2 25-ти контактный). Если модем внутренний, то обычно он подключен к СОМ3.
- 2. Убедиться, что на ПК установлена операционная система WINDOWS 98-XP.
- 3. Запустить с диска программу "Firebird-1.5.1.4481-Win32.exe". Следовать инструкциям. Настройки по умолчанию менять не рекомендуется.
- 4. Запустить с диска установку программы «Пчела»- "setup\_bee.exe". Установки можно не менять.
- 5. Запустить программу «Пчела».
- 6. Создать новый канал подключения и, задать его параметры в открывшемся окне. В закладке «Параметры обмена» в поле «Описание» следует дать название каналу подключения. Обычно это название места установки расходомера (например, «Цех №3»). Нажать «Сохранить».
- 7. Добавить новый расходомерный узел. В открывшемся окне параметров архиватора ничего не менять, но убедится, что сетевой адрес соответствует адресу, установленному в БАР. Нажать кнопку «Закрыть».
- 8. Нажать кнопку «Установить соединение». Если соединение устанавливается не через модем то пункты 9 - 10 пропустить.
- 9. Проконтролировать по звуку из модема следующее:
	- − набор номера модемом;
	- − длинный гудок, означающий, что на другом конце идёт вызов;
	- − «подъём трубки» модемом на том конце телефонной линии (ТЛ), сопровождающийся характерным звуковым сигналом.

Примечание: На другом конце телефонной линии модем должен быть включен, а при наличии параллельного телефона – трубку аппарата никто не должен поднимать.

- 10. В нижнем поле окна «Обзор расходомерных узлов» проконтролировать следующие этапы установления связи:
	- − инициализация модема;
	- − модем ответил "Ok";
	- − набор номера;
	- − модемное соединение установлено.
- 11. Далее программа ожидает дальнейших действий оператора:
	- − синхронизировать время между часами в БАР и в ПК;
	- − учить данные. Убедится в наличии новых записей с текущим временем и значениями объема, соответствующим показанию расходомера. При первом подключении необходимо произвести сброс архивов;
	- − открыть окно «Параметры расходомерного узла» и произвести запись в БАР названия узла учёта и количества звонков до подъёма трубки модемом (ATS0=n n – кол-во звонков до подъёма трубки модемом, к которому подключён БАР).
- 12. Разорвать соединение.
- 13. Перезапустить программу.
- 14. Установить соединение.
- 15. Получить и проконтролировать данные.
- 16. Разорвать соединение.
- 17. Заполнить вкладку «Отчёты» в окне «Параметры канала подключения».
- 18. Распечатать отчёты.
- 19. При работе с программным обеспечением «Пчела» необходимо руководствоваться РЭ на соответствующее ПО.

Диагностика неисправностей установления связи с БАР в ПО «Пчела» или «Водомер».

- 1. Сообщение «Порт не открывается»/«Порт занят или отсутствует» означает неверный выбор СОМ порта в параметрах соединения/канала подключения (ПО «Водомер»/«Пчела»). Либо другая программа заняла порт.
- 2. Сообщение «Нет несущей» означает отсутствие длинного гудка в телефонной линии (возможно, она не подключена).
- 3. Сообщение «Ошибка чтения данных», «Время ожидания истекло» означает, что БАР не отвечает на запросы программы. Причины могут быть следующими:
	- − сетевой адрес в «Параметрах БАР»/«Параметры расходомерного узла» не соответствует тому, который установлен в БАР. Для выяснения необходимо установить соединение, используя широковещательный сетевой адрес 0 (на противоположном конце линии связи должен быть во включенном состоянии только один БАР);
	- − была проведена операция записи параметров в БАР. Необходимо выключить и включить БАР (ИРКА);
	- − не правильно собран кабель связи БАР Модем;
	- − неисправен БАР. Сдать БАР в ремонт;

− Модем на стороне ПК не кладёт трубку. Для устранения проблемы необходимо в параметрах канала подключения вставить строчку инициализации модема: AT&D2.

## Установление связи с БАР через локальную компьютерную сеть.

Для установки связи с БАР через локальную компьютерную сеть используются следующие типы преобразователей:

- − Ethernet/RS-232 NPort5110 фирмы MOXA;
- − Ethernet/RS-485 NPort5130 фирмы MOXA.
- 1. Провести соединение по одной из схем.
	- − подключить преобразователь NPort5110 к БАР-232;
	- − подключить преобразователь NPort5130 к БАР-485.

#### **Схема подключения БАР RS232 к преобразователю NPort 5110**

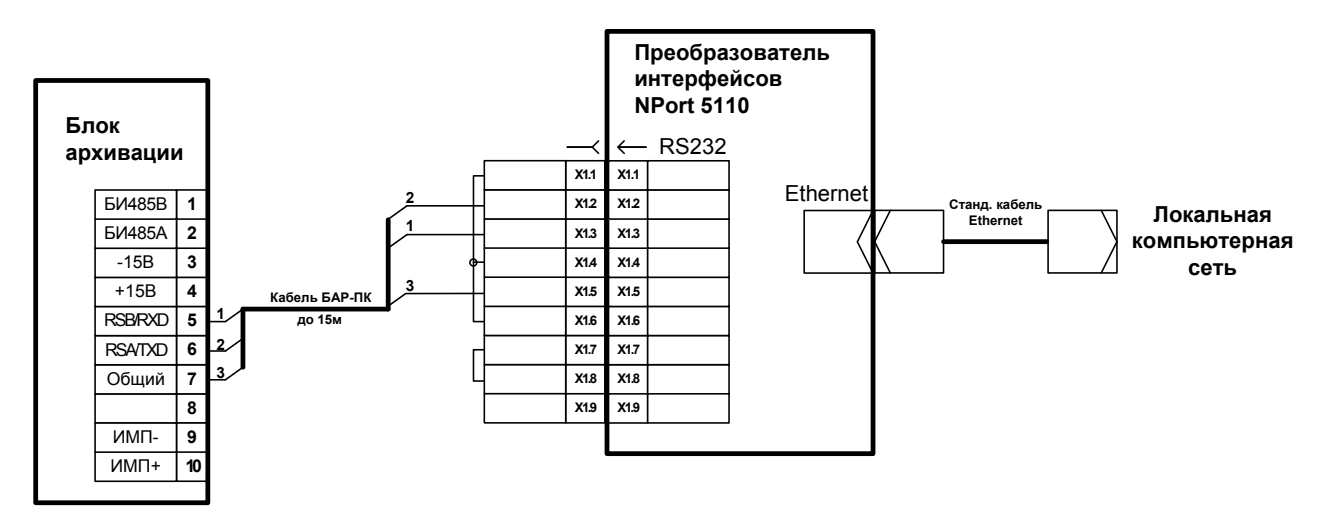

**Схема подключения БАР RS485 к преобразователю NPort 5130**

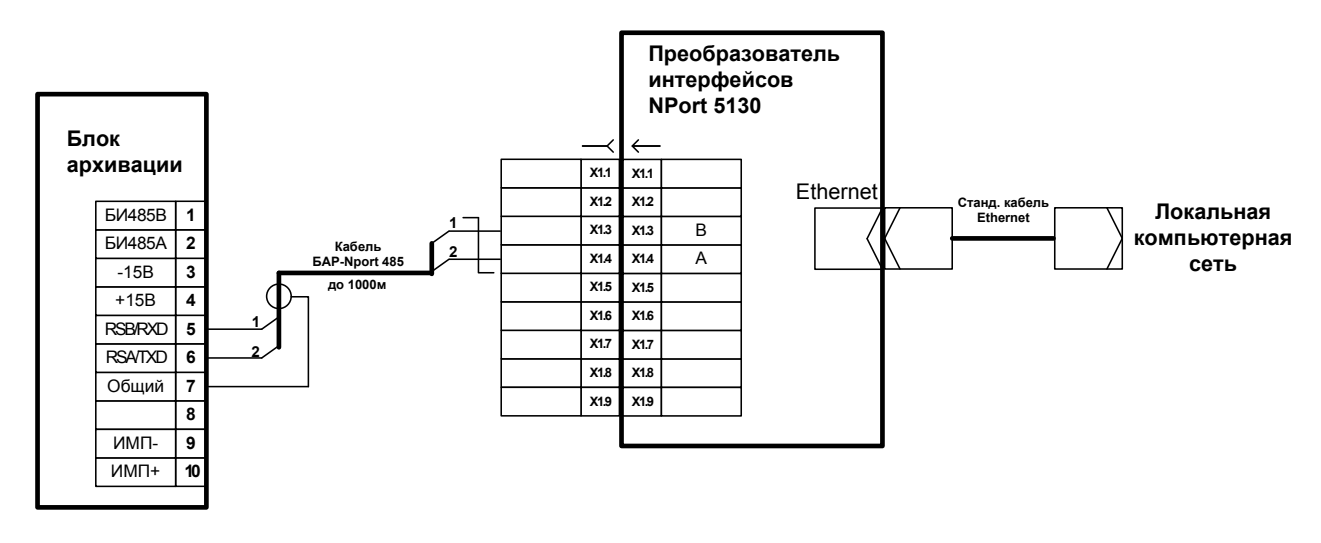

2. Установить преобразователь:

- − подключить преобразователь к локальной компьютерной сети (к коммутатору SWITCH);
- − подключить БП;
- − при подаче питания должны светиться зелёным индикаторы «Ready» и «Link».
- 3. Установка ПО на компьютере:
	- − установить с CD дисков ПО «Nport Administrator» и ПО «Пчела» либо «Водомер»;
	- − запустить ПО «Nport Administrator»;
	- − в разделе «Configuration» запустить поиск Nport в сети, нажав «Search»;
	- − отметить найденный преобразователь и нажать «Configure»;
	- − в закладке «Network» установить галочку «Modify IP Address» и изменить его на иной, согласованный с системным администратором предприятия;
	- − для Nport 5130 в закладке «Serial» установить галочку «Modify». Нажать «Settings» и установить Baud Rate = 9600;
	- − в разделе «COM Mapping» нажать «Add», затем «Rescan». Отметить найденный преобразователь и нажать «Ok»;
	- − нажать «Configure» и выбрать COM порт, любой который не имеет пометки «(in use)». Нажать «Ok»;
	- − нажать «Apply»;
	- − в ПО «Пчела» или ПО «Водомер» выбрать тип связи «Прямое соединение» через COM порт, выбранный выше. Далее - согласно методике работы с соответствующим ПО.

# Приложение У

# Описание и устройство блока выходных сигналов БВС

### Назначение

Блок выходных сигналов (далее - БВС) вырабатывает импульсный сигнал, кратный приращению счетчика объема в расходомере ИРКА. Кратность определяется ценой импульса, измеряемой в литрах на импульс.

Частота следования импульсов пропорциональна расходу.

### Характеристики

Блок выходных сигналов имеет стандартный интерфейс «Блок архивации - ИРКА» (RS485) для связи с Комплексом расходомерным ИРКА. Скорость обмена по интерфейсу постоянна и равна 19200 бит/с.

Гальваническая развязка внешних цепей (типа сухой контакт) выходных сигналов обеспечивается транзисторной оптопарой.

Питание БВС осуществляется от источника постоянного тока напряжением 15±3 В. В качестве источника постоянного тока рекомендуется применение блока питания БП Комплекса расходомерного ИРКА.

Мощность, потребляемая БВС, - не более 1 ВА.

БВС устанавливается в помещениях с температурой от –25 °С до 55 °С и относительной влажностью до 85 %.

Средняя наработка на отказ – не менее 100000 ч.

Полный средний срок службы – не менее 10 лет.

#### **Основные технические характеристики БВС**

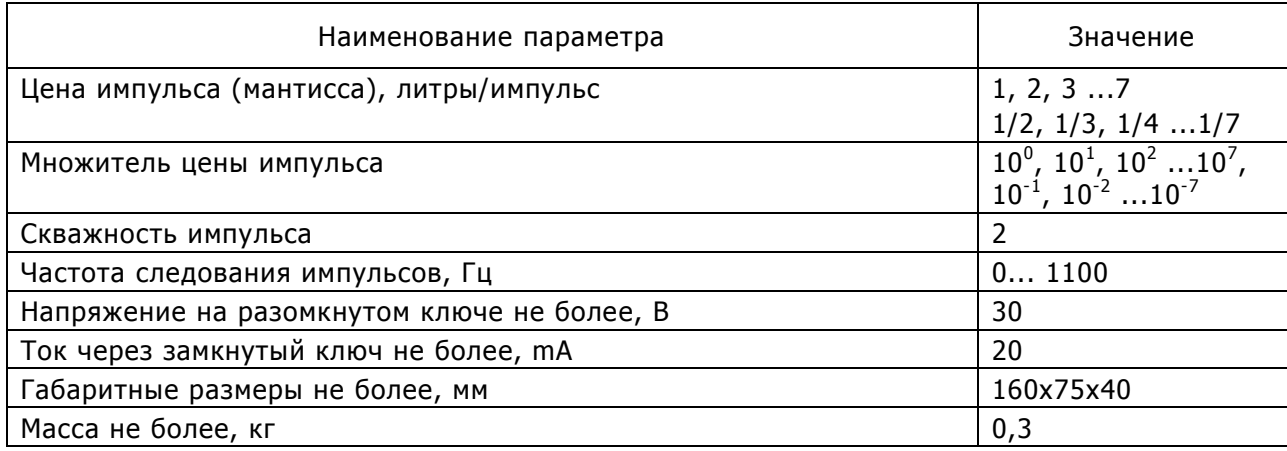

## Устройство и работа

Свечение зелёным цветом светодиода «Питание» обозначает нормальную работу БВС.

Ежесекундное кратковременное свечение жёлтого индикатора обмена индицирует получение данных от расходомера.

Для подготовки прибора к эксплуатации необходимо сделать следующие действия.

- 1. Рассчитать значение цены импульса (см. п. Расчёт цены импульса).
- 2. Установить цену импульса (множитель) (см. п. Установка множителя цены импульса).
- 3. Закрепить БВС.
- 4. Подключить цепи питания и выходных сигналов.
- 5. В случае необходимости установить цену импульса (мантиссу) (см. п. Установка цены импульса).

### Расчёт цены импульса

1. Определить частоту следования импульсов можно по следующей формуле:

$$
F = Q / (3.6 * C)
$$
,  $\text{rge:}$ 

F — частота следования импульсов (Гц).

 $Q$  — расход (м $3/4$ ).

- С цена импульса (литр/имп).
- 2. В случае необходимости привязки максимального расхода к частоте следования импульсов 1000 Гц следует провести расчёт значения цены импульса и значения максимального расхода:

$$
C = Qmax / (3.6 * 1000),
$$
  
C' ~ C,  
Qmax' = C' \* 3.6 \* 1000, rge:

Qmax — исходное значение максимального расхода в трубопроводе (м $^3$ /ч).

С` - цена импульса, округлённая до подходящего для БВС значения по таблице технических характеристик. Это значение необходимо установить в БВС.

Qmax` - уточнённое значение максимального расхода Qmax, при котором выходная частота импульсов будет равна 1000 Гц. При задании параметров трубопровода в ИРКА в качестве максимального расхода необходимо ввести уточнённое значение Qmax`.

### Установка множителя цены импульса:

- 1. Установить первый ключ двойного переключателя (S1) в положении ON. Это рабочий режим БВС. При включении БВС, с четверного переключателя считывается значение множителя.
- 2. Установить на четверном переключателе (S2) значение множителя. Ключи 1-3 определяют значение степени десятичного множителя по двоично-десятичной системе. Ключ 4 определяет знак степени (OFF - "+", ON - "-").

Примеры комбинации четверного переключателя для задания множителя:

1 2 3 4 OFF OFF OFF OFF = 1; ON ON OFF OFF  $= 10^3$ ; OFF ON OFF ON  $= 10^{-2}$ .

3. В обратном порядке собрать корпус БВС.

## Установка мантиссы цены импульса

1. Выключить БВС.

- 2. Снять крышку БВС.
- 3. Установка мантиссы цены импульса. Установить первый ключ двойного переключателя (S1) в положение OFF. В этом режиме БВС запоминает в энергонезависимую память значение мантиссы, определённое состоянием четверного переключателя.
- 4. Установить на четверном переключателе (S2) значение мантиссы. Ключи 1-3 определяют значение мантиссы по двоично-десятичной системе. Ключ 4 определяет признак дроби (OFF - "X", ON  $-$  "1/X").

Примеры комбинации четверного переключателя для задания мантиссы:

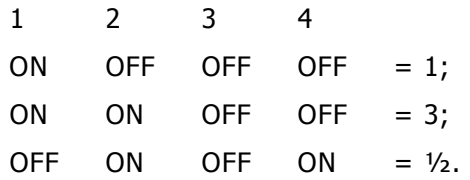

Исходное (заводское) значение мантиссы: 1.

5. На несколько секунд включить, а затем выключить БВС.

## Текущий ремонт

Ремонт БВС производится только на предприятии-изготовителе или аккредитованными лабораториями.

Возможные неисправности и методы их устранения приведены в таблице.

В случае невозможности устранения неисправностей – обращаться к изготовителю.

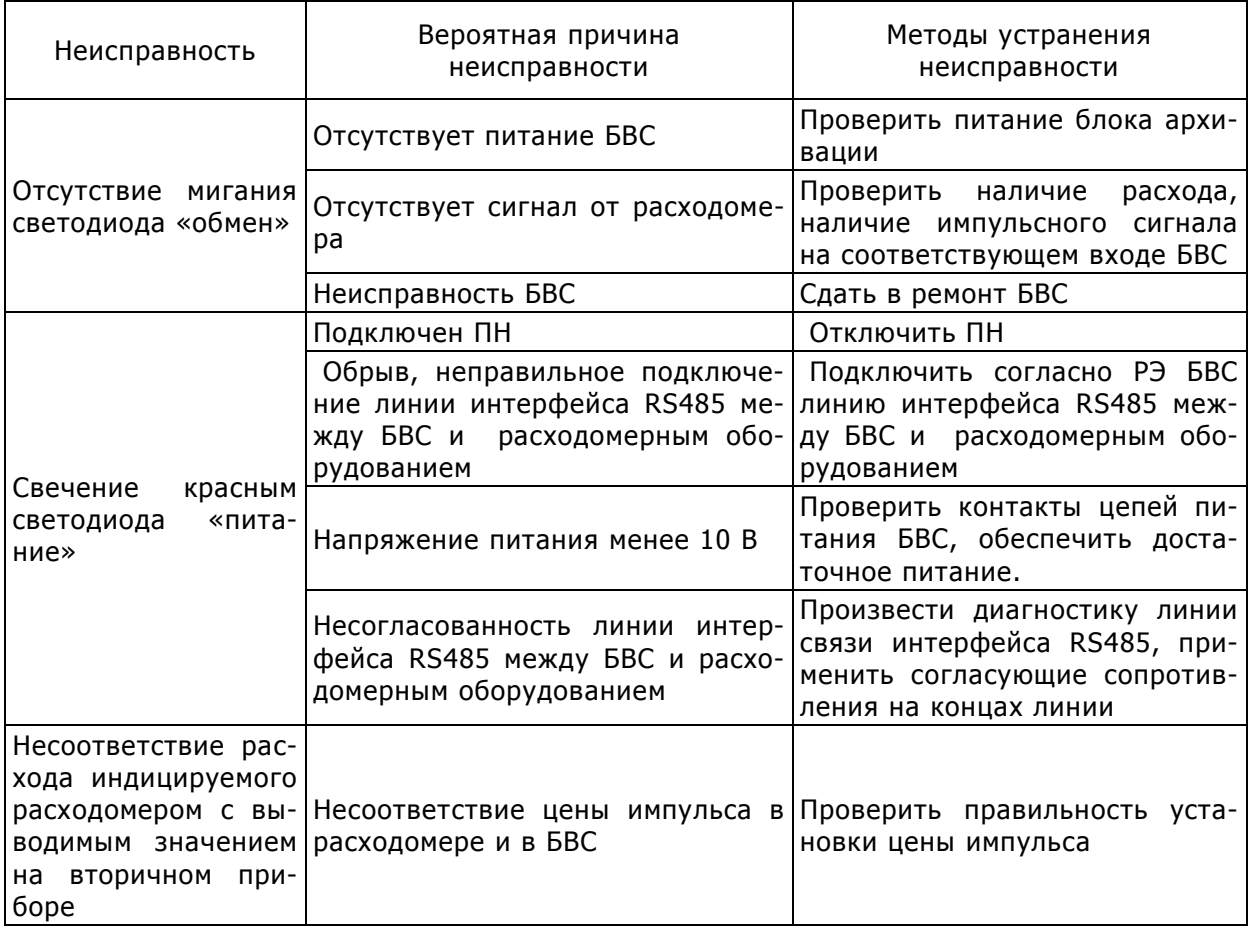

#### **Схема монтажная БВС**

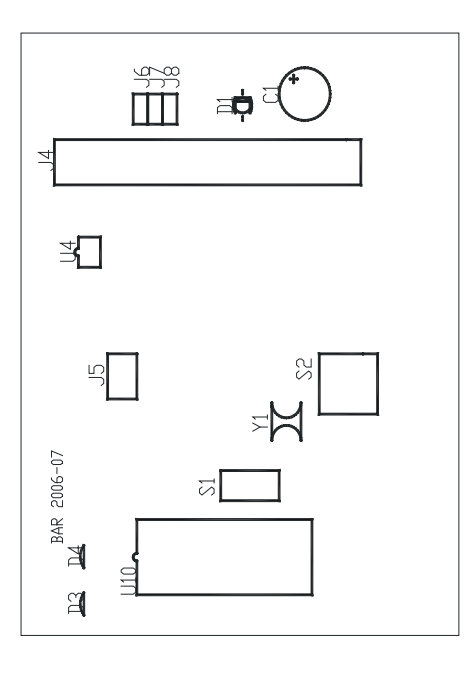

# Подключение БВС к ИРКА

Необходимо подключить БВС к ИРКА согласно схеме.

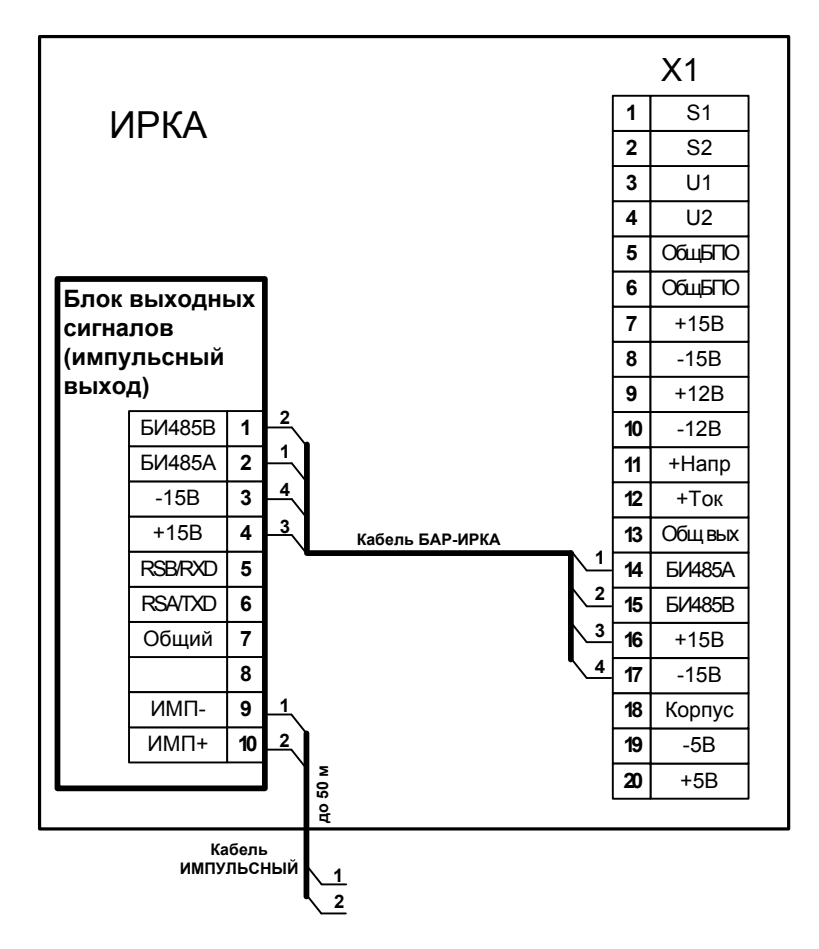

### **Схема подключения БВС к ИРКА**

# Приложение Ф

# Описание устройства переноса и просмотра архивов УППА

## Назначение

Устройство переноса и просмотра архивов УППА предназначено для копирования архивов из блока архивации БАР комплекса расходомерного ИРКА, их хранения и выдачи в программную среду персонального компьютера ПК.

## Основные параметры

Режимы работы УППА:

- − чтение архивов из БАР;
- − передача архивов в ПК;
- − установка времени в БАР;
- − просмотр архива часовых значений;
- − просмотр журнала событий.

Устройство обеспечивает выбор и отображение на индикаторе следующих параметров:

- номер ячейки памяти для записи либо чтения архива;
- сетевой адрес опрашиваемого БАР;
- скорость обмена (возможно автоматическое определение);
- − описание узла учета и дата копирования архива.

Устройство обеспечивает сохранность данных при снятии питающего напряжения.

Питается устройство от сетевого адаптера.

Устройство имеет жидкокристаллический индикатор (4 строки по 20 символов) с подсветкой, для отображения вводимых данных и результатов работы. Язык текстовых сообщений русский.

Характеристики:

- $-$  температура окружающего воздуха от 5 до 50°С;
- $-$  относительная влажность воздуха, не более 80% при температуре 25°С;
- атмосферное давление, от 84 до 106,7 кПа (от 630 до 800 мм рт. ст.);
- − тип используемого интерфейса RS-232 либо RS-485 (определяется типом используемого для подключения кабеля);
- − возможные скорости обмена информацией 2400 бит/с 115200 бит/с;
- − время чтения/записи архива на скорости 115200 бит/с не более 10 мин.;
- − время хранения архивов в памяти устройства не менее 5 лет;
- − чтение и выдача архивов производится по протоколу обмена "Архиватор-ПК";
- − средняя наработка на отказ не менее 10000 ч. Показатель безотказности установлен для рабочих условий применения;
- − полный средний срок службы устройства не менее 10 лет;

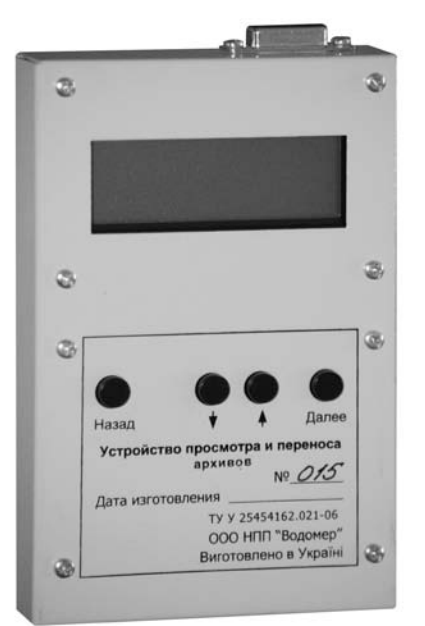

- − максимальное количество архивов от различных блоков архивации, помещающихся в памяти устройства:
	- 15 при установленной карте памяти объемом 128 Мб
	- 31 при установленной карте памяти объемом 256 Мб
	- 63 при установленной карте памяти объемом 512 Мб
	- 127 при установленной карте памяти объемом 1 Гб
- − габаритные размеры: не более 130х185х35 мм;
- − масса не более 1 кг;
- − допустимый диапазон выходного напряжения сетевого адаптера от 8 до 13 В;
- − максимальный потребляемый устройством ток не более 800 мА;
- − максимальная потребляемая от сетевого адаптера мощность не более 10 ВА.

## Устройство и работа

Устройство имеет портативное исполнение. На лицевой панели расположены: клавиатура для навигации по меню и ввода необходимых данных; символьный индикатор для отображения необходимой информации; разъем для подключения интерфейсного кабеля «УППА-RS-232 / УППА-RS-485».

Работа устройства основана на последовательно-сквозном принципе считывания архивов из блока архивации комплекса расходомерного, по протоколу "Архиватор-ПК". Такой же принцип используется при выдаче архива из устройства в ПК.

При чтении архивов из БАР все данные сохраняются на карту памяти, встроенную в устройство. Вся память поделена на ячейки. В одной ячейке помещаются все архивы от одного БАР. Тип используемой карты памяти - RS-MMC. При передаче в ПК данные считываются из памяти. Клавиатура служит для навигации по меню устройства и ввода необходимых данных.

### **Структурная схема УППА**

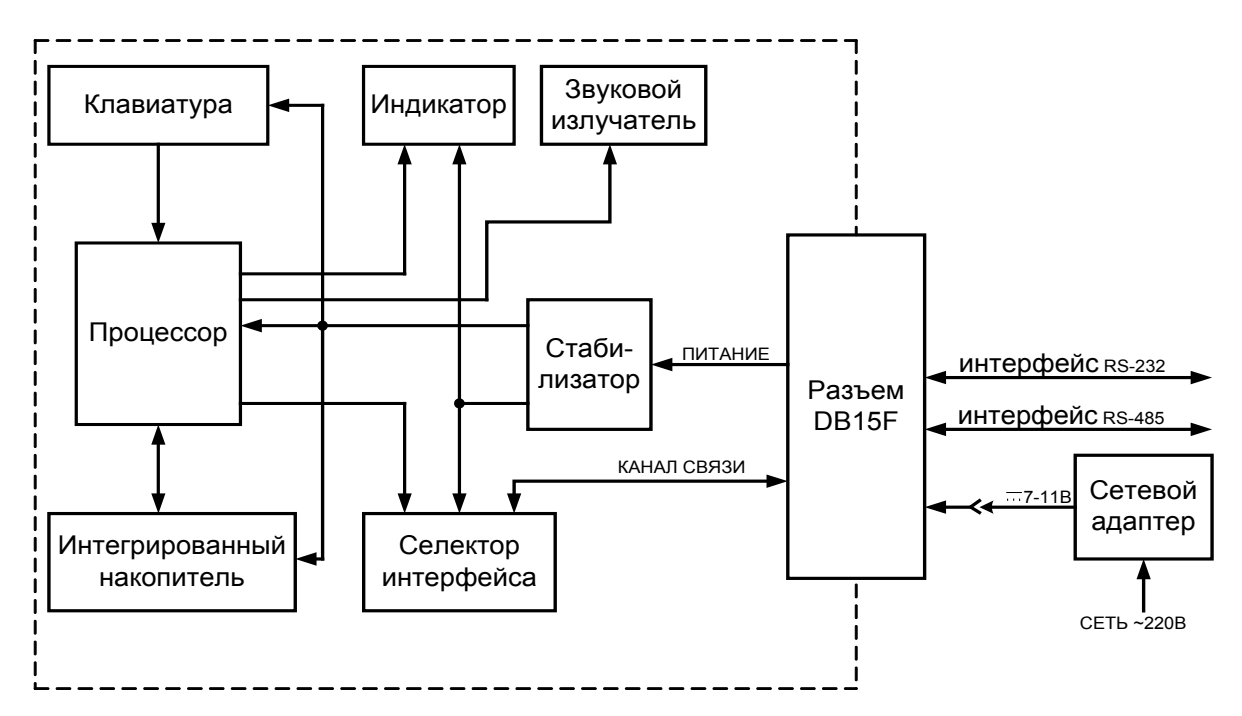

Перемещение по меню осуществляется путем нажатия кнопок «Далее» и «Назад». Выбор параметров осуществляется при помощи кнопок со стрелками.

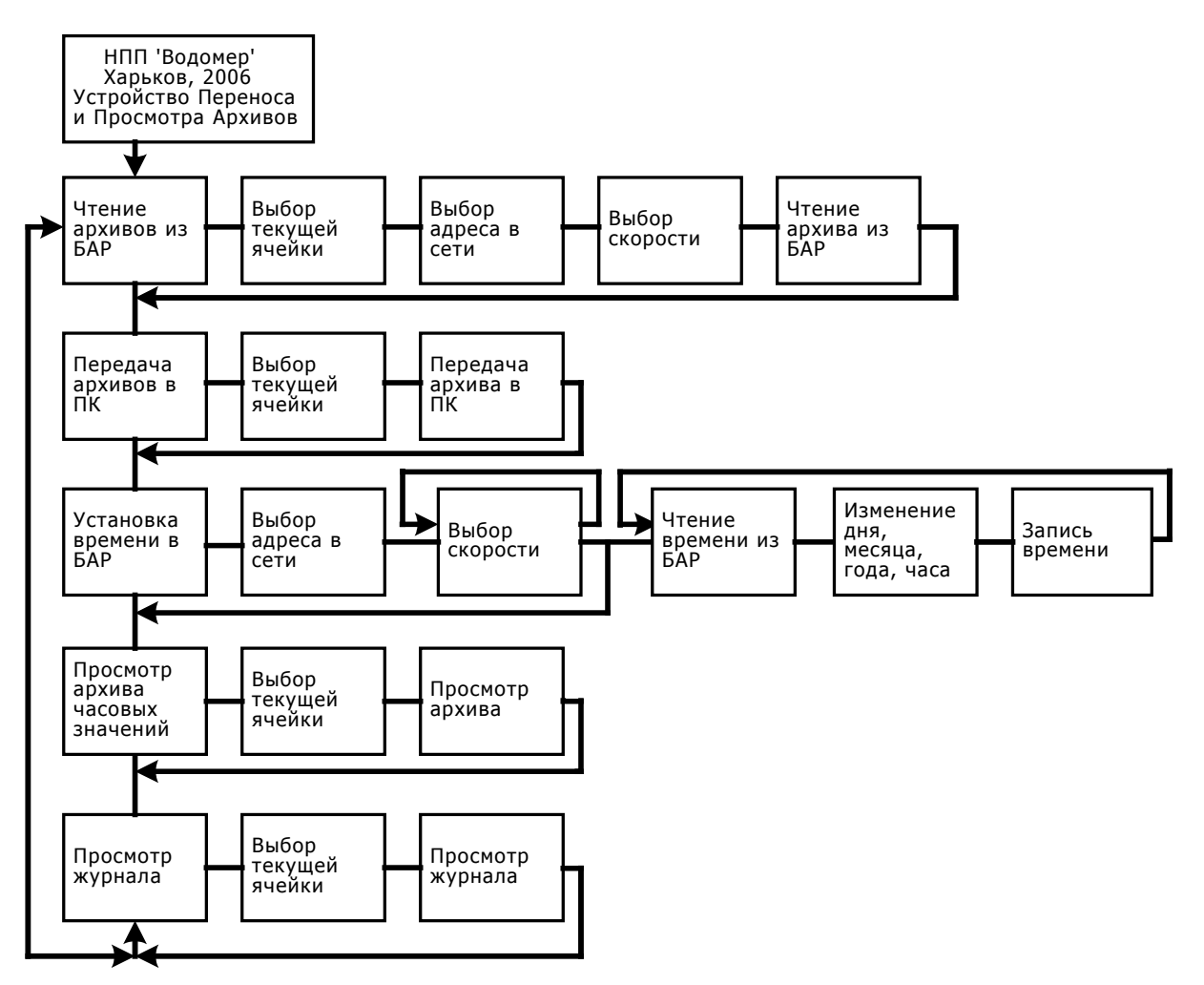

### **Структурная схема работы с меню УППА**

В зависимости от того, какой интерфейс имеет БАР, необходимо выбрать интерфейсный кабель УППА-RS232 или УППА-RS485, и подключить кабель согласно РЭ УППА.

# Текущий ремонт

Ремонт УППА производится только на предприятии-изготовителе или аккредитованными лабораториями.

Возможные неисправности и методы их устранения приведены в таблице.

В случае невозможности устранения неисправностей – обращаться к изготовителю.

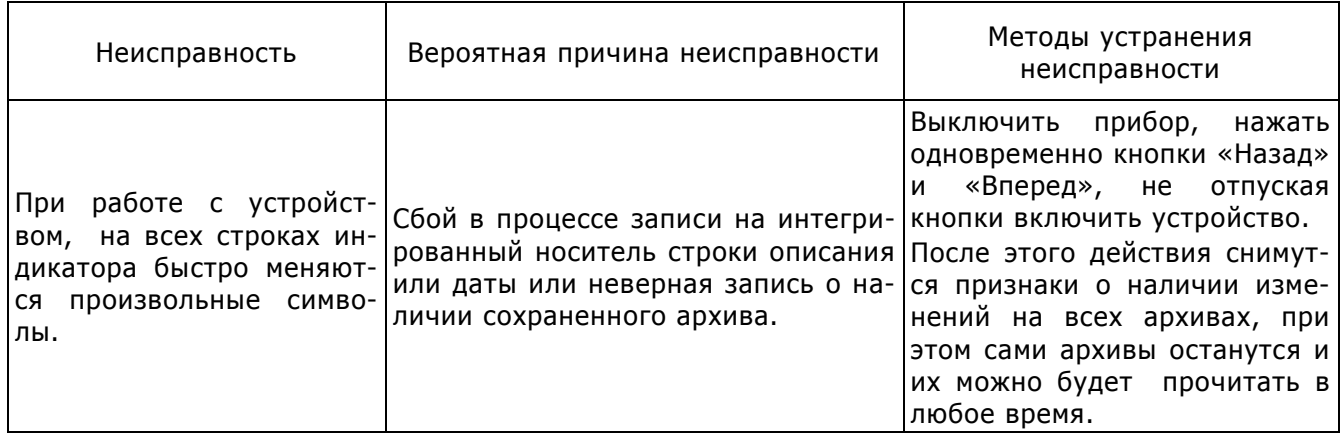

# Приложение Х

# Перечень принятых сокращений

- ИРКА измеритель расхода корреляционный акустический;
- РУ расходомерный узел;
- ПУ преобразователь ультразвуковой;
- БПО блок первичной обработки;
- БИ блок измерительный;
- БП блок питания;
- АСКУЭ автоматическая система контроля и учета энергоносителей;
- БВС блок выходных сигналов;
- БАР блок архивации;
- ЯК ящик коммутационный;
- ВКФ взаимнокорреляционная функция;
- ЦАП цифро-аналоговый преобразователь;
- ПК персональный компьютер;
- УППА устройство переноса и просмотра архивов.